UNIVERSIDAD NACIONAL DEL COMAHUE FACULTAD DE INGENIERÍA DEPARTAMENTO DE ELECTROTECNIA

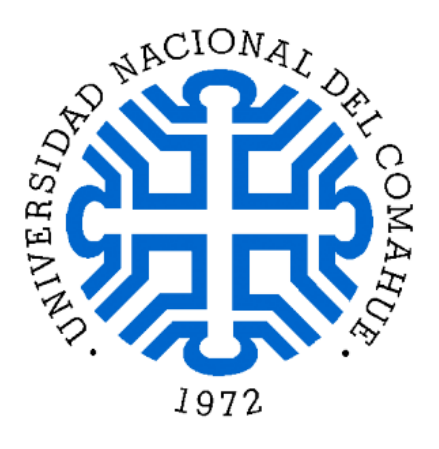

Proyecto Integrador Profesional

"Estudio sobre la implementación de generación renovable distribuida mediante la utilización de la herramienta de software libre OpenDSS: Aplicación al caso de un alimentador de MT del sistema de distribución de la ciudad de Neuquén."

Presentado por: JAIMOVICH SARIN DIANA I. ORTEGA CARLA VANESA

Ante la Facultad de Ingeniería de la Universidad Nacional del Comahue para acceder al título de

## INGENIERÍA ELÉCTRICA

Dirección de tesis: ING. RAMOS JUAN MANUEL ING. NICOLAS YAÑEZ

Neuquén, 28 de agosto del 2023

#### **RESUMEN**

La escalada creciente del calentamiento global exige profundas trasformaciones en nuestra forma de resolver las necesidades humanas. La energía, es uno de los principales aspectos a resolver. En Argentina es prioritario aumentar la generación de electricidad de manera sustentable, por eso el aumento de la generación renovable distribuida es uno de los objetivos del país en este periodo.

En este trabajo realizaremos un análisis de la introducción de generación solar distribuida en la red de media tensión de la ciudad de Neuquén. Se proyectaron posibles desarrollos de la generación solar que pertenecen al alimentador AR1 para los cambios que se producen en dicha línea.

La herramienta utilizada fue el programa OpenDSS, un software libre que permite modelar todos los elementos de la red, la generación producida, y realizar las mediciones que se precisen para analizar los impactos. Se eligieron los datos de carga y generación posibles de tres fechas testigo del año 2022 para evaluar distintos escenarios, y en esos días se midió la energía generada, la capacidad de las líneas, las pérdidas, los perfiles de tensión, y las corrientes de falla.

Existe un abanico de estudios a realizar con el uso de este programa, que permitirían determinar los cambios necesarios en la red para optimizar la introducción de GRD en la ciudad de Neuquén y maximizar los beneficios que proporciona.

Palabras clave: GRD (Generación Renovable Distribuida), Red de Media tensión, OpenDSS, Red Inteligente, Suministro Eléctrico.

#### **ABSTRACT**

The recent global warm's increase demands deep transformations in our way of solving the human needs. The energy, is one of our main aspects we must solve. In Argentina, the increase of generating sustainable energy is a priority, that's why the boost in distributed renewable generation is one of the country's targets throughout this period.

In this document we will develop an analysis of the introduction of solar generation distributed in Neuquén city's medium voltage grid. There were designed possible developments in solar generation that belong to supply AR1 for the changes produced in the mentioned grid.

The employed tool was the program named OpenDSS, a free software that allows modelling each cable network, the produced generation and conduct the required measurements to analyse the impacts. The possible power and generation data were chosen form three indicative dates along the year 2022 in order to evaluate different results and during those days the generated energy, grids' capacity, the loss, the voltage profiles and electricity failures were measured.

There is a wide variety of studies to conduct using this program, that allows to determine the necessary changes in the grid to optimize the DRG introduction in Neuquén City and maximize the benefits it provides.

Key words: GRD (Distributed Renewable Generation), medium voltage grid, OpenDSS, Smart Grid, Electrical Supply.

#### **RECONOCIMIENTOS Y DEDICATORIAS**

"Ser agradecido es entrenar la memoria para recordar quien nunca se olvidó de ti", por lo tanto, me gustaría agradecer a todas las personas que me acompañaron en este largo camino que decidí recorrer.

A mi mama Stella por su amor y apoyo incondicional, por creer en mi desde el inicio. Por sus sacrificios y su acompañamiento que ha sido esencial para cumplir mi objetivo.

A mi papa Roberto y Mabel que siempre están con mucho cariño cuando los necesito sin cuestionarme. A mi suegra Gladys que cargo con mis sueños como si fuera su hija. A mis hermanos, hermana, cuñados, cuñada, suegro, sobrinos y sobrinas por ese soporte incondicional que hicieron que este trayecto sea más llevadero con sus ocurrencias y afecto.

A mi compañero Pablo que aguanto mis días complicados y me alentó a seguir adelante en momentos difíciles. A mis hijos, Abril y Hari, que fueron la mayor motivación en estos últimos años, agradezco sus risas, por quitar importancia a mis preocupaciones y animarme hasta el final.

También quiero agradecer a mis amigas que siempre me dieron los mejores deseos y están pendiente de mí. A mi compañera y ahora amiga Diana, por la calidad de su compañía, paciencia, ha sido un lujo trabajar en equipo con vos.

Y por último y no por eso menos importante, gracias a la Universidad Nacional del Comahue y en especial a la Facultad de Ingeniería por haber permitido formarme en ella y a los tutores de este proyecto Juan Manuel Ramos y Nicolas Yañez por el tema propuesto, por su valioso tiempo y conocimiento compartido.

A todos gracias de corazón, hicieron que todo valga la pena.

Carla

#### **RECONOCIMIENTOS Y DEDICATORIAS**

A Manu y Lauti, mis hijos, que fueron el principal motor para terminar esta carrera. El título más grande me lo dan ellos.

A mi pareja, su aliento e insistencia fueron claves en muchos momentos de la carrera.

A la Universidad Pública, y a quienes la defendieron. A mi mamá y papá, por enseñarme como se defiende la educación pública, por la que transité en todos los niveles. A los docentes y personal auxiliar que la sostienen. A nuestros tutores que nos acompañaron en este último tramo, con la empatía que necesitábamos.

A mis compañeros y compañeras, con quiénes compartí un apunte, un mate, un almuerzo, un abrazo, un consuelo o un empujón cuando hacía falta para seguir. Compartimos el aula A, ese espacio de estudio que se convirtió en segundo hogar. Compartimos el centro de estudiantes y la lucha por nuestros derechos, de donde me llevo muchísimos aprendizajes que no entran en un currículum. A Carla, con quien terminé compartiendo mucho más que el estudio, aprendiendo y creciendo juntas.

Que hoy llegué hasta acá es también un logro colectivo, y no me alcanzan los agradecimientos. Sigamos construyendo una sociedad donde se puedan cumplir colectivamente todos los sueños.

Diana

## ÍNDICE GENERAL

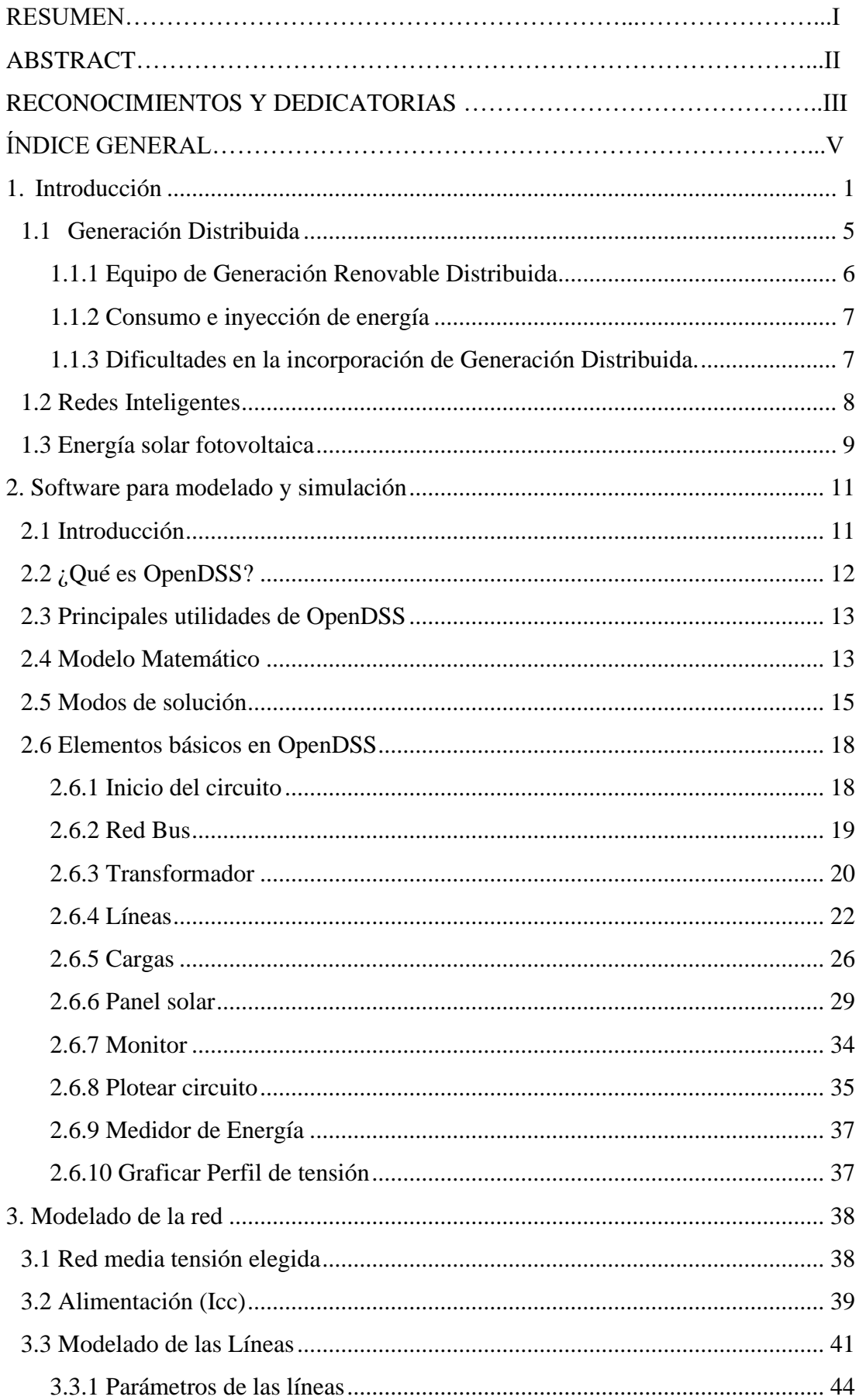

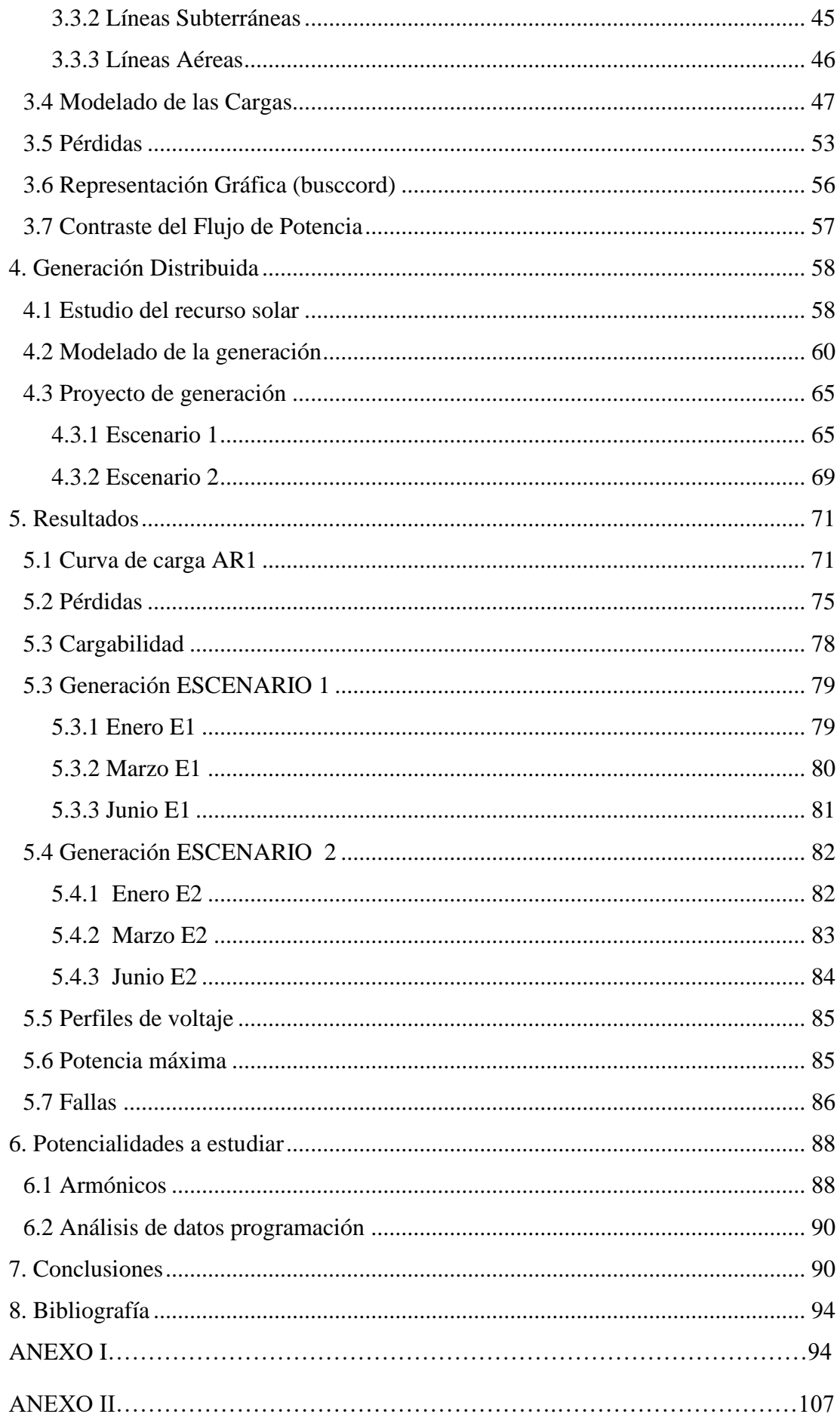

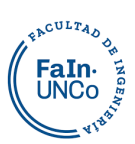

# <span id="page-7-0"></span>**1. Introducción**

Uno de los principales objetivos de la humanidad es poder realizar un desarrollo sustentable, aquel que "satisface las necesidades del presente sin comprometer la capacidad de las generaciones futuras para satisfacer sus propias necesidades"<sup>1</sup> .

Para alcanzar un desarrollo sustentable se precisan cambios profundos en la sociedad, cambios que recién están comenzando. El 52,74% de las emisiones de  $CO<sub>2</sub>$  ocurrieron en los últimos 30 años, y de esas el 86% corresponde a la quema de combustibles fósiles para la producción de energía y materiales<sup>2</sup>. Estas emisiones no son inocuas, el mundo es ahora aproximadamente  $1,2^{\circ}$  C más cálido que en el siglo XIX<sup>3</sup>. El crecimiento del calentamiento global puede comprometer la cantidad de agua dulce en el mundo y la producción de cultivos, provocando sequías e inundaciones.

En 2015 las Partes de la Convención Marco de las Naciones Unidas sobre el Cambio Climático lograron un acuerdo vinculante entre 197 países, el cual entró en vigor en la Argentina en el año 2016<sup>4</sup>, proponiéndose una serie de medidas como, por ejemplo, la diversificación de la matriz energética.

En la Figura 1 puede observarse la fuerte preponderancia de los hidrocarburos (84 %) dentro de la energía primaria consumida en nuestro país, levemente, el consumo de éstos disminuyó en los últimos años.

<sup>3</sup> Redacción (2021) "Cambio climático: guía simple para entender el calentamiento

global" BBC Mundo https://www.bbc.com/mundo/noticias-58912801

Sostenible e Innovación, informe sobre el Acuerdo de París

<sup>1</sup> Comisión Mundial del Medio Ambiente y el Desarrollo, 1987:24

<sup>2</sup> Redacción (2021) "Los gráficos que muestran que más del 50% de las emisiones de CO2 ocurrieron en los últimos 30 años" BBC Mundo https://www.bbc.com/mundo/noticias-59013521

<sup>4</sup> Ministerio de Ambiente y Desarrollo Sostenible: Cambio Climático, Desarrollo

https://www.argentina.gob.ar/ambiente/cambio-climatico/acuerdo-de-paris

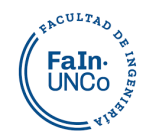

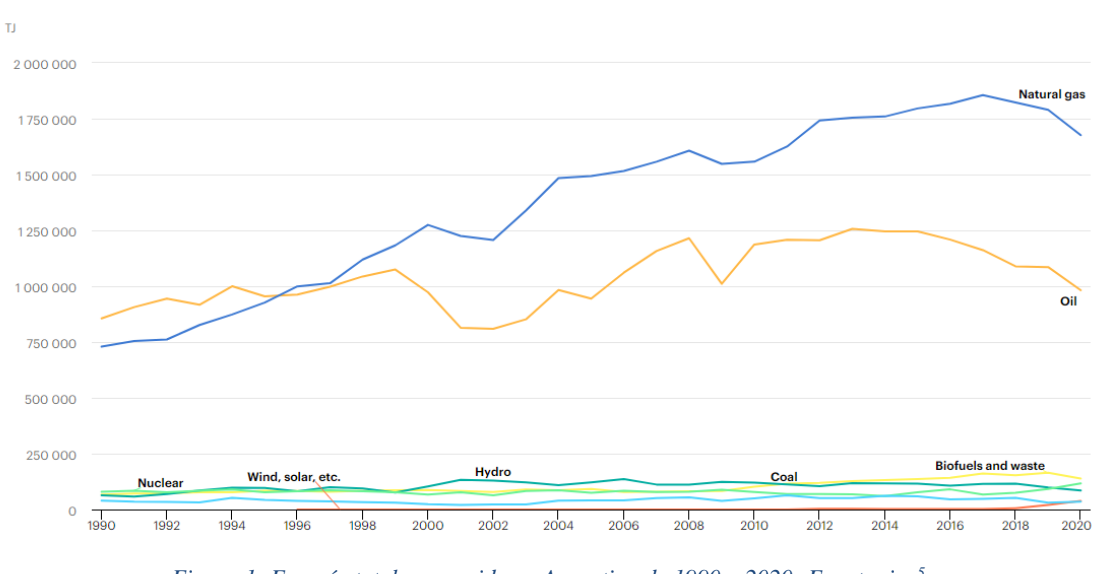

*Figura 1: Energía total consumida en Argentina de 1990 a 2020- Fuente: iea<sup>5</sup>*

Por otro lado, la Figura 2 muestra la generación de energía eléctrica por fuente, destacándose el elevado porcentaje de generación mediante centrales térmicas (59 % durante el 2022).

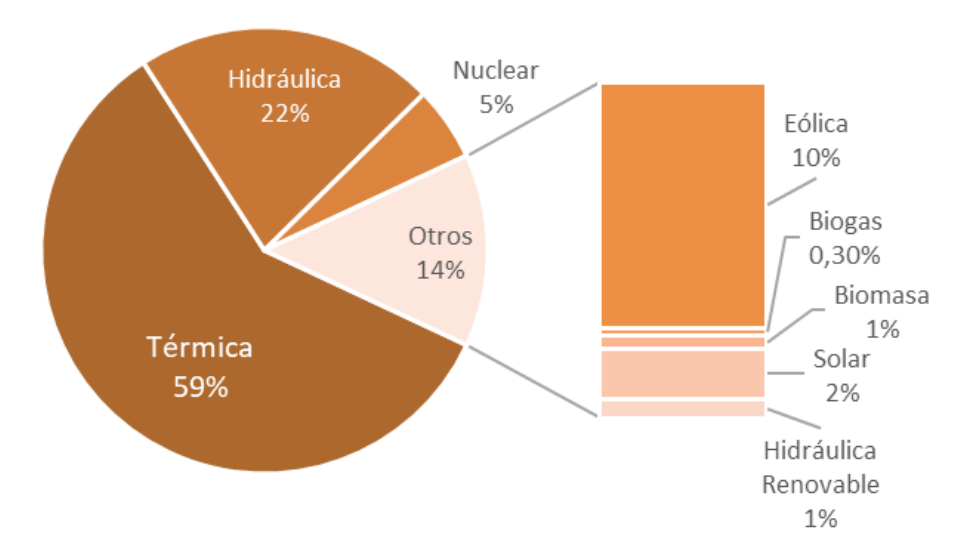

## Energía generada 2022 (GWh)

#### *Figura 2: Generación Eléctrica por fuente- Fuente: Cammesa<sup>6</sup>*

Actualmente, en nuestro país la generación de energía eléctrica con fuentes renovables se encuentra en un 14%. En la Figura 3 se visualiza el aumento de generación de electricidad con fuente solar, que, si bien actualmente representa un 2% de generación de energía total, está en aumento porque posee un gran potencial.

<sup>5</sup> International Energy Agency (https://www.iea.org/countries/argentina)

<sup>6</sup> Informe Anual 2022 CAMMESA (Compañía Administradora del Mercado Mayorista Eléctrico Sociedad Anónima).

3500

3000

2500

2000

1500

1000

500

 $\mathbf{0}$ 

2015

2016

2017

GWh

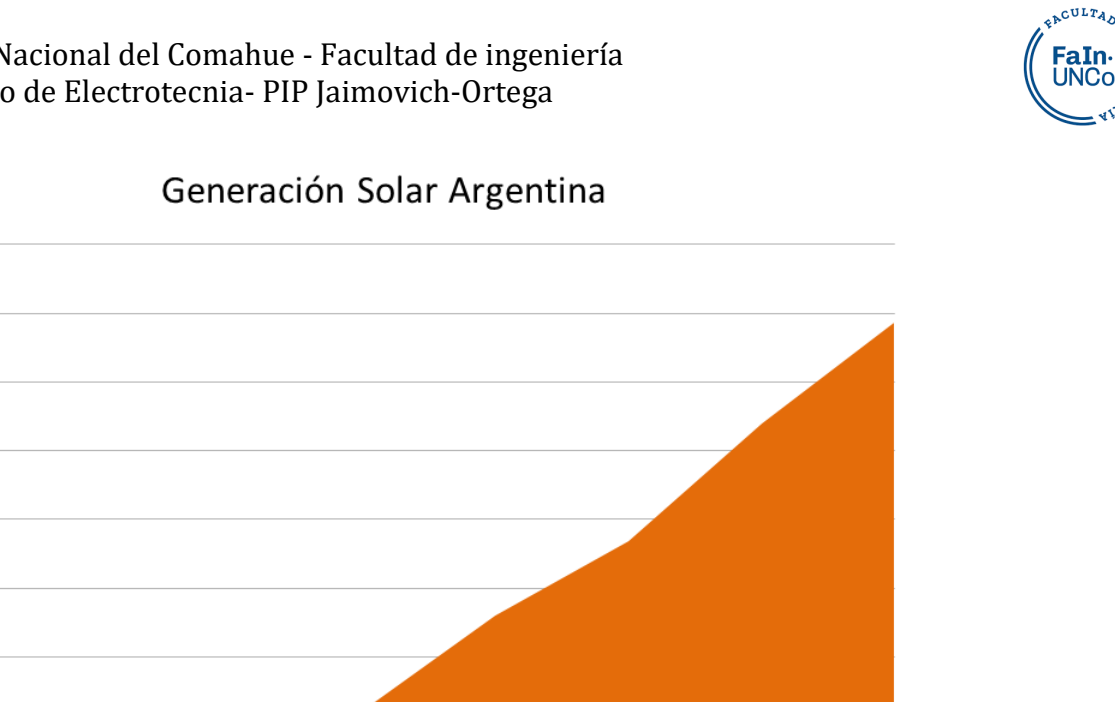

2019

2020

2021

2022

*Figura 3: Generación Solar en Argentina- Elaboración propia a partir de los datos de la IEA y CAMMESA*

Año

2018

Con el objetivo de diversificar las fuentes de generación de energía eléctrica, se promulgó en el año 2006 la Ley 26.190 denominada "Régimen de Fomento Nacional para el uso de fuentes renovables de energía destinada a la producción de energía eléctrica", la cual fue modificada en el 2015 mediante la Ley 27.191 estableciéndose nuevas metas. Por ejemplo, su Artículo 5 plantea "lograr una contribución de las fuentes renovables de energía hasta alcanzar el veinte por ciento (20%) del consumo de energía eléctrica nacional, al 31 de diciembre de 2025", proponiéndose como una de las medidas que los grandes usuarios reemplacen gradualmente parte de la energía eléctrica que consumen de origen no renovable, por energía eléctrica de origen renovable.

En el año 2017 se promulgó la Ley 27.424 "Régimen de Fomento a la Generación Distribuida de Energía Renovable Integrada a la Red Eléctrica Pública". La provincia de Neuquén adhirió a la ley. Al día de la fecha, hay 7 usuarios-generadores en la ciudad de Neuquén.

El Régimen de Generación Distribuida de Energías Renovables establecido por la Ley 27.424, permitió alcanzar los 21.228 kW de potencia instalada, aportados por 1.167 usuarios generadores (UG) en 13 provincias. Estos 21,2 MW equivalen a la demanda eléctrica anual de 14.000 hogares y representan un total de 16.000 toneladas de

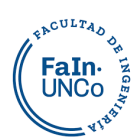

emisiones de dióxido de carbono evitadas<sup>7</sup>. A esto hay que sumarle la GRD de las provincias que no se encuentran adheridas a la ley.

En este marco, y teniendo en cuenta que la demanda de energía eléctrica presenta un crecimiento constante, es importante que el aumento de la generación sea acompañado por la diversificación de la matriz energética. Una forma de contribuir a dicho objetivo es aumentando la generación renovable distribuida (GRD), aprovechando fuentes de energía renovable para la generación de energía eléctrica, tanto para autoconsumo como para la inyección a las redes de distribución de eventuales excedentes.

Constantemente se están estableciendo nuevos objetivos. La resolución 517/2023 emitida el 18-06-23 plantea las siguientes metas cuantitativas para el 2030:

- No exceder la emisión neta de 349 millones de tCO2 para toda la economía.
- Reducir por eficiencia energética y uso responsable de la energía al menos un 8% de la demanda energética.
- Superar el 50% de renovables en la generación eléctrica.
- Alcanzar una penetración de autos eléctricos del 2% del parque de vehículos.
- Alcanzar los 1000 MW de generación distribuida renovable.
- Aumentar la red de transmisión eléctrica de alta tensión en 5000 km de nuevas líneas.

El proyecto estudiado colabora con el cumplimiento de las primeras 5 metas propuestas para el año 2030.

En el presente trabajo se simulará la incorporación de energía mediante GRD en un sistema de media tensión, con la particularidad de que dicha inyección no estará distribuida aleatoriamente entre distintos usuarios, sino que se contemplará la inyección en cinco puntos específicos correspondientes a instituciones y grandes usuarios. La elección de este enfoque parte de entender que la responsabilidad de sustentar lo consumido es social, y que las instituciones estatales y privadas poseen más herramientas para generar soluciones colectivas.

La simulación se llevará adelante mediante el software libre "The Open Distribution System Simulator" (OpenDSS), el cual abre horizontes para estudiar de otras formas el comportamiento de la red, ya que fue diseñado especialmente para analizar redes con

<sup>7</sup> https://www.argentina.gob.ar/noticias/generacion-distribuida-se-superaron-los-20-mw-de-potencia-instalada

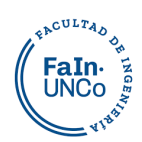

generación distribuida<sup>8</sup>. Mediante dicha simulación se abordará la evaluación de los aspectos más importantes de la introducción de generación en la red de media tensión, la inyección de energía, la cargabilidad de las líneas, las pérdidas de energía, los perfiles de tensión, las potencias máximas y fallas. Así, se pretende asentar un método de representación de la red eléctrica y estudio de los proyectos de GRD mediante OpenDSS, proporcionando una base para comprender estas nuevas tecnologías y poder integrarlas al funcionamiento del sistema de distribución actual.

## **1.1 Generación Distribuida**

<span id="page-11-0"></span>Es la energía eléctrica generada mediante el uso de fuentes renovables en el mismo punto de consumo por parte de los usuarios conectados a la red eléctrica de distribución. Con la incorporación de Generación distribuida se pretende:

- Reducir las pérdidas en el sistema interconectado y los costos para el sistema eléctrico en su conjunto.
- Disminuir el consumo de combustibles fósiles, aumentando la protección del medio ambiente.

En la Argentina se adopta el modelo determinado por la Ley N° 27.424. La instalación de un sistema de generación distribuida renovable posibilita al usuario cubrir parte de su demanda de energía eléctrica sin la necesidad de recurrir al suministro de la red, lo que resulta en un ahorro económico debido al autoconsumo. Puede ocurrir que haya un sobrante de energía eléctrica generada por la fuente renovable, el usuario-generador puede recibir un beneficio económico al inyectar estos excedentes a la red. <sup>9</sup>

En la [Figura 4](#page-12-1) se puede observar que hoy, desde la red de distribución al punto de consumo, el flujo de energía es en un único sentido. En cambio, sí tenemos generación distribuida el flujo bidireccional.

Este modelo de generación hace que el usuario tenga la posibilidad de interactuar con el sistema energético, incorporando conceptos relacionados con el uso de la energía eléctrica en la vida cotidiana y generando conciencia del impacto que ocasiona el uso ineficiente de la misma, promoviendo de esta manera la eficiencia energética.

<sup>8</sup> Instituto de Investigación de Energía Eléctrica (EPRI) https://www.epri.com/pages/sa/opendss 9 INTRODUCCIÓN A LA GENERACIÓN DISTRIBUIDA DE ENERGÍAS RENOVABLES, Subsecretaría de Energías Renovables y Eficiencia Energética.

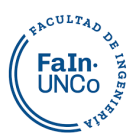

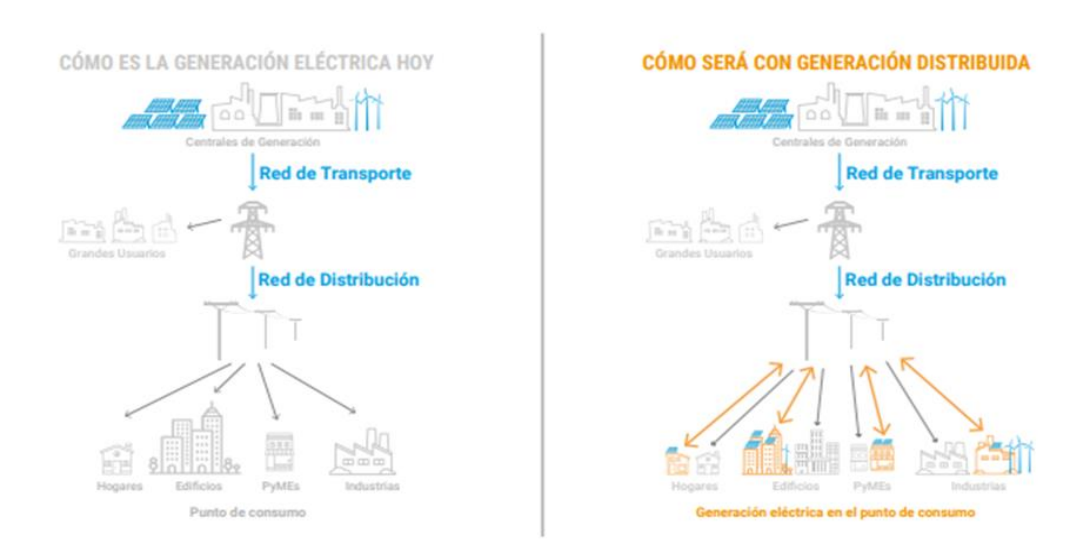

<span id="page-12-1"></span>*Figura 4: Generación Eléctrica hoy vs. Generación Eléctrica con Generación Distribuida- Secretaría de Gobierno de Energía <sup>10</sup>*

## **1.1.1 Equipo de Generación Renovable Distribuida**

<span id="page-12-0"></span>El equipo de GRD está compuesto por un generador de fuente renovable y un equipo de acople a la red. En el proyecto de estudio se utiliza paneles solares y un inversor de conexión a red. En la [Figura 5](#page-12-2) se muestra un ejemplo.

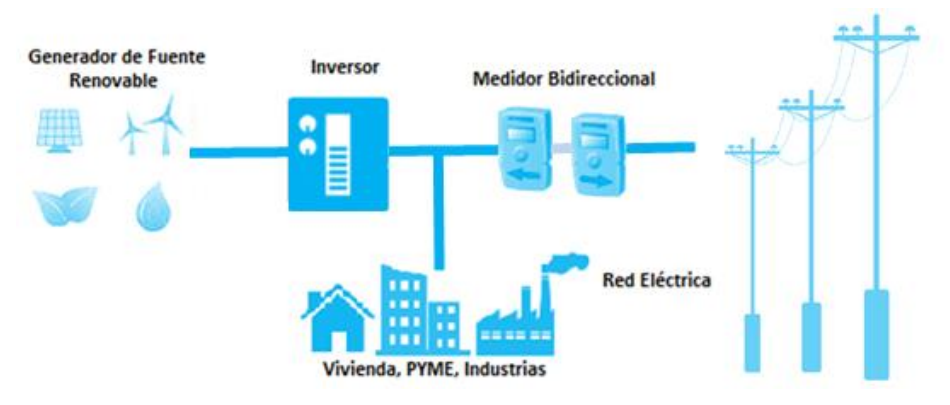

*Figura 5: Esquema de una instalación de GRD conectada a la red-Elaboración propia.*

<span id="page-12-2"></span>Los elementos que generalmente componen el sistema de un usuario generador son $<sup>11</sup>$ :</sup>

- Generador de fuente renovable: este es el que capta los recursos naturales y los transforma en energía.
- Equipo de acople a la red: es un inversor que transforma la energía eléctrica generada a energía compatible para entregar a la red de la distribuidora.

 $^{10}$  Secretaría de Gobierno de Energía: https://www.argentina.gob.ar/energia

*<sup>11</sup>* INTRODUCCIÓN A LA GENERACIÓN DISTRIBUIDA DE ENERGÍAS RENOVABLES, Subsecretaría de Energías Renovables y Eficiencia Energética.

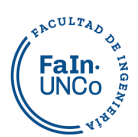

- Almacenamiento: algunas redes pueden acoplar dispositivos que acumulen la energía eléctrica cuando la generación sea mayor a la consumida en la red, mediante baterías o autos eléctricos o en el caso que no exista disponibilidad en la red.
- Medidor Bidireccional: registra el consumo de energía del usuario y la energía inyectada a la red. Al terminar cada período, generalmente 1 hora/ 15 min, se miden los importes de consumo e inyección a la red y se valorizan por separado.

## **1.1.2 Consumo e inyección de energía**

<span id="page-13-0"></span>Al igual que con la demanda de energía, al hablar de energías renovables, se debe tener en cuenta que varía con el tiempo. Dependiendo del recurso natural, su disponibilidad no es constante a lo largo del año y presenta intermitencias diarias. Esta situación permite la existencia de tres escenarios distintos de funcionamiento que pueden darse a lo largo de un mismo día.<sup>12</sup>

- Autoconsumo: En este escenario la energía generada por el sistema de GRD es igual o menor al consumo del usuario, y de esta manera se reduce su demanda sobre la red de distribución.
- Inyección: En este escenario el usuario consume menos energía de la que genera y el excedente se inyecta a la red.
- Consumo de Red: En este escenario no hay GRD, solo se consume la de la red.

## **1.1.3 Dificultades en la incorporación de Generación Distribuida.**

<span id="page-13-1"></span>Estudiar un modelo de simulación del sistema eléctrico permite evitar los problemas que pueden surgir con la introducción de GRD. Algunos de estos inconvenientes pueden ser:

- Como la red se encuentra actualmente preparada para un funcionamiento radial, encontrarse con puntos de inyección dentro de la misma exige repensar la ubicación, tipo y niveles de protección y seccionamiento.
- En determinados momentos pueden ocurrir sobrecarga de las líneas.
- Se pueden producir dificultades para dimensionar la carga real del sistema, enmascarando parte de esta al cubrirla con la generación.

<sup>12</sup> INTRODUCCIÓN A LA GENERACIÓN DISTRIBUIDA DE ENERGÍAS RENOVABLES, Subsecretaría de Energías Renovables y Eficiencia Energética.

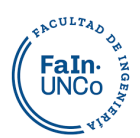

- La inyección sin un estudio previo puede provocar sobretensiones en algunos puntos.
- Una nueva configuración de la red produce variación de las corrientes de cortocircuito.

## <span id="page-14-0"></span>**1.2 Redes Inteligentes**

Como se observa en la [Figura 6](#page-14-1) las Redes Inteligentes son sistemas bidireccionales que integran las  $TIC^{13}$ . En ella es más visible y controlable la propia red convencional y los nuevos elementos, especialmente la respuesta a la demanda, a pequeños sistemas de generación y almacenamiento.

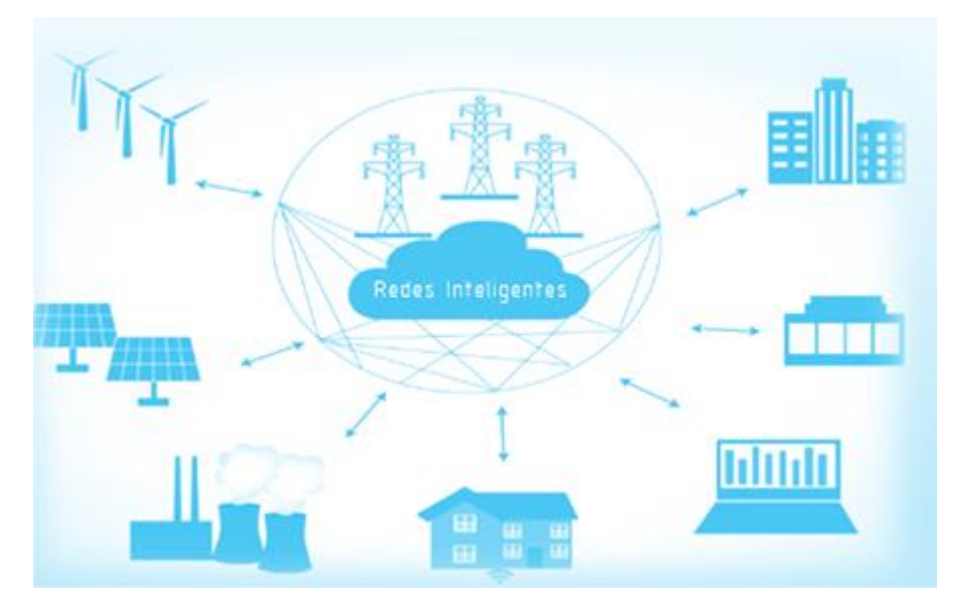

*Figura 6:Redes Inteligentes- Novelec <sup>14</sup>*

<span id="page-14-1"></span>Las redes inteligentes tienen como objetivos principales disminuir el impacto ambiental, mejorar la confiabilidad y el servicio de prestación de energía eléctrica. Las empresas de servicio ganan eficiencia mediante la localización más rápida de las fallas, el balanceo de las cargas y la respuesta a la salida de servicio de equipos.

Tienen tres componentes primarios $15$ :

- Facturación inteligente (smart metering).
- Infraestructura de la red y el sistema de control (grid intelligence).

<sup>13</sup> Tecnologías de la Información y las Comunicaciones.

<sup>14</sup> https://blog.gruponovelec.com/blog/como-funciona-smart-grid/

<sup>15</sup> Ministerio de Ciencia y tecnología e Innovación productiva, DESARROLLO DE SISTEMAS DE REDES INTELIGENTE DE TRANSMISIÓN Y DISTRIBUCIÓN DE ELECTRICIDAD, CON INTERCONEXIÓN DE GENERACIÓN CON FUENTES RENOVABLES DE ENERGÍA, Y/O MEJORAMIENTO DE LA EFICIENCIA DE LAS REDES ELÉCTRICAS EXISTENTES.

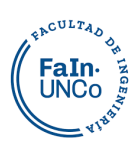

● Gestión inteligente de datos (utility IT).

Esta instalación permite que los niveles de consumo sean visibles en todo momento, no solo a través de la factura, sino mediante la vigilancia y medición del comportamiento eléctrico de cada uno de los dispositivos conectados a la infraestructura.

Un punto importante es la gestión inteligente de datos, ya que es un desafío que esta información sea procesada y analizada rápidamente.

Tiene múltiples aplicaciones, entre ellas que facilita la conexión y operación de las nuevas tecnologías de generación, tales como las eólicas y solares. En este proyecto se estudia la introducción de energía solar, mediante paneles solares para la generación eléctrica. Como esta generación es discontinua se debe incorporar estas nuevas tecnologías para resolver algunos de los problemas como el de mantener la calidad de potencia.

En la ciudad de Neuquén se está avanzando en la colocación de medidores inteligentes. Su ubicación es aleatoria, y aún el procesamiento de esa información no es sistemático, por lo que hay un largo camino por recorrer para hacer que la red sea cada vez más inteligente.

## <span id="page-15-0"></span>**1.3 Energía solar fotovoltaica**

La energía solar fotovoltaica es la obtiene de la transformación de energía solar en eléctrica. El elemento principal de este tipo de instalación es el generador, que recibe el nombre de celda solar.

La celda solar se comporta como un diodo, este es un semiconductor formado por un ánodo y cátodo. La parte expuesta a la radiación solar es la región N (cátodo) y la parte situada en la zona de oscuridad que no debe recibir luz, es la región P (ánodo).

En la [Figura 7](#page-16-0) se puede observar el efecto fotoeléctrico que poseen algunos materiales, como la celda transforma la energía de los fotones en un desprendimiento de electrones y generan con éstos una corriente eléctrica. De esta manera se convierte la radiación lumínica del sol en energía eléctrica. 16

Los módulos o paneles solares son placas rectangulares formadas por un conjunto de celdas fotovoltaicas protegidas por un marco de vidrio y aluminio.

<sup>16</sup> CEO, Instalaciones solares fotovoltaicas. GM, Diaz, T, Carmona, G.

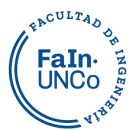

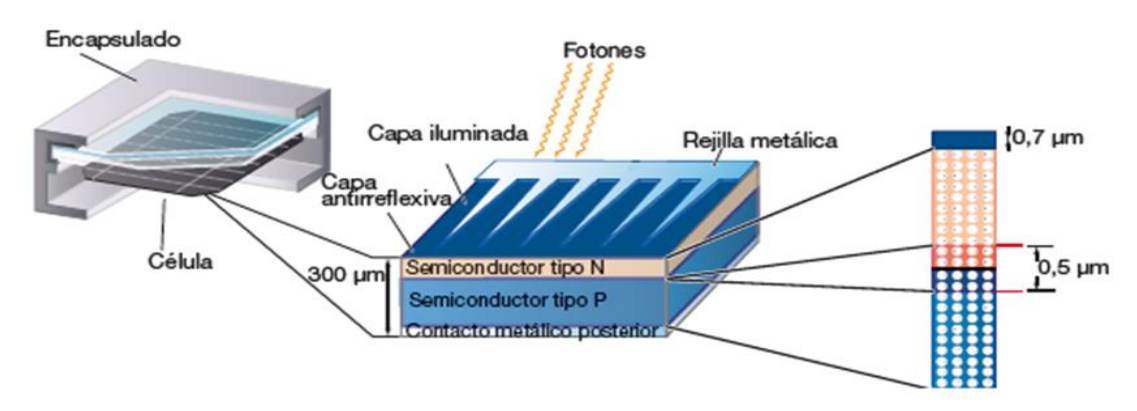

#### *Figura 7: Estructura de la celda solar-CEO<sup>17</sup>*

<span id="page-16-0"></span>Las celdas fotovoltaicas son hechas en su gran mayoría de un grupo de minerales semiconductores, el silicio es el más utilizado. Este se encuentra abundantemente en todo el mundo porque es un componente mineral de la arena. Sin embargo, tiene que ser de alta pureza para lograr el efecto fotovoltaico, lo cual eleva su costo de producción.<sup>18</sup>

Cuando la celda solar se conecta a una carga, mediante los contactos metalizados podemos obtener tanto la tensión como la corriente que se produce en función de la cantidad de radiación recibida. Existirá una tensión y una corriente en las cuales la potencia entregada sea máxima, como se observa en la [Figura 8:](#page-17-2)  $V_m$  (tensión máxima) e I<sup>m</sup> (Intensidad máxima), esta potencia es llamada potencia nominal máxima del conjunto fotovoltaico (Pmpp). <sup>19</sup>

La potencia que entrega un módulo fotovoltaico depende esencialmente de la radiación solar disponible y la temperatura de las celdas del panel. De esta manera, a los fines de poder caracterizar el funcionamiento de un módulo fotovoltaico, se han definido condiciones de ensayo estándar o normalizadas que se enumeran a continuación<sup>20</sup>:

- Temperatura de celda de 25 °C.
- Irradiancia de 1000 W/m<sup>2</sup> . La irradiancia es la intensidad de radiación solar por unidad de área de superficie que llega a la Tierra.

<sup>17</sup> CEO, Instalaciones solares fotovoltaicas. GM, Diaz, T, Carmona, G.

<sup>18</sup> Manuales sobre energía renovable: Solar Fotovoltaica/ Biomass Users Network (BUN-CA). -1 ed, pag8.

<sup>19</sup> CEO, Instalaciones solares fotovoltaicas. GM, Diaz, T, Carmona, G.

<sup>20</sup> MANUAL DE GENERACIÓN DISTRIBUIDASOLAR FOTOVOLTAICA, Subsecretaría de Energías Renovables y Eficiencia Energética.

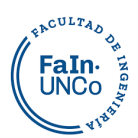

Masa de aire 1.5 (AM 1.5, del inglés Air Mass). La masa de aire cuantifica cuánto se atenúa la energía del sol a medida que pasa a través de la atmósfera y es absorbida por el aire y el polvo. Para la condición AM 1.5, se considera que la altura del sol sobre el horizonte es de aproximadamente 41°.

La capacidad energética nominal de los módulos fotovoltaicos se indica en Watt-pico (Wp), lo cual indica la electricidad a generar en condiciones óptimas de operación. Fuera de estas condiciones específicas, el panel solar puede generar mayor o menor potencia, según las condiciones ambientales donde se encuentre instalado.

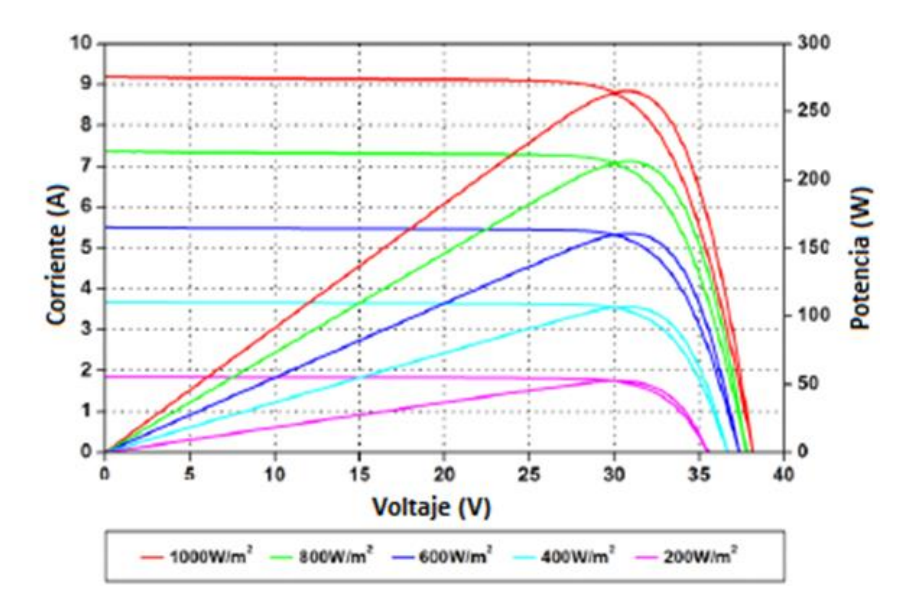

<span id="page-17-2"></span>*Figura 8: Curvas de corriente-voltaje y potencia-voltaje con diferentes irradiancias de un módulo fotovoltaico-Especificaciones técnicas AS-6P30*

# <span id="page-17-0"></span>**2. Software para modelado y simulación 2.1 Introducción**

<span id="page-17-1"></span>La distribución eléctrica es una parte fundamental de los sistemas eléctricos de potencia, es el conjunto de equipos que permiten energizar cualquier punto de demanda, llegando a sitios más recónditos de forma segura y fiable. De esta forma contribuye al aumento de la calidad de vida de una sociedad mediante la prestación del servicio de energía eléctrica.

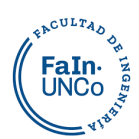

De acuerdo al tamaño de su consumo, las demandas estarán conectadas en distintos niveles de tensión mediante subestaciones transformadoras que acercan a los usuarios el suministro a tensiones menos peligrosas y adaptadas para el consumo. <sup>21</sup>

El crecimiento de la demanda hace que el sistema de distribución este en continuo redimensionamiento, teniendo que evolucionar y cambiar. Se necesita estudiar los efectos de estos cambios en la red existente, para garantizar la calidad de servicio a los usuarios.

La distribuidora deberá extremar sus esfuerzos para cumplir con estos requerimientos, por este motivo es importante tener modelos que puedan ser evaluados ante distintos escenarios de operación y brinden información de su comportamiento. Para obtener resultados que puedan ser estudiados apropiadamente, es necesario usar un software y en el desarrollo de este proyecto se empleó OpenDSS.

## <span id="page-18-0"></span> **2.2 ¿Qué es OpenDSS?**

Este programa es desarrollado por el EPRI (Electric Power Research Insitute) en 1997. Se utiliza principalmente para modelar sistemas eléctricos de distribución, tiene una interfaz gráfica simple y el modelado se lleva a cabo mediante scripts en cual los parámetros se ingresan en forma de texto y deben ser compilados.

Es un software libre, esto implica un cambio de paradigma en varias cuestiones. En primer lugar, destraba el concepto de que el conocimiento es una propiedad privada. Avanzar en este camino revolucionaría todos los campos de la ciencia al permitir un trabajo en conjunto y cooperación, creando comunidades que comparten su conocimiento.

El libre acceso al programa genera una mayor fluidez de la evolución del mismo, provocando actualizaciones más frecuentes, cada usuario tiene la posibilidad de analizarlo y modificarlo en función del interés y necesidades particulares.

Las funciones originales se diseñaron para analizar la generación distribuida, además tiene otras herramientas para el análisis de eficiencia energética, redes inteligentes y armónicos. El propio diseño del programa admite expansiones y modificaciones para satisfacer necesidades futuras.

<sup>21</sup> Análisis de Operación de sistemas de energía eléctrica, Antonio Gómez Expósito.

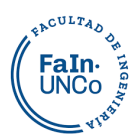

## <span id="page-19-0"></span>**2.3 Principales utilidades de OpenDSS**

El programa OpenDSS se ha utilizado para $^{22}$ :

- Planificación y Análisis de Distribución.
- Análisis general de circuitos de CA multifásicos.
- Análisis de Interconexiones de Generación Distribuida.
- Simulaciones de Generación y Carga Anual.
- Estudios de Planeación de Distribución Basados en Riesgos.
- Estudios de Planificación Probabilística.
- Simulación de sistemas solares fotovoltaicos y plantas eólicas.
- Modelado de Transformadores Auxiliares de Estaciones de Plantas Nucleares.
- Evaluación de Control de Automatización de Distribución.
- Simulación del Sistema de Protección.
- Modelado de almacenamiento.
- Estimación del estado de distribución.
- Aumento de voltaje de tierra en sistemas de transmisión.
- Corrientes inducidas geomagnéticamente (GIC).
- Simulaciones de impactos de vehículos eléctricos.
- Co-simulación de Redes de Energía y Comunicaciones.
- Análisis de Configuraciones de Transformadores Inusuales.
- Análisis de distorsión armónica e interarmónica.
- Análisis de fallas y parpadeo.

## <span id="page-19-1"></span>**2.4 Modelo Matemático**

El estado de una red eléctrica de n nodos, queda determinada por las tensiones complejas en todos sus nodos. Las leyes de Kirchhoff y los modelos para cada componente de la red se concentran en las ecuaciones nodales, que en forma compleja se escriben $^{23}$ :

$$
\left[I_{inj}(V)\right]_{n\times 1}=[Y_{sistema}]_{n\times n}\times[V]_{n\times 1}
$$

<sup>&</sup>lt;sup>22</sup> The Open Distribution System Simulator<sup>™</sup> (OpenDSS), Roger C. Dugan Davis Montenegro Electric Power Research Institute, Inc. May 2022.

 $23$  Idem

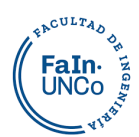

Donde *V* es el vector de tensiones nodales, *I* el vector de intensidades netas inyectadas en los nodos, *Y* la matriz de *nxn* de admitancias de los nodos. El programa buscará la solución de este sistema no lineal iterando, como podemos observar en la [Figura 9.](#page-20-0)

OpenDSS utiliza esta formulación de admitancia nodal y construye la matriz para los elementos comunes del sistema de distribución de energía.

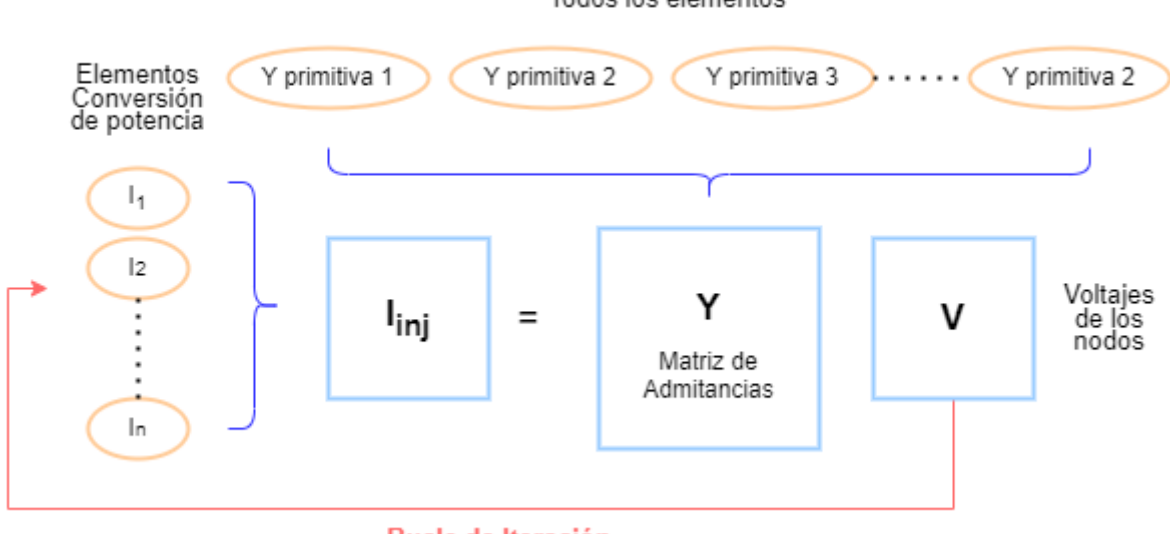

#### Todos los elementos

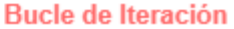

#### *Figura 9: Bucle solución de OpenDSS-Elaboración propia a partir de los datos del manual OpenDSS.*

<span id="page-20-0"></span>Se obtiene una estimación inicial de los voltajes V, realizando una solución directa de I=YV. Las cargas y los generadores se modelan por sus equivalentes lineales sin corrientes de inyección. Los voltajes obtenidos suelen estar bastante cerca de la solución convergente final, incluidos los elementos no lineales. Es importante tener una buena estimación inicial de los voltajes, ya que en las redes arbitrarias de n fases hay todo tipo de relaciones de transformación y conexiones.

El ciclo de iteración comienza obteniendo las corrientes de inyección de todos los elementos de conversión de potencia (PC) en el sistema y agregándolas en el vector  $I_{\text{ini}}$ . Luego, el conjunto disperso se resuelve para la siguiente estimación de los voltajes. El ciclo se repite hasta que los voltajes convergen típicamente a 0.0001 pu.

Las corrientes invectadas en el circuito desde los elementos de PC,  $I_{\text{ini}}(V)$ , son una función del voltaje como se indica y básicamente representan la parte no lineal de las corrientes de los elementos de carga, generador, sistema fotovoltaico y almacenamiento en el circuito. Cada elemento de PC se consulta en cada iteración para proporcionar sus corrientes de inyección actualizadas en función de la estimación actual de los voltajes.

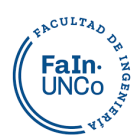

Este proceso tiene la ventaja de permitir una libertad considerable para expresar el comportamiento no lineal de los elementos de PC. Por lo tanto, hay muchos modelos de carga y modelos de generador.

Hay varias maneras de resolver este conjunto de ecuaciones no lineales. La forma más popular en OpenDSS es un método de punto fijo simple que se puede escribir de manera concisa:

$$
[V_{n+1}]=[Y_{sistema}]^{-1}\times\left[I_{inj}(V_n)\right]\,n=0,1,2\,...\,\,hasta\,converger^{24}
$$

Al realizar simulaciones diarias o anuales, la solución en el paso de tiempo actual se utiliza como punto de partida para la solución en el siguiente paso de tiempo. A menos que haya un gran cambio en la carga, la solución generalmente convergerá en 2 iteraciones: una para hacer la solución y otra para verificarla y asegurarse de que converja.

## <span id="page-21-0"></span>**2.5 Modos de solución**

Una vez que se modela el tipo de sistema eléctrico que se desea estudiar, el programa permite varios modos de solución para diferentes tipos de análisis. Algunos de ellos serán utilizados posteriormente.

Una novedad respecto a otras herramientas típicas de análisis de sistemas de distribución de energía eléctrica, es su modo de solución cuasiestática, estas son simulaciones de serie de tiempos.

Este programa fue diseñado para llevar a cabo simulaciones de ciclos de trabajo con la periodicidad deseada<sup>25</sup>: cualquier período de tiempo arbitrario, en el proyecto de estudio se usó un día con 24 horas.

En la actualidad los medidores digitales de energía que tienen algunos clientes proporcionan datos de cada hora. Este procesamiento de datos OpenDSS lo hace muy rápidamente.

El análisis numérico aplicado a un sistema de potencia se puede calcular tanto para circuitos de distribución radial, como para sistemas anillados (en malla).

Los dos tipos básicos de soluciones de flujo de potencia son<sup>26</sup>:

<sup>&</sup>lt;sup>24</sup> The Open Distribution System Simulator™ (OpenDSS), Roger C. Dugan Davis Montenegro Electric Power Research Institute, Inc. May 2022.

 $25$  Idem.

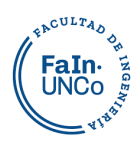

1. Flujo de potencia iterativo

### 2. Solución directa

Para el flujo de potencia iterativo, los elementos no lineales, como las cargas y los generadores distribuidos, se tratan como fuentes de inyección. En la solución Directa, se incluyen como admitancias en la matriz de admitancias del sistema, que luego se resuelve directamente sin iterar.

Actualmente se emplean dos algoritmos iterativos de flujo de potencia:

- 1. Modo de inyección de corriente "Normal" (predeterminado).
- 2. Modo "Newton".

El modo Normal es más rápido. El modo Newton es algo más robusto para circuitos que son difíciles de resolver. Si no se especifica, resuelve en modo "Normal".

El modo "Normal" es un método iterativo de punto fijo relativamente simple. Es el preferido para simulaciones de modo anual y otras simulaciones de tiempo secuencial prolongadas debido a su velocidad. Se ha actualizado a través del tiempo por lo que ahora es casi tan robusto como el modo Newton.

Por lo general, los cálculos de flujo de potencia usarán una solución iterativa con modelos de carga no lineales, y los estudios de fallas, una solución directa con modelos de carga lineal. Las simulaciones de modo dinámico también pueden usar modelos de carga lineal o una combinación de modelos lineales y no lineales.

Algunos de los modos de solución son $^{27}$ :

• Snapshot: Modo estático para flujo de potencia. Este es el valor predeterminado para el modo instantáneo estándar, así como para las simulaciones diarias y anuales, en las que el tamaño de paso suele ser superior a 15 min. Las cargas se modifican únicamente por el multiplicador de carga global (LoadMult) y el factor de crecimiento del año en curso (Year).

• Directo: Modo no iterativo. Resuelve una solución instantánea única utilizando un modelo de admitancia de todas las cargas. Esto no es iterativo; solo una solución directa utilizando el voltaje especificado actualmente y las fuentes de corriente.

<sup>&</sup>lt;sup>26</sup> The Open Distribution System Simulator<sup>™</sup> (OpenDSS), Roger C. Dugan Davis Montenegro Electric Power Research Institute, Inc. May 2022.

 $27$  Idem.

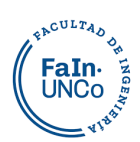

• Daily Mode: La solución depende del tiempo. Las acciones de control se ejecutan cuando se alcanza o supera el tiempo de la acción pendiente. Realiza una serie de soluciones siguiendo las curvas de carga diarias. El tamaño de paso predeterminado es de 3600 segundos (1 hora). Hay que establecer la hora de inicio y el número de soluciones (por ejemplo, 24) que desea ejecutar. Los monitores se restablecen al comienzo de la solución. El pico de la curva de carga diaria está determinado por el multiplicador de carga global (LoadMult) y el factor de crecimiento para el año actual (Year).

• Yearly Mode: Simulación de 8760 horas (un año) en incrementos de una hora por defecto. La carga está determinada únicamente por la curva de carga anual y el multiplicador de crecimiento. Los medidores y monitores se reinician al comienzo de la solución y se toman muestras después de cada solución. Si no se especifica la curva de carga anual, se utiliza la curva diaria y simplemente se repite si el número de soluciones supera las 24 horas.

• Duty cycle: Sigue las curvas del ciclo de trabajo con el incremento de tiempo especificado de 1 a 5 segundos. Útil para el análisis de la generación de energía de las renovables, por ejemplo.

• Dynamics: Establece el modo de solución para una solución dinámica, es decir, una simulación de transitorios electromecánicos. Debe estar precedido por una solución exitosa de flujo de energía para que las máquinas puedan inicializarse.

• Fault Study: Informes de corrientes y voltajes en todas las fases para todos los tipos de falla, determinando los equivalentes de Thevenin para cada barra del circuito activo. Útil para la depuración de modelos de circuitos.

• MonteCarlo fault study: El usuario define los fallos y los lugares del modelo donde estos deben ocurrir. El programa los selecciona uno a uno y los analiza, de este modo se realizan una serie de soluciones que permiten que las cargas varíen aleatoriamente. Ejecuta el número de casos especificado, en cada solución, cada carga se modifica por un multiplicador aleatorio. En cargas multifásicas, todas las fases se modifican simultáneamente para que la carga permanezca equilibrada. La variación aleatoria puede ser uniforme o gaussiana según lo especificado por la opción aleatoria global.

• Análisis de armónicos: Establece el modo de solución para una solución de armónicos con tiempo y acciones de control involucradas.

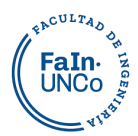

• Modo de solución definida por el usuario.

## <span id="page-24-0"></span>**2.6 Elementos básicos en OpenDSS**

El programa permite modelar todos los elementos para simular cualquier sistema de

potencias:

Fuentes de Energía:

- Generadores
- Paneles solares
- Plantas eólicas
- Otros

Conversión de energía:

- Líneas
- Transformadores
- Condensadores
- Cargas

Herramientas de Medición:

- Monitores
- Medidores de Energía

Se explicará cómo realizar una configuración básica de los que utilizamos en el modelo de este proyecto, a partir de la información extraía del Manual OpenDSS 2022 y algunas publicaciones.

## **2.6.1 Inicio del circuito**

<span id="page-24-1"></span>La interfaz de este programa permite configurar los elementos mediante líneas de texto, configurando las características de manera rápida y sencilla. Además, mediante un COM server se puede conectar OpenDSS con otros programas tales como Matlab, Visual Basic, Python o Excel, proporcionando de esa manera una gran capacidad de análisis de la información.

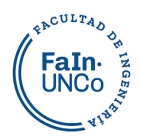

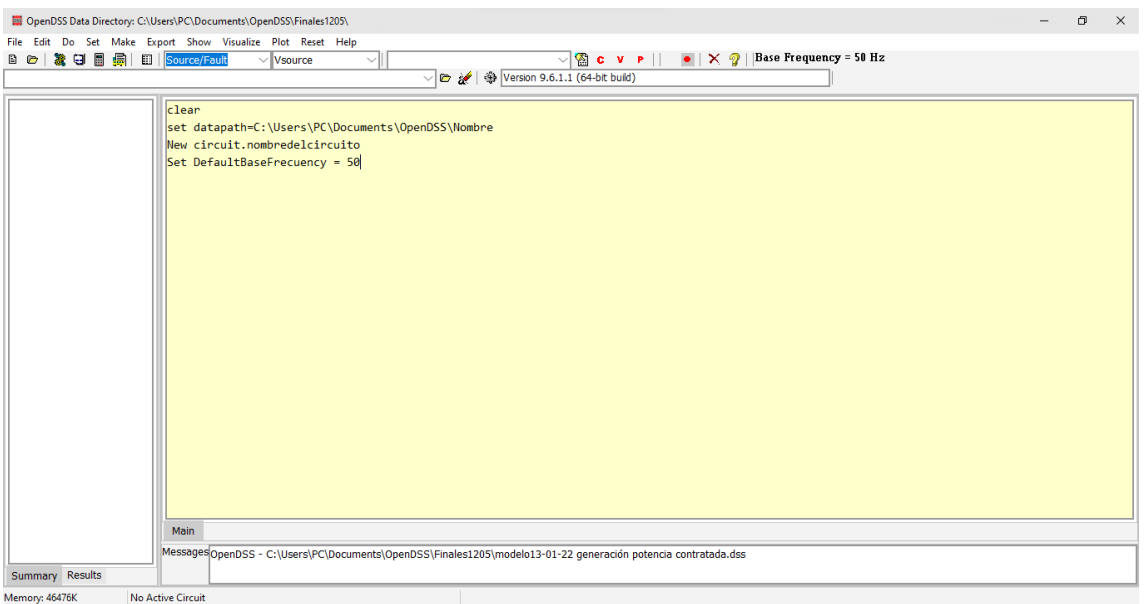

#### *Figura 10: Interfaz OpenDSS.*

El comando *"clear"* elimina de la memoria todas las configuraciones, simulaciones y archivos temporales que pueden estar guardados, esto ayuda a evitar errores al compilar y fallas.

Luego se debe configurar la ruta de ubicación del script ("*datapath"*), donde también va a guardar los resultados, y buscar la información adicional de otros scripts.

```
clear
set datapath=C:\Users\PC\Documents\OpenDSS\Nombre
New circuit.nombredelcircuito
Set DefaultBaseFrecuency = 50
```
Con el comando "*New"* damos inicio a un nuevo circuito. Es importante configurar la frecuencia de base, se puede añadir al script (como muestra el ejemplo) o configurarla en la interfaz.

Para evitar errores y no trabajar con un listado de comandos muy extenso, se pueden desglosar los scripts por componentes, y sumarlos citándolos (utilizando comando "*Redirect*") en un script maestro o central.

### **2.6.2 Red Bus**

<span id="page-25-0"></span>En este programa no hay distintas configuraciones de barras, su función depende de lo que se conecte a ellas. En la primera barra se conecta una fuente de voltaje, ésta es un equivalente de Thévenin multifase de dos terminales que representa la conexión a la red. El primer terminal se conecta a la barra de interés y el segundo terminal se conecta a la

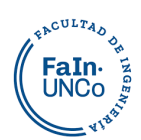

referencia de voltaje, que puede ser la tierra (cero). En este caso, se puede omitir la conexión del segundo terminal ya que tiene valor predeterminado BusName.0.0.0 para una fuente trifásica.

Todos los elementos se pueden configurar indicando sus características:

```
New object= circuit.nombre
\sim basekv=13.2 pu=1.00 Angle=0.0 Frecuency=50.0 Phases=3 Mvasc3=20000
Mvasc1=21000
~\sim x1r1=4.0 x0r0=3.0
```
O simplemente dando los valores en el orden que indica el manual:

```
New object= circuit.nombre
\sim basekv=13.2 1.00 0.0 50.0 3 20000 21000 4.0 3.0
```
Los valores de potencia de cortocircuito trifásica y monofásica son "*mvasc3"* y "*mvasc1"* respectivamente, también se puede optar por configurar las corrientes de cortocircuito, si no se configura toma valores por defecto (Isc $3 = 10000$ , Isc $1 = 10500$ ).

La impedancia de la fuente se puede configurar mediante las relaciones X1/R1 y X0/R0 (valores por defecto x1r1=4, x0r0=3), o los valores en ohmios (valores predeterminados: R1=1.65, X1=6.6, R0 =1.9, X0 =5.7) o la matriz (Z). En todos los casos donde no se configure, se tomarán valores por defecto.

La secuencia por defecto es la positiva, pero se puede configurar otra, como también variar el espectro armónico de la misma.

## **2.6.3 Transformador**

<span id="page-26-0"></span>Se pueden modelar transformadores de dos y tres devanados. Hay varias formas de configurar las pérdidas de los mismos. La conexión si no se define, se considera por defecto en estrella con el conductor de neutro a tierra.

Las características mínimas para definir un transformador son las potencias y tensiones de cada devanado. Pueden variar su regulación configurando la cantidad de taps de cada devanado.

```
New transformer.TRAFO1 phases=3 windings=3 Basefreq= 50
more wdg=1 bus=1254G conn=wye kV=132 kVA=30000 %r=0
more wdg=2 bus=barraT1 conn=wye kV=33 kVA=30000 %r=0
more wdg=3 bus=aire conn=delta kV=13.2 kVA=20000 %r=0
```
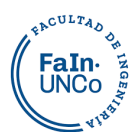

### more XHL=10.1598 XLT=3.8466 XHT=11.5398

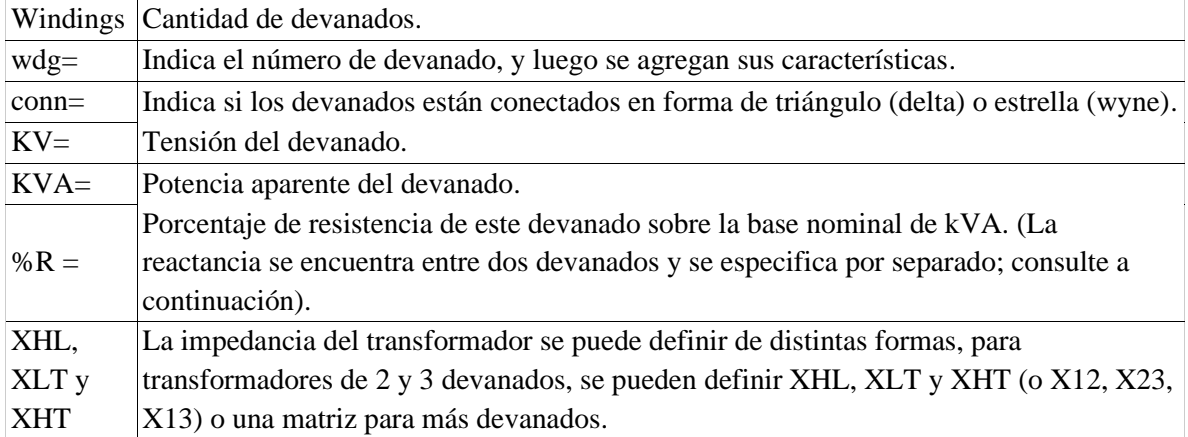

*Tabla 1. Configuración del transformador- Elaboración propia a partir de información del Manual OpenDSS.*

Además, se pueden introducir las pérdidas del transformador de las siguientes formas,

así como su regulación y características:

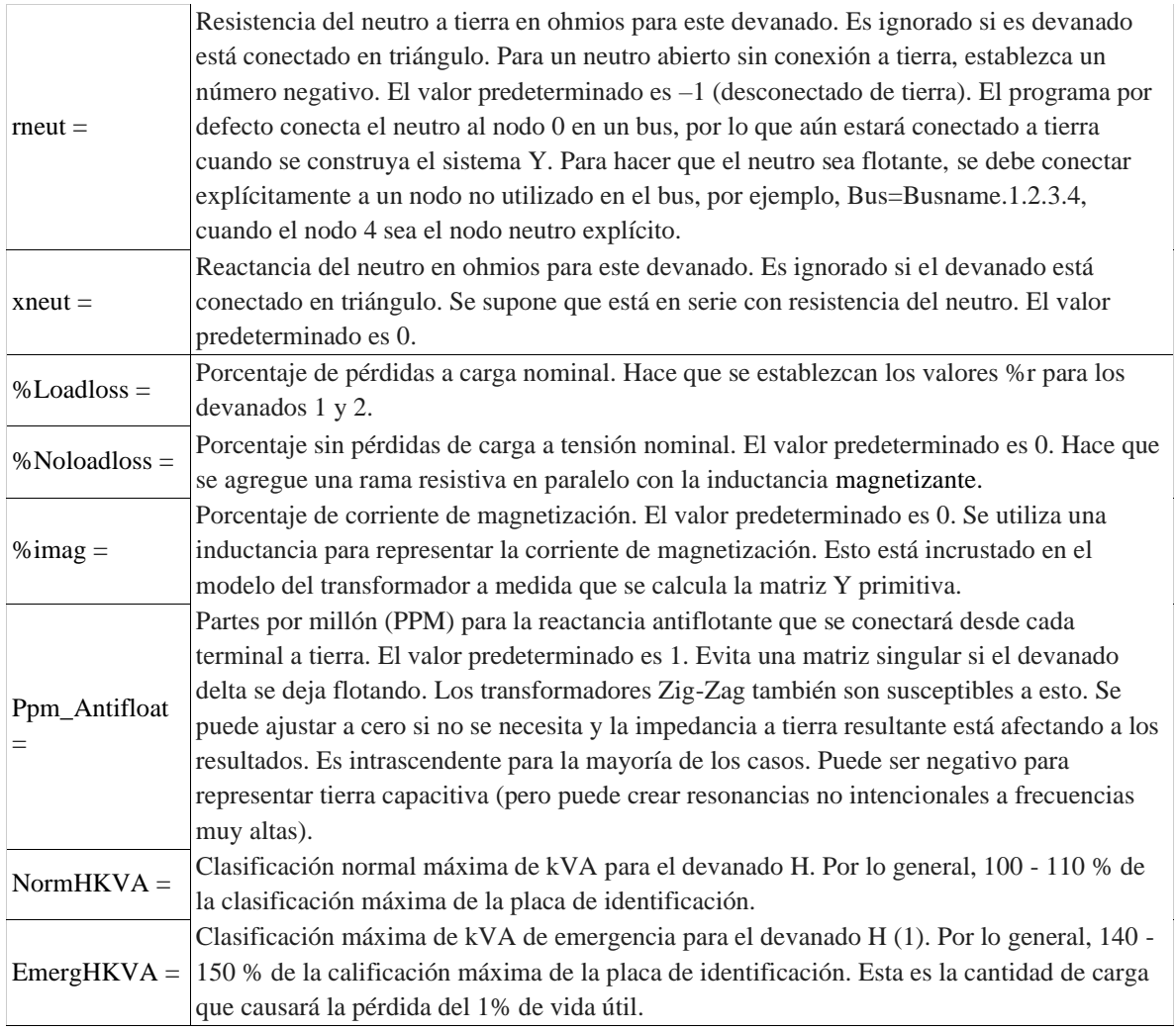

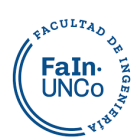

| $MaxTap =$       | Máx. por unidad para el devanado activo. El valor predeterminado es 1.10.                    |
|------------------|----------------------------------------------------------------------------------------------|
| $MinTap =$       | Mín. por unidad de derivación para el devanado activo. El valor predeterminado es 0,90.      |
| $NumTaps =$      | Número total de toques entre min y max tap. El valor predeterminado es 32 (16 toques para    |
|                  | subir y 16 para bajar sobre la posición neutral). La posición neutral no se cuenta.          |
| $X$ fmr $Code =$ | Nombre de una entrada de biblioteca de la clase XfmrCode para las propiedades del            |
|                  | transformador. El XfmrCode nombrado ya debe estar definido. Puede usar esto en lugar de      |
|                  | las propiedades del mismo nombre en la clase Transformer.                                    |
| $XRC$ onst =     | $\{Yes No*\}$ l valor predeterminado es NO. Indica si se supone que el X/R es constante o no |
|                  | para los estudios de armónicos, una suposición común. Nota: También puede insertar un        |
|                  | objeto Reactor dependiente de la frecuencia en serie con el transformador para impartir      |
|                  | características dependientes de la frecuencia.                                               |
| $LeadLag =$      | {Lead   Lag (default)   ANSI (default)   Euro } Designación en conexiones mixtas delta-      |
|                  | estrella que significan la relación entre el devanado HV y LV. El valor predeterminado es    |
|                  | un retraso de 30 grados ANSI, por ejemplo, Dy1 del grupo vectorial Yd1. Para obtener una     |
|                  | conexión típica europea Dy11, especifique "plomo" o "Euro".                                  |
| Faultrate $=$    | Tasa de falla del transformador. El valor predeterminado es 0,007 por año. Todos se          |
|                  | consideran permanentes.                                                                      |

*Tabla 2. Configuración del transformador- Elaboración propia a partir de información del Manual OpenDSS*

## **2.6.4 Líneas**

<span id="page-28-0"></span>Se incorpora la impedancia característica de las líneas mediante los objetos "LineCode", ubicando una impedancia en serie (inductancia) y otra en paralelo (capacitancia). Estas matrices de impedancia se pueden especificar directamente o se pueden generar a partir de los datos de los componentes simétricos.

El objeto LineCode también puede realizar una reducción del conductor de neutro con el método de Kron, para obtener una matriz cuadrada. Esto se aplica sólo si la impedancia se especifica como una matriz. Si la impedancia se define mediante componentes simétricos, ya se asume esta reducción.

Este programa supone que la matriz de impedancia se construye de la siguiente manera, lo cual es típico para el análisis de sistemas de potencia:

$$
Z = R + jX = \begin{bmatrix} Z_{11} + Z_g & Z_{12} + Z_g & Z_{13} + Z_g \\ Z_{21} + Z_g & Z_{22} + Z_g & Z_{23} + Z_g \\ Z_{31} + Z_g & Z_{32} + Z_g & Z_{33} + Z_g \end{bmatrix}
$$

Donde, usando el 1° término de Carson

$$
R_g = \mu_0 \frac{\omega}{8} \frac{\Omega}{m} \ \Omega/m
$$

$$
X_g = \mu_0 \frac{\omega}{2\pi} ln \left( 658.5 \sqrt{\frac{\rho}{f}} \right) \Omega/m
$$

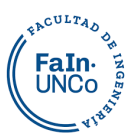

$$
X_{ii} = \mu_0 \frac{\omega}{2\pi} ln\left(\frac{1}{GMRi}\right) \Omega/m
$$

$$
X_{ij} = \mu_0 \frac{\omega}{2\pi} ln\left(\frac{1}{dij}\right) \Omega/m
$$

$$
\mu_0 = 4\pi \times 10^{-7}
$$

Al especificar los valores de las propiedades  $R_g$ ,  $X_g$  y  $r_{ho}$  utilizadas para calcular las impedancias proporcionadas, OpenDSS tomará los valores de la matriz de impedancia de frecuencia base y ajustará el componente de retorno de tierra para la frecuencia. No se representa el efecto skin en los conductores, para representarlo se debe usar la clase "*LineGeometry"* y el programa calcula las matrices de impedancia. O se puede insertar un modelo de reactor dependiente de la frecuencia en serie con la línea para tener en cuenta la variación de la impedancia con la frecuencia.

Se utilizan distintos códigos según la naturaleza constructiva:

- CNData Conductores aislados con neutros concéntricos.
- TSData Conductores aislados blindados con cinta.
- WireData Conductores desnudos.

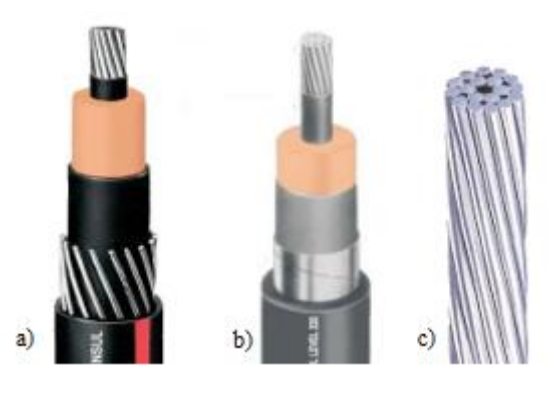

*Figura 11: a) Conductores aislados con neutros concéntricos. b) Conductores aislados blindados con cinta. c) Conductores desnudos*

Se desarrollará con detalle las características de los conductores CNData y WireData, que son los utilizados en el proyecto.

Una vez configuradas las características del material conductor, se detalla su geometría con la herramienta "*LineGeometry"*. Esta herramienta introduce su ubicación espacial: aéreos o subterráneos, para calcular su impedancia característica.

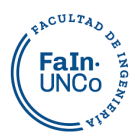

## **2.6.4.1 Líneas Subterráneas**

Cubierta Aislante Neutro Concentrico Pantalla Aislante Aislamiento Semiconductor a) Conductor  $<sub>b</sub>$ </sub>

Para las líneas subterráneas utilizamos el conductor aislado de cobre, del tipo CNData

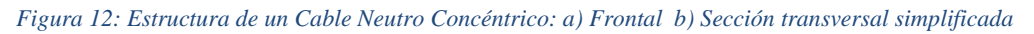

#### Las características a definir son:

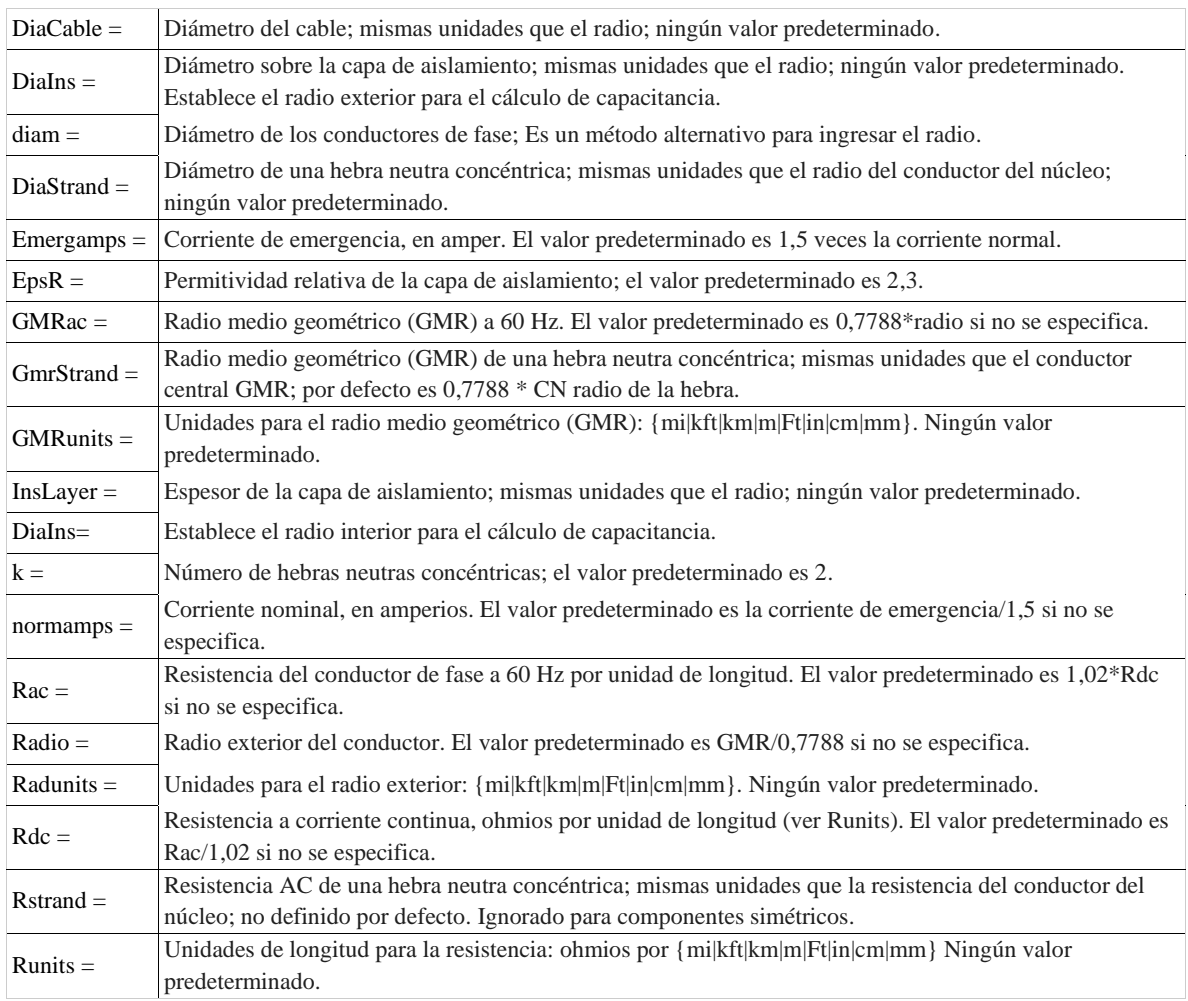

*Tabla 3. Configuración del conductor CNData- Elaboración propia a partir de la publicación "Cable Modeling in OpenDSS"*

clear

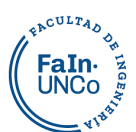

new circuit.Cu185

```
New CNDATA.cobre185 DiaStrand=4.1 Rstrand=0 epsR=2.3 Emergamps=470
~ InsLayer=3.9 DiaIns=23.8 DiaCable=32 Rac=0.126 GMRac=6.23 diam=16
~ Runits=km Radunits=mm GMRunits=mm
New LineGeometry.subterranea185 nconds=3 nphases=3 units=m
\sim cond=1 cncable=cobre185 x=-0.11 h= -1
\sim cond=2 cncable=cobre185 x=0.0 h= -1
\sim cond=3 cncable=cobre185 x=0.11 h= -1
new line.test1 bus1= sourcebus bus2 geometry=subterranea185 length=1 
units=km
solve
show lineconstants freq=50 units=km
```
#### **2.6.4.2 Líneas Aéreas**

Para las líneas aéreas, se utilizan conductores desnudos de aluminio y se calcula su impedancia por el método de Carson.

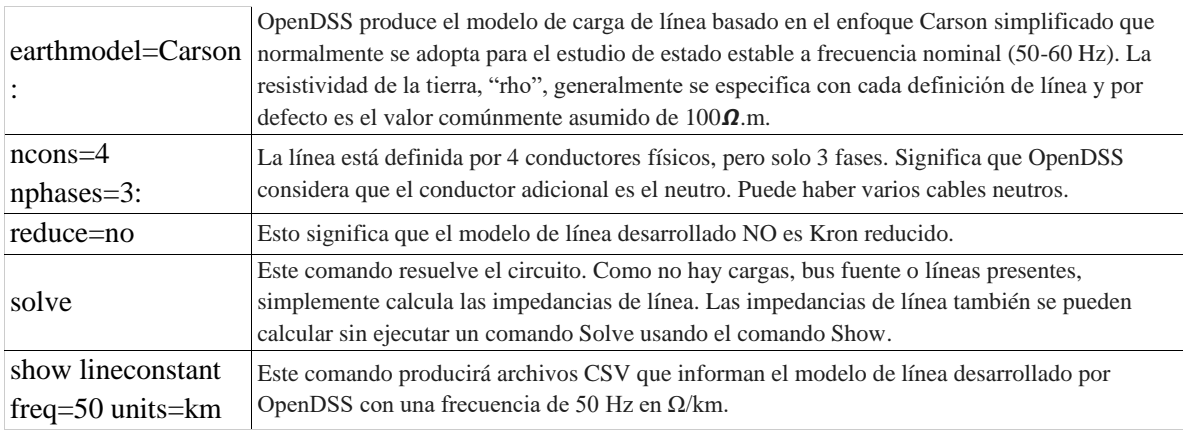

*Tabla 4. Configuración Línea Aérea- - Elaboración propia a partir de la publicación "Cable Modeling in OpenDSS"*

```
clear
New Circuit.lineaaerea
set earthmodel=Carson 
New Wiredata.Aluminio120 GMR=6.0357 DIAM=015.5 RAC=0.237
~ NormAmps=365
~ Runits=km radunits=mm gmrunits=mm
New Linegeometry.Aerea120 nconds=3 nphases=3
\sim cond=1 Wire=Aluminio120 x=-0.8 h=10.7 units=m
~ cond=2 Wire=Aluminio120 x=0 h=10.7 units=m
```
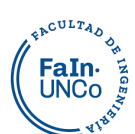

```
\sim cond=3 Wire=Aluminio120 x=0.8 h=10.7 units=m
```
solve

Show lineconstants freq=50 units=km

Este script muestra como resultado los valores de las matrices de impedancia:

```
New Linecode.aerea120 nphases=3 Units=km 
~ Rmatrix=[0.286348 |0.049348 0.286348 |0.049348 0.049348 0.286348 ]
~ Xmatrix=[0.750627 |0.443573 0.750627 |0.400021 0.443573 0.750627 ]
~ Cmatrix=[8.75559 |-2.99186 9.45327 |-1.68602 -2.99186 8.75559 ]
```
Pero para poder considerar la línea como una carga simétrica, la matriz reducida se ve obligada a equilibrarse. Significa que todos los elementos fuera de la diagonal (p. ej., Z21, Z31 y Z32) se promedian (Zm). Los elementos diagonales también se promedian (Zs). Luego el proceso de conversión para producir, a partir del 3x3 balanceado, las impedancias de secuencia positiva y cero es:

$$
Z_1 = Z_s - Z_m
$$

$$
Z_0 = Z_s + 2Z_m
$$

Es de esta manera que muestra los valores:

```
Z1, ohms per km = 0.237 + j 0.321571 (L1 = 1.02359 mH) 
Z0, ohms per km = 0.385044 + j 1.60874 (L0 = 5.12077 mH) 
C1, nF per km = 11.5447
C0, nF per km = 3.87499
```
## **2.6.5 Cargas**

<span id="page-32-0"></span>En el Manual OpenDSS 2020 se detalla que "El modelo predeterminado de cargas es una fuente de inyección de corriente, su matriz Y primitiva contiene solo la impedancia que podría existir desde el neutro de una carga conectada en estrella a tierra. Si el modelo de carga se cambia a Admitancia, la carga se convierte en una admitancia y se incluye en la matriz Y del sistema. Este sería el modelo utilizado para estudios de fallas donde la convergencia podría no lograrse debido a los niveles bajos de voltajes."

Las cargas trifásicas por defecto están equilibradas. Si se desea cargas desequilibradas, se debe ingresar cargas monofásicas por separado.

Los parámetros principales de la carga se pueden definir con:

• Potencia activa y factor de potencia (kW, PF).

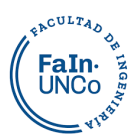

- Potencia activa y potencia reactiva (kw, kvar).
- Potencia aparente y factor de potencia (kVA, PF).

Estos parámetros pueden ser modificados por una serie de multiplicadores, incluido el multiplicador de carga del circuito global, para formar curvas de carga anual (yearly), diaria (daily) o del ciclo de trabajo (duty).

```
new load.nombrecarga phases=3 conn=wye bus1=barra3 kVA=500 pf=0.95 kv=13.2 
model=1 Vminpu=0.85 Vmaxpu=1.15
more daily= curva_de_cargaBT
```
Algunas de las propiedades que se pueden configurar son:

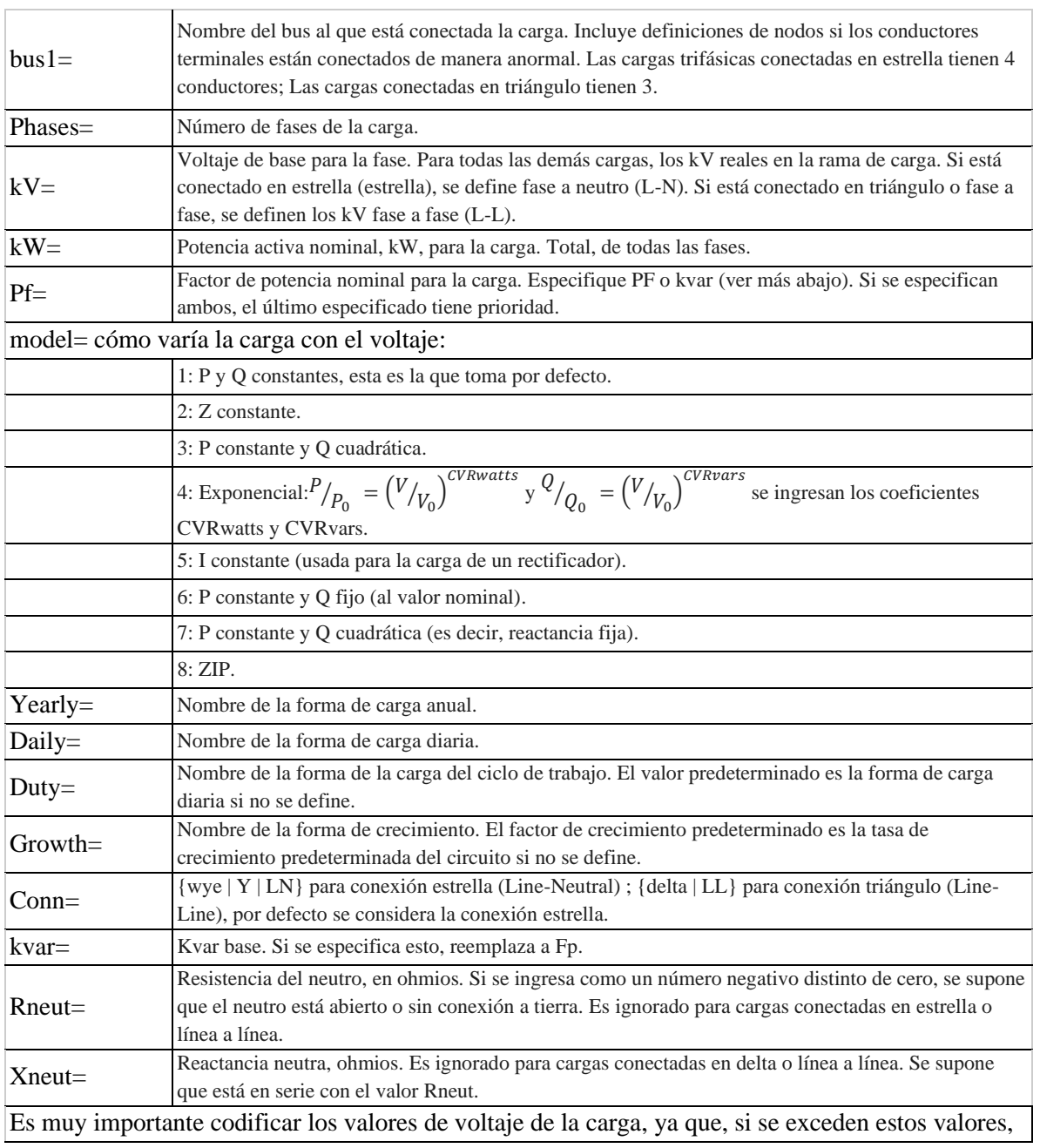

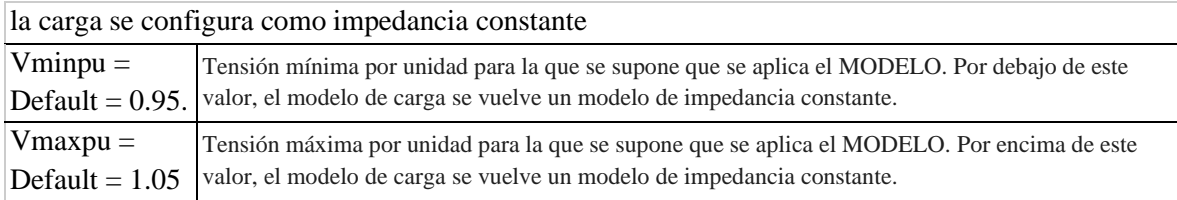

*Tabla 5.Configuración de las cargas- Elaboración propia a partir de la información del Manual OpenDSS*

Hay más parámetros que se pueden asignar a las cargas, las configuraciones donde la potencia activa o reactiva varían con la tensión se pueden diseñar, como también las variaciones temporales y cargas de armónicos.

## **Curva de carga**

Luego de configurada la carga, se puede ingresar una curva de carga "*loadshape*" para definirla a lo largo de un periodo de tiempo. Se definen factores multiplicadores a la potencia activa de la carga (también puede ser a la reactiva con Qmult), la cantidad dependerá del periodo de tiempo y la fracción elegida como paso.

```
new loadshape.curva_de_cargaBT npts=24 interval=1 action=normalize
more mult=(0.1685 0.1370 0.1376 0.1379 0.1240 0.1222 0.1244 0.1011 0.1013 0.1011
      0.1076 0.1045 0.1525 0.1769 0.1733 0.1783 0.1813 0.1808 0.2024 0.1797 0.2210
      0.2205 0.1946 0.1500)
```
El intervalo puede ser un paso constante (en este caso 1h, si se quisieran minutos o segundos serían minteval o sinterval respectivamente) o variable, teniendo también que precisar esa coordenada de la curva. También se puede cargar una curva "loadshape" por medio de otro archivo (otro script o un Excel) de la siguiente manera:

```
New loadshape.nombre npts=24 interval=1 
More mult=(file=nombrearchivo.csv col=1 header=yes)
```
Con "*col*" se elige la columna del archivo, y "*header*" si lleva el encabezado o no. Si no queremos tener un intervalo con paso constante, podemos ingresarlo de esta otra manera, con un archivo de dos columnas.

```
New loadshape.nombre npts=24 interval=0.0
Morecsvfile=nombrearchivo.csv
```
El comando "*action=normalize*" escala los multiplicadores para que el valor pico sea igual a 1.

Una misma curva de carga se puede utilizar para varias cargas distintas.

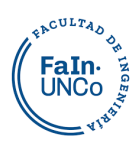

## **2.6.6 Panel solar**

<span id="page-35-0"></span>El modelo de generación solar implementado en el programa incluye la matriz fotovoltaica y el inversor. Asume que el inversor es capaz de rastrear el punto de máxima potencia (Pmpp) del panel rápidamente, lo que permite un uso adecuado en simulaciones QSTS con un paso de tiempo de al menos un segundo. Esto facilita considerablemente el modelado del panel y es una suposición adecuada para la mayoría

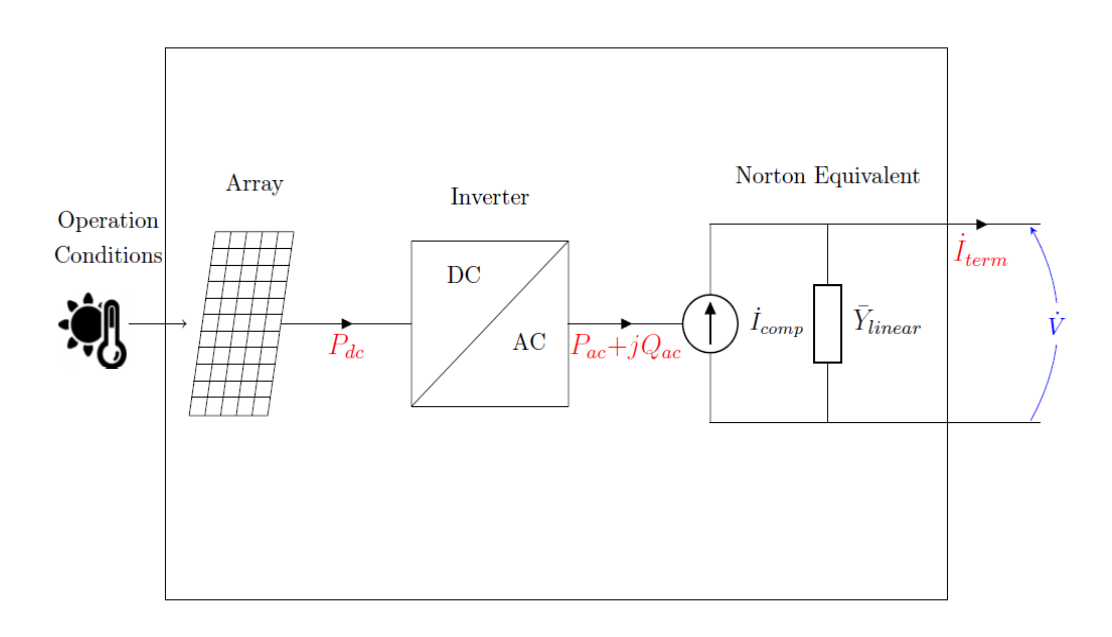

*Figura 13: Modelo de generación solar implementado en el OpenDSS. Fuente: "OpenDSS PVSystem and InvControl Element Models"*

de los estudios de impacto de interconexión.

Para modelar esta generación necesitamos definir:

- 1. Propiedades de la matriz fotovoltaica;
- 2. Propiedades del inversor fotovoltaico;
- 3. Propiedades de las condiciones de operación

## **1. Propiedades de la matriz fotovoltaica**

Pmpp: La potencia nominal máxima del conjunto fotovoltaico, en kW, para una irradiancia de 1 kW/m<sup>2</sup> y una temperatura definida por el usuario. La propiedad P-TCurve (a continuación) debe definirse en relación a la temperatura definida por el usuario.

P-TCurve: Curva del factor de corrección del campo fotovoltaico por unidad de Pmpp en función de la temperatura del campo fotovoltaico. El factor de corrección debe ser
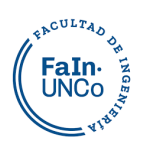

1.0 para la temperatura a la que se define Pmpp. El conjunto fotovoltaico genera su potencia nominal máxima, Pmpp, cuando funciona a la temperatura definida, y con una irradiancia de 1 kW/m2. Para definir esta curva en OpenDSS, el usuario debe utilizar el objeto XYCurve, como se muestra a continuación.

//curva potencia (factor) vs temperatura (paneles solares fotovoltaicos)// new XYcurve.curva\_Pvs\_T npts=4 xarray=[0 25 50 75] yarray=[1.02 1 0.91 0.64]

#### **2. Propiedades del inversor fotovoltaico;**

El inversor se define a partir de las siguientes características:

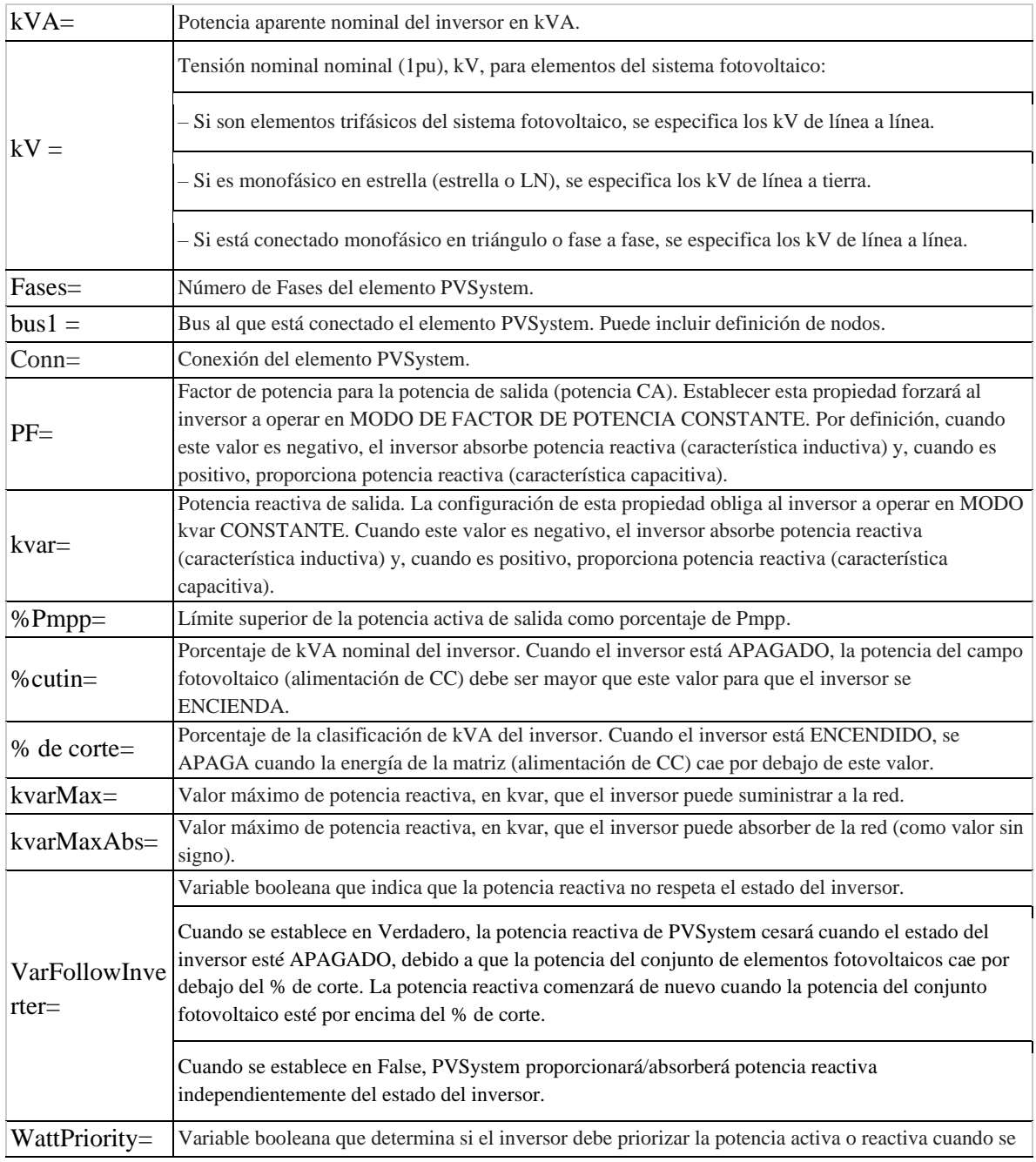

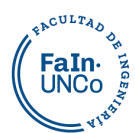

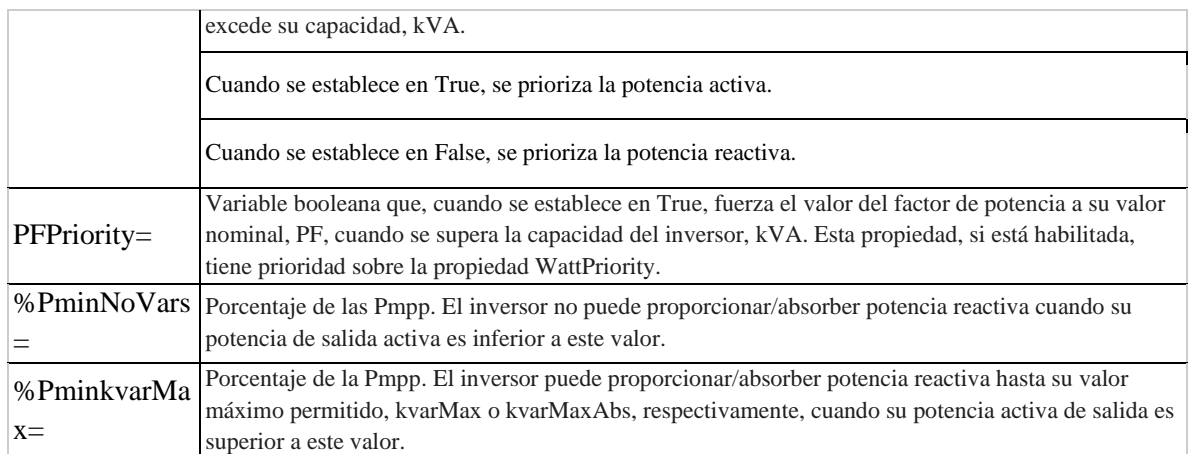

*Tabla 6. Configuración de un Inversor- Elaboración propia a partir de la información de la publicación "OpenDSS PVSystem and InvControl Element Models"*

EffCurve: Curva de eficiencia del inversor. Esta curva caracteriza la variación de la eficiencia del inversor en función de la potencia del conjunto fotovoltaico, Pdc, por unidad de kVA nominal del inversor. Para cada voltaje de bus de CC, existe una curva de eficiencia del inversor, sin embargo, la versión actual del modelo sólo define una curva que generalmente corresponde a la tensión nominal de la barra en CC. Para definir esta curva en OpenDSS, el usuario debe utilizar el objeto "*XYCurve"*, como se muestra a continuación:

```
//curva de eficiencia del inversor//
new XYcurve.curva Eff vs Pu npts=4 xarray=[0.1 0.2 0.4 1] yarray=[ 0.86 0.9
0.93 0.97]
```
#### **3. Propiedades de las condiciones de operación.**

Es necesario definir las condiciones climáticas en las que está funcionando el panel.

• irradiance: Valor base de irradiancia en kW/m<sup>2</sup> para simulaciones QSTS y valor de irradiancia presente para simulaciones estáticas.

• yearly or daily or duty: curvas de irradiancia anuales, diarias o de trabajo, respectivamente. Estas curvas se definen en pu del valor definido en la propiedad de irradiancia. Para definir esta curva en OpenDSS, debe usar el objeto "*LoadShape"*, como se muestra a continuación:

```
//curva de irradiación//
new loadshape.Irradiancia npts=24 interval=1
more mult=(0.000 0.000 0.000 0.000 0.000 0.000 0.003 0.122 0.308 0.495
      0.695 0.852 0.955 1.000 0.985 0.915 0.809 0.642 0.436 0.226 0.038
```
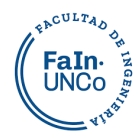

0.000 0.000 0.000)

• Temperature: Temperatura actual en el campo fotovoltaico. Esta propiedad se usa solo para simulaciones estáticas, mientras que "*Tshape"* se usa para simulaciones QSTS;

• Tshape: Curva de temperatura en función del tiempo, en ℃, del conjunto fotovoltaico. Para definir esta curva se utiliza el objeto "*Tshape"*, como se muestra a continuación:

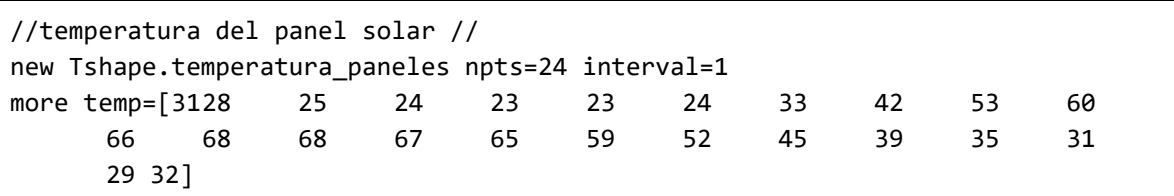

#### **Modelo Matemático**

Con todos estos elementos se modela el equivalente de Norton, con una admitancia constante y lineal. Las características no lineales están representadas por las fuentes de corriente de compensación, siguiendo los siguientes pasos:

1. La potencia de salida del panel se calcula de la siguiente manera:

 $Pc[t] = Pmpp \times irradiance \times irradiance[t] \times PTCurve(Ttemperature[t])^{28}$ 

Dónde:

• Irradiance: Valor base de la irradiancia en kW/m<sup>2</sup> . Para simulaciones estáticas, este valor representa la irradiancia actual en el conjunto fotovoltaico y, por lo tanto, no es necesario definir la irradiancia[t].

• Irradiance[t]: Valor de la curva de irradiancia en función del tiempo.

• P T Curve(Temperature[t]): Valor del factor de corrección de la potencia debido a la temperatura en función del tiempo.

<sup>&</sup>lt;sup>28</sup> Fuente "OpenDSS PVSystem and InvControl Element Models".

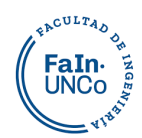

• T temperature [t]: Valor de la curva de temperatura en función del tiempo t. Sin embargo, para simulaciones estáticas, el usuario debe establecer la temperatura actual Temperatura en lugar de esta propiedad.

2. Se verifica el estado del inversor (encendido-apagado) según los valores mínimos de inversión. El estado del inversor en función del tiempo t depende de su estado en el paso de tiempo anterior, t − 1, como se muestra a continuación.

Cuando el estado del inversor está APAGADO en t−1, significa que  $P_{ac}[t-1] = 0$ . Está encendido en t según siguiente ecuación

$$
Estado[t] = Encendido, para P_{dc}[t] \ge \frac{\%cutin \times kVA}{100}^{29}
$$

Cuando el estado del inversor es ON en t−1, significa que  $P_{ac}[t - 1] > 0$ . Se apaga en t según:

$$
Estado[t] = Apagado, para P_{dc}[t] < \frac{\%cutin \times kVA}{100} \, \,^{30}
$$

3. Cálculo de la potencia de salida activa deseada del inversor. En este paso, el límite máximo de potencia activa también se verifica por medio de la propiedad %Pmpp del sistema fotovoltaico y la potencia activa límite, PLimit[t], resultante de una eventual operación de control del inversor, mediante la función voltio-vatio:

$$
P'_{ac}[t] = \begin{cases} 0, si \text{ el inversion está apagado} \\ P_{LimitMin}[t], si \text{ } P_{ac}[t] \times EffCurve \ge P_{LimitMin}[t] \\ P_{dc}[t] \times EffCurve, en \text{ el resto del tiempo} \end{cases}^{31}
$$

Donde

$$
P_{LimitMin}[t] = \left\{\begin{array}{c} min\left(\frac{\%Pmpp \times Pmpp}{100}\right), P_{Limit}[t] \text{ en volt} - watt \right\}_{32} \\ \frac{\%Pmpp \times Pmpp}{100}, \text{ el resto del tiempo} \end{array}\right\}
$$

<sup>&</sup>lt;sup>29</sup> Fuente "OpenDSS PVSystem and InvControl Element Models".

<sup>30</sup> Idem.

<sup>&</sup>lt;sup>31</sup> Fuente "OpenDSS PVSystem and InvControl Element Models".

<sup>32</sup> Idem.

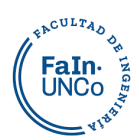

4. Especificación de la potencia reactiva deseada del inversor. Se puede especificar como un valor kvar fijo, utilizando la propiedad kvar, o como una función de un factor de potencia constante utilizando la propiedad PF, similar a las configuraciones de la potencia activa.

5. Comprobación de los límites de potencia reactiva del inversor. La cantidad de potencia reactiva generada se puede configurar de varias formas, para que esté en función de otros parámetros y con determinados límites.

#### **2.6.7 Monitor**

Los monitores no intervienen en el circuito, se conectan a terminales de otros elementos y toman muestras de indicadores cada determinado tiempo. Se pueden configurar para que realicen distintos registros, que luego se guardan en un archivo. Funcionan como un monitor real. Los datos del archivo pueden exportarse en un formato CSV y transferirse a un Excel por medio del comando *"Exportar monitor*".

Se pueden conectar tanto a elementos de suministro de energía como a elementos de conversión de energía.

Los parámetros, en orden, se detallan en la [Tabla 7](#page-40-0)

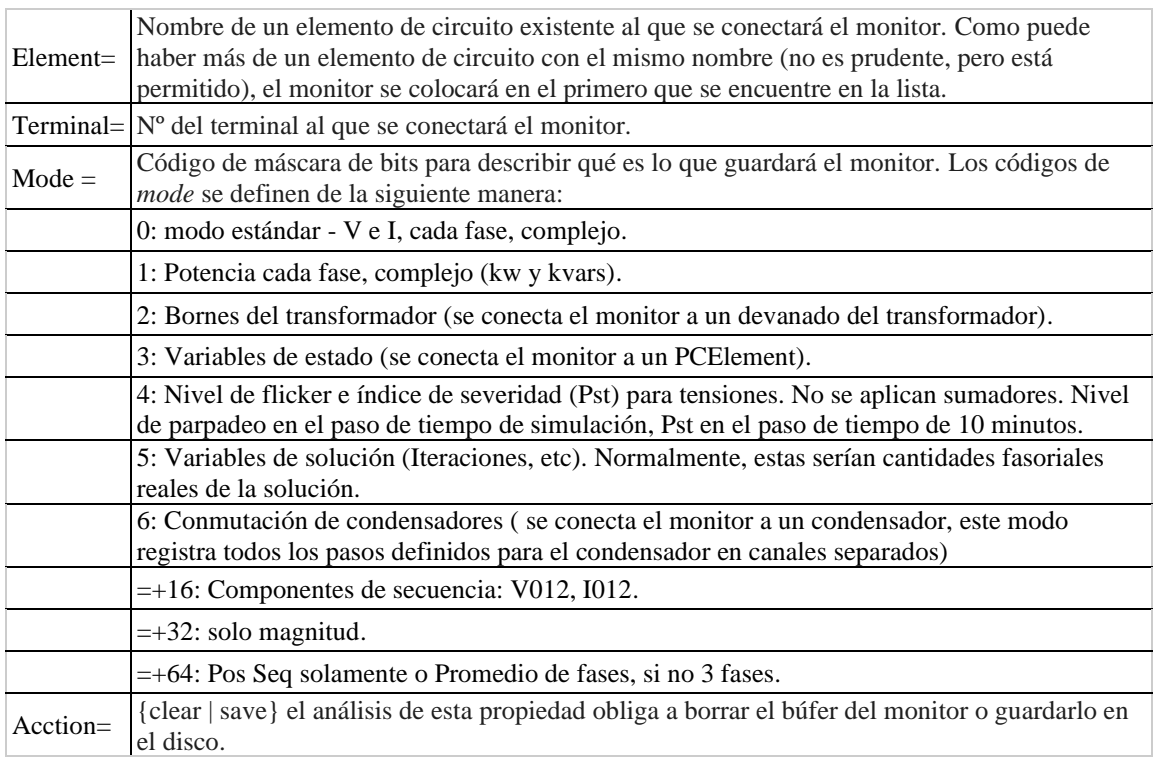

<span id="page-40-0"></span>*Tabla 7. Configuración de los Monitores- Elaboración propia a partir de la información del Manual OpenDSS*

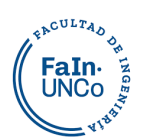

Se explica mejor con algunos ejemplos, Mode=33 registrará la magnitud de la potencia (kVA) solo en cada fase. Mode=112 registra voltajes y corrientes de secuencia positiva, solo magnitudes.

Para que se tome el registro de toda la curva al exportar, y no sólo la última hora, se debe agregar antes "*sampl*e".

```
new monitor.Atensión element=line.lineaA-1 terminal=1 mode=0 ppolar=yes 
//resolución//
Set voltagebases= [132 33 13.2 33 13.2 33 13.2 13.2 13.2 13.2 13.2 13.2 13.2 
13.2 13.2 13.2 13.2 13.2 13.2 13.2 13.2 13.2 13.2 13.2 13.2 13.2 13.2 13.2 
13.2 13.2 13.2 13.2 13.2 13.2]
Calcvoltagebases
set mode=daily
set stepsize=1h
set number=24
solve
sample
export monitor Atensión
```
#### **2.6.8 Plotear circuito**

Para visualizar la disposición física de los elementos del circuito se deben ingresar las coordenadas de cada nodo, esto permite visualizar el mallado, ubicar la conexión de los elementos, y verificar el estado de diferentes características de las líneas.

La mejor forma de introducir las coordenadas es desglosando los scripts, y sumarlos citándolos cuando se los precisa en un script maestro. De esta forma armamos uno únicamente con las coordenadas, ingresando:

*Nombre coordenada(x) coordenada(Y)*

Luego lo llamamos en el Circuito:

**Buscoords buscoord\_modelo.dss**

Se puede graficar con líneas en el script automáticamente, o ingresar en la interfaz para elegir las opciones como se visualiza en la Figura 14.

# ACULTA

#### Universidad Nacional del Comahue - Facultad de ingeniería Departamento de Electrotecnia- PIP Jaimovich-Ortega

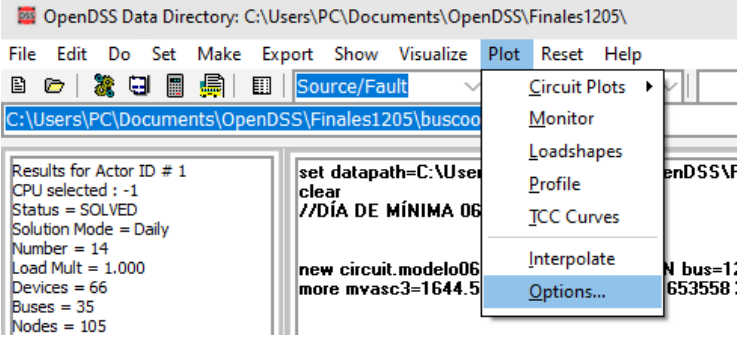

*Figura 14: Opciones para plotear las líneas.*

Se abre una ventana de opciones, donde selecciona la característica y los valores máximos.

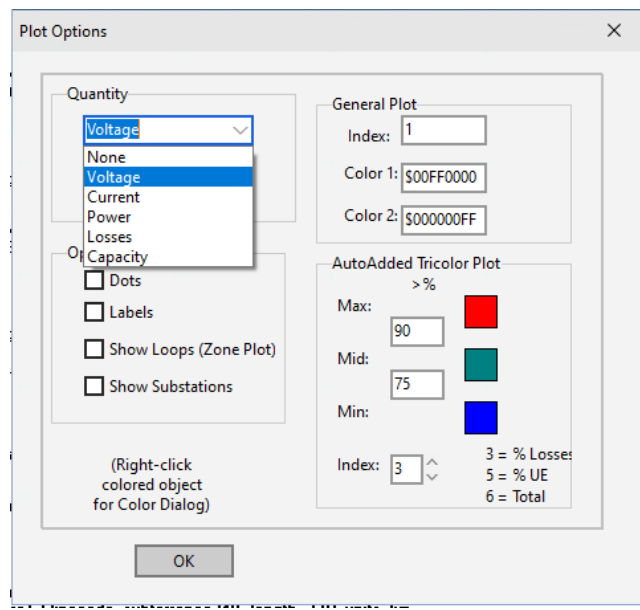

*Figura 15: Ventana de opciones de plot en OpenDSS.*

Una vez seleccionada, se plotea la característica elegida

| OpenDSS Data Directory: C:\Users\PC\Documents\OpenDSS\Finales1205\ |                                              |                      |                     |                 |  |
|--------------------------------------------------------------------|----------------------------------------------|----------------------|---------------------|-----------------|--|
| File Edit Do Set Make Export Show Visualize                        |                                              | Plot Reset Help      |                     |                 |  |
| ■<br>讍<br>a.<br>圓<br>30<br>B.<br>G                                 | Source/Fault                                 | <b>Circuit Plots</b> | Autoadd Log         |                 |  |
| C:\Users\PC\Documents\OpenDSS\Finales1205\buscoo                   |                                              | Monitor              | <b>Circuit Plot</b> |                 |  |
|                                                                    |                                              | Loadshapes           | Daisy Plot          |                 |  |
| Results for Actor ID # 1<br>CPU selected: -1                       | set datapath=C:\User<br>clear                | Profile              | General Bus Data    |                 |  |
| $Status = SOLVED$<br>Solution Mode = Daily                         | 77DÍA DE MÍNIMA OG                           | <b>TCC Curves</b>    | General Line Data   |                 |  |
| $Number = 14$                                                      |                                              | Interpolate          | Zone [meter]        |                 |  |
| Load Mult = $1.000$<br>Devices $= 66$                              | new circuit.modelo06 <br> more mvasc3=1644.5 | Options              | Zone                | pu=1<br>$= 7.2$ |  |
| Buses = $35$<br>$N = -10F$                                         |                                              |                      |                     |                 |  |

*Figura 16: Indicaciones para plotear la característica elegida.*

Para indicar los elementos en el plano, hay que indicarlo en el script, eligiendo el símbolo para cada elemento.

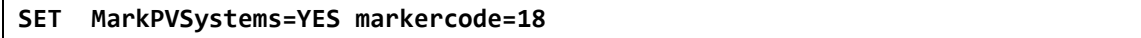

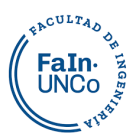

### **2.6.9 Medidor de Energía**

El elemento "Energy Meter" simula el comportamiento de un contador de energía real, pero mide no sólo los valores de potencia y energía en su ubicación, sino también los valores de pérdidas y sobrecarga dentro de una región definida del circuito.

Hay dos tipos de registros:

1. Acumuladores de energía (para valores de energía).

2. Valores máximos de potencia (registros "drag hand").

Los registros de energía pueden usar integración trapezoidal, lo que permite tamaños de paso de tiempo arbitrarios entre soluciones con menos error de integración.

Utiliza el concepto de zona. Esta es un área del circuito de la cual el medidor es responsable. Una zona es una colección de elementos de circuito "descendentes" del medidor. Este concepto es nominalmente aplicable a los circuitos radiales, pero también tiene cierta aplicabilidad a los circuitos anillados.

New energyMeter.sub element=ubicación\_del\_medidor terminal=1

#### **2.6.10 Graficar Perfil de tensión**

Para poder graficar un perfil de voltajes necesitamos instalar un medidor de energía en el inicio del alimentador, y tener las bases de voltaje definidas. El programa traza la magnitud del voltaje por unidad en cada nodo para cada objeto de línea en la zona del medidor de energía:

Plot Profile Phases=ALL

Las opciones para voltajes Línea-Neutro son:

```
Plot profile ! default – 3-phase portion of the circuit 
Plot profile phases=all 
Plot profile phases=primary
```
Las opciones para voltajes Línea- Línea son:

Plot profile phases=LL3ph Plot profile phases=LLall Plot profile phases=LLprimary

Los objetos de línea LV (secundaria) se trazan como una línea de puntos.

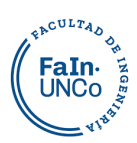

## **3. Modelado de la red**

## **3.1 Red media tensión elegida**

Se realiza un modelo para estudiar una línea de media tensión perteneciente al sistema de distribución de energía. Está situada en el municipio de la ciudad de Neuquén, operando de forma radial.

La línea nace en la estación transformadora Argentina y las principales calles que recorre son: Antártida Argentina, Chrestia, Dr. Ramon, Leloir e Ilia. Esta línea de media tensión es llamada alimentador AR1.

Esta elección se da por varios motivos:

- Posee una gran concentración de cargas a lo largo de su longitud, que es de 6409 metros.
- Cuenta con grandes usuarios, entre ellos instituciones públicas y privadas como por ejemplo: Centro Administrativo Ministerial, Ciudad Judicial, Legislatura, Consejo Deliberante, Hipermercado La Anónima, entre otros.
- Esta zona ya posee un desarrollo de generación renovable, ubicado en el edificio de la Honorable Legislatura de la Provincia de Neuquén. El sistema de generación solar fotovoltaico tiene sistemas de captación que están en una estructura metálica sobre el techo de losa del edificio mencionado. Posee una potencia de instalación estimada de 90,78 kWp y una potencia nominal de 110  $kW<sup>33</sup>$ . Con este desarrollo se puede obtener un registro de mediciones locales.
- Hay suficiente disponibilidad de superficie para la instalación de paneles.
- Existe un gran número de usuarios domiciliarios con consumos importantes, que tendrían interés en desarrollar generación solar.
- Se encuentra interconectada con otras redes, lo que permitiría anillar la generación inyectada.

Para realizar este modelo contamos con los datos de la alimentación, cargas y líneas facilitados por la distribuidora de electricidad la Cooperativa Provincial de Servicios públicos y Comunitarios de Neuquén ltda. (CALF).

<sup>33</sup> PROYECTO: HONORABLE LEGISLATURA DE NEUQUÉN - SISTEMA SOLAR FOTOVOLTAICO, Jorge Omar Sepulveda.

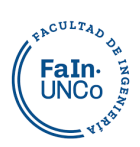

## **3.2 Alimentación.**

Como se puede ver en la [Figura 17](#page-45-0) el alimentador AR1 comienza en la estación transformadora Argentina (ET Argentina), la cual es alimentada desde la ET Gran Neuquén por medio de una línea de 33kV de 4,21km. En este punto se cuenta con los datos de la potencia de cortocircuito del SADI<sup>34</sup>, por esa razón se inicia el modelo desde la ET Gran Neuquén.

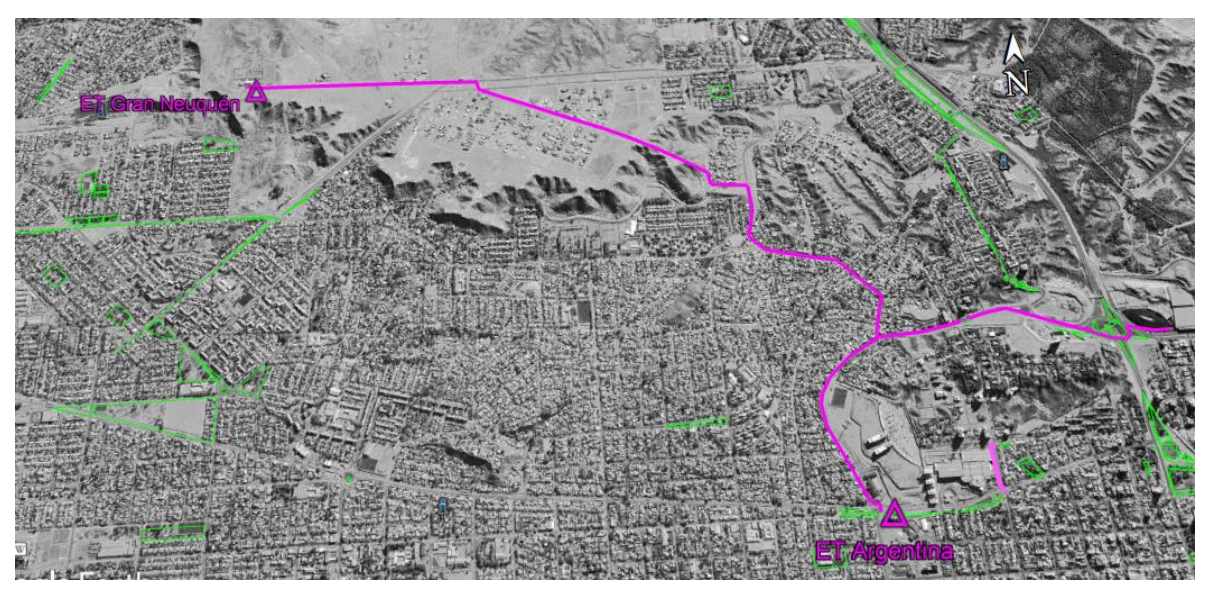

*Figura 17: Traza de KV desde ET Gran Neuquén a ET Argentina-Elaboración propia*

<span id="page-45-0"></span>El sistema a modelar puede representarse esquemáticamente de la siguiente manera:

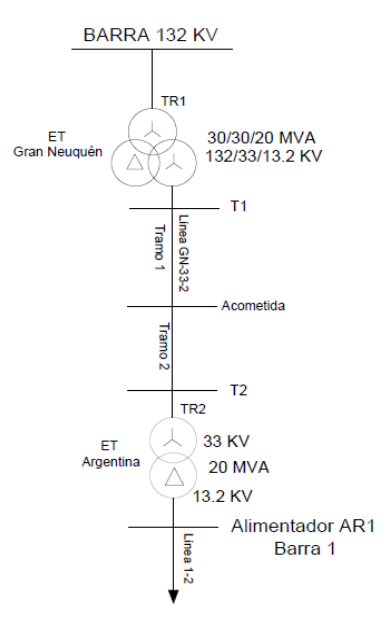

*Figura 18: Unifilar desde ET Gran Neuquén a Barra de alimentador AR1- Elaboración propia*

<sup>34</sup> SADI: Sistema Argentino de Interconexión.

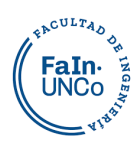

Xk,

 $\begin{array}{|c|c|c|c|c|c|c|c|} \hline 47 & 7,19 & 7,25 & 2,65 & 11,35 \ \hline \end{array}$ 

La [Tabla 8](#page-46-0) muestra las características de la barra de 132 kV de la ET Gran Neuquén, alguna de ellas son la corriente de cortocircuito, potencia de cortocircuito, corriente pico, corriente de thevenin entre otras.

Name Grid I<sub>k</sub>"  $S_k$ " I<sub>p</sub> I<sub>b</sub>  $S_b$  I<sub>k</sub> I<sub>th</sub> Rk,  $R_e(Z_k)$  $I_m(Z_k)$ Unidades  $[\begin{matrix} [k] \end{matrix} \begin{matrix} [k] \end{matrix}] [\begin{matrix} [k] \end{matrix}] [\begin{matrix} [k] \end{matrix}] [\begin{matrix} [k] \end{matrix}] [\begin{matrix} [k] \end{matrix}] [\begin{matrix} [k] \end{matrix}] [\begin{matrix} [k] \end{matrix}] [\begin{matrix} [l] \end{matrix}] [\begin{matrix} [l] \end{matrix}]$ 

Los datos de las tablas provienen del sistema interconectado nacional.

<span id="page-46-0"></span>1254G\_NEUQ\_ 7COMAHUE 7,19 1644,55 15,42 7,13 1630,

*Tabla 8: Valores de barra 132KV*

Esa barra se conecta con el transformador de 3 devanados 132/33/13.2 kV. En la siguiente tabla podemos observar las potencias y tensiones de cada arrollamiento del transformador.

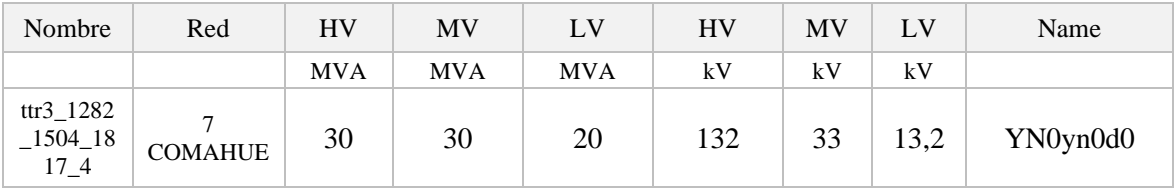

*Tabla 9: Valores de tensión y potencia del transformador de ET Gran Neuquén.*

Las reactancias del transformador se detallan en la siguiente tabla. En estos mismos datos, estiman despreciable la resistencia.

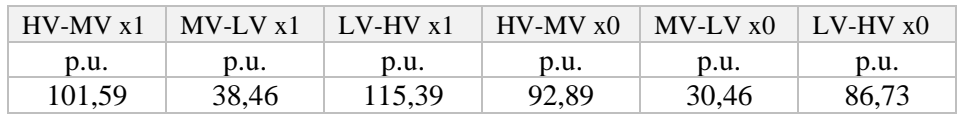

*Tabla 10: Reactancias del lado de baja y alta del transformador de ET Gran Neuquén.*

La línea de 33kV posee un primer tramo subterráneo de 2,2km de longitud, con un conductor de 240mm<sup>2</sup> de cobre y un segundo tramo aéreo de 2,02 km, con un conductor de aluminio de 185mm<sup>2</sup> . El modelo detallado se abordará en el capítulo 3.3.

En la ET Argentina la tensión es transformada de 33 kV a 13,2 kV mediante un transformador de 20 MVA. Para modelarlo, se utiliza valores de referencia de las características técnicas de un transformador de potencia de la marca ARTRANS , con estos valores se estiman las pérdidas en el hierro y en el cobre de este transformador.

A partir de estos datos el inicio del modelo es de la siguiente manera:

clear

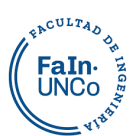

```
new circuit.modelo bus=1254G basekv=132 pu=1.0 angle=0 phases=3
more mvasc3=1644.551 x1r1=4.27
//TRANSFORMADOR.1 132/33/13.2 kV 
New transformer.TR1 phases=3 windings=3 Basefreq= 50
more wdg=1 bus=1254G conn=wye kV=132 kVA=30000 %r=0
more wdg=2 bus=barraT1 conn=wye kV=33 kVA=30000 %r=0
more wdg=3 bus=aire conn=delta kV=13.2 kVA=20000 %r=0
more XHL=10.1598 XLT=3.8466 XHT=11.5398
//TRANSFORMADOR.2 33/13.2 kV 
New transformer.TR2 phases=3 windings=2 Basefreq= 50
more wdg=1 bus=barraT2 conn=wye kV=33 kVA=20000 %r=0.5
more wdg=2 bus=barra1 conn=delta kV=13.2 kVA=20000 %r=0.5
more %imag=0.68695
//línea G33-2 tramo 2
new linecode.subterranea240 nphases=3 basefreq=50 units=km
more R1=0.0950835 X1=0.0962443 R0=0.0950835 X0=0.1079 C1=362.051 C0=362.051
//línea G33-2 tramo1
new linecode.aerea185 nphases=3 basefreq=50 units=km
more R1=0.154454 X1=0.308779 R0=0.299373 X0=1.61378 C1=12.0602 C0=4.02881
//conexiones
new line.tramo1 bus1=barraT1 bus2=acometida linecode=aerea185 length=2.2 
units=km
new line.tramo2 bus1=acometida bus2=barraT2 linecode=subterranea240 
length=2.01 units=km
```
## **3.3 Modelado de las Líneas**

Mediante la utilización de la herramienta Google Earth se puede visualizar una imagen satelital de la ubicación del alimentador AR1 y las subestaciones transformadoras (SET) que alimenta. Para saber cómo están constituida la línea AR1 se estudiaron las bases de datos de la distribuidora CALF. La línea está compuesta por más de 200 nodos (en la Figura 19 se ve un extracto de ellos), los cuales se tuvieron que ordenar de forma consecutiva, se buscó el inicio y fin de cada tramo, y eliminar los tramos que no pertenecían al alimentador. De esta forma se armó la traza con cada tipo de línea, así como también la ubicación de cada subestación.

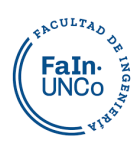

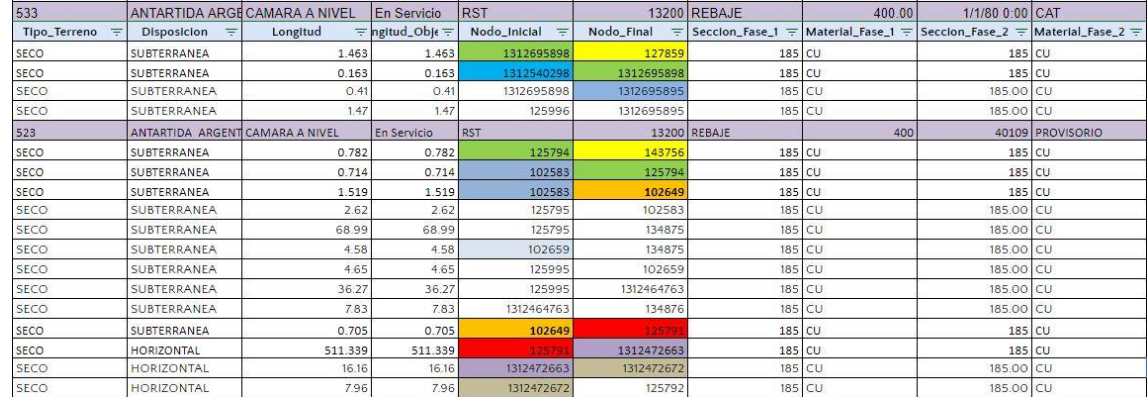

#### *Figura 19: Extracto de la base de datos de CALF*

En la [Figura 20](#page-48-0) se puede observar donde inicia el alimentador AR1, el camino que recorre la línea para llegar a las distintas SET y así poder entregar el suministro eléctrico adaptado para el consumo de los usuarios.

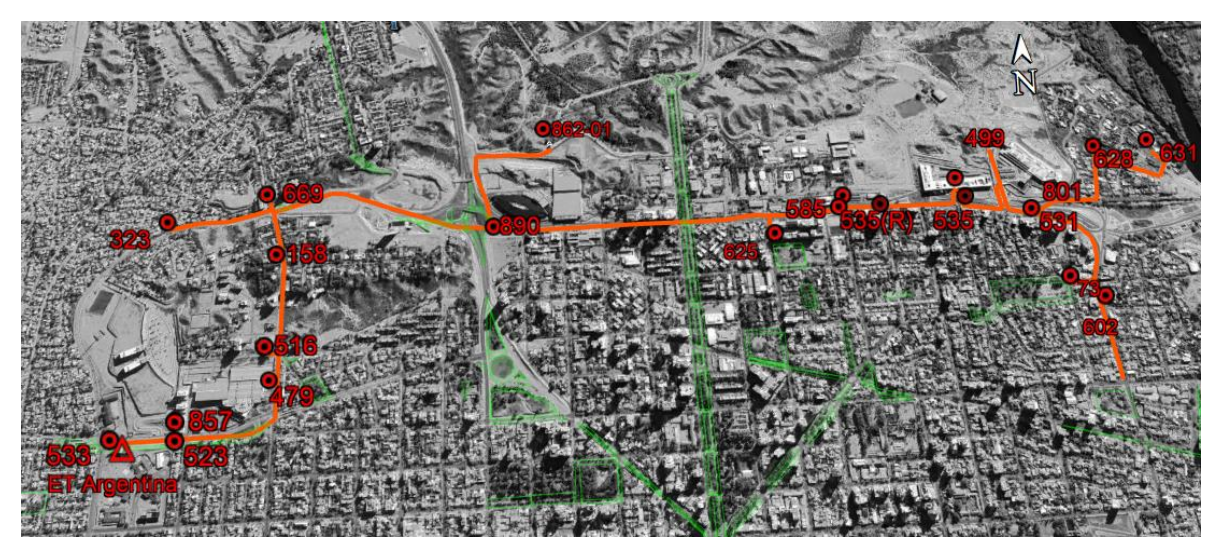

*Figura 20: Traza Alimentador AR1-Elaboracion propia con los datos de 200 nodos de la distribuidora CALF.*

<span id="page-48-0"></span>Por disposición municipal, la mayor parte del tendido de la línea se desarrolla de manera subterránea. La línea tiene aproximadamente 6409m, con distintos conductores y tipos de instalación.

Esta distribución se representa en un sistema de potencia de 28 nodos.

Se unificaron tramos que tuvieran una distancia entre ellos menor a 3m, ya que la variación de impedancia que esto produce no es apreciable en este modelo. Para determinar el tipo de línea, en algunos tramos se debió homogeneizar, siempre considerando el caso más desfavorable. Por ejemplo, si en la base de datos se tiene un tramo de 10 metros de cable de aluminio 120 mm<sup>2</sup> y 40 metros de aluminio 35mm<sup>2</sup>, en

## **EACULTAD** FaIn-<br>UNCo

#### Universidad Nacional del Comahue - Facultad de ingeniería Departamento de Electrotecnia- PIP Jaimovich-Ortega

este tramo se aproxima que hay 50 metros de cable Al 35 mm<sup>2</sup>, ya que la impedancia del conductor de menor sección es el caso más desfavorable.

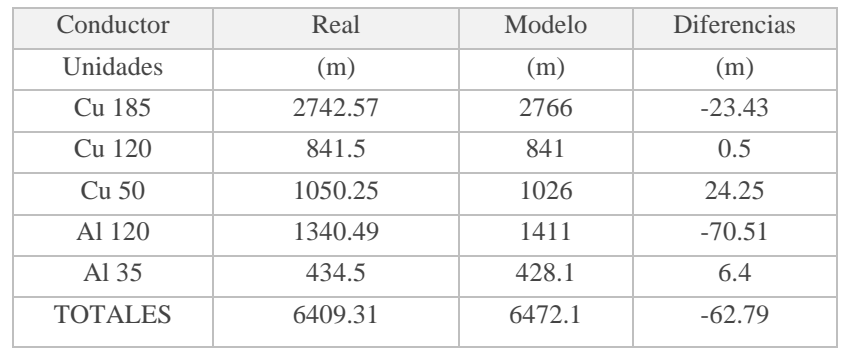

Las diferencias entre el modelo realizado y la línea real se resumen en la [Tabla 11](#page-49-0):

A partir de las cargas, y los tipos de línea, se armó el siguiente modelo de nodos y conductores:

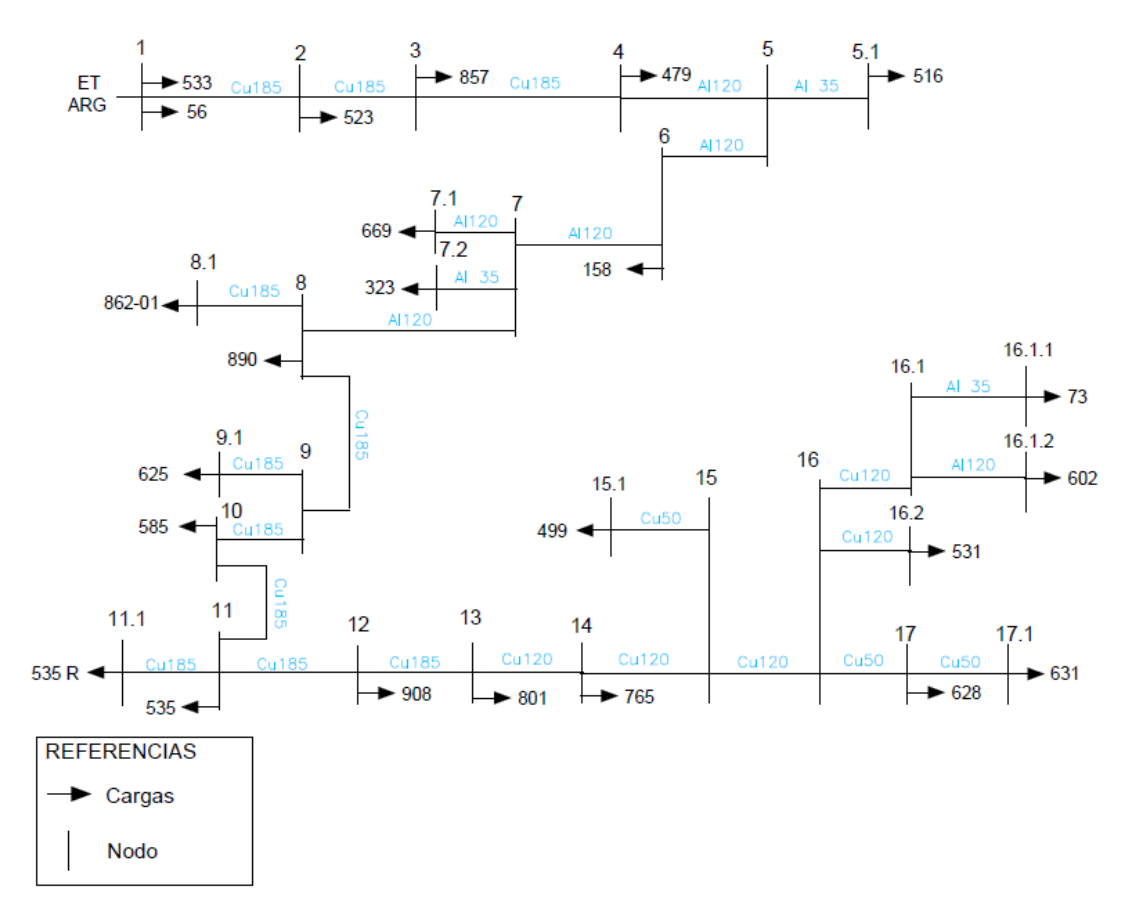

*Figura 21: Modelo de nodos y conductores de AR1-Elaboración propia a partir del modelo adoptado.*

Las distancias y el tipo de conductor entre cada nodo están detalladas en la tabla 12:

<span id="page-49-0"></span>*Tabla 11: Diferencias de cantidad de cada tipo de cable real vs. modelo- Elaboración propia a partir de base de datos de Calf y modelo adoptado.*

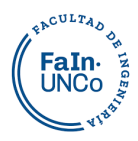

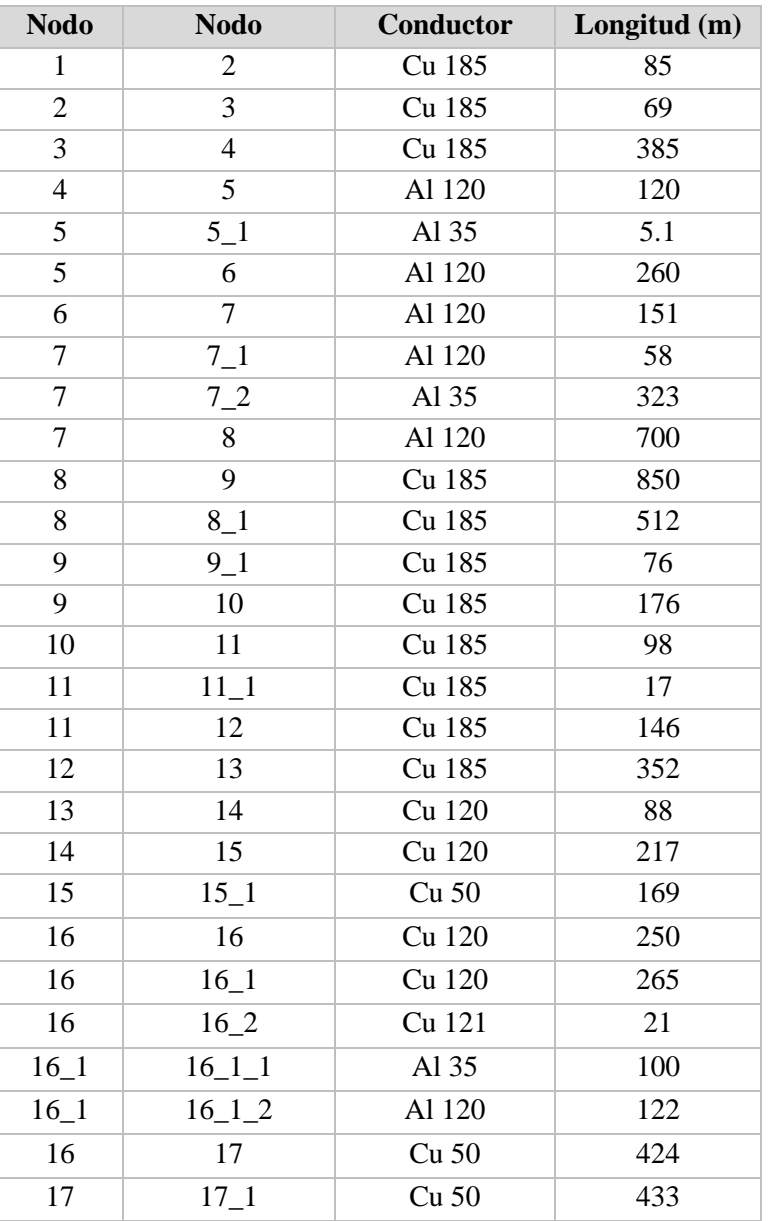

*Tabla 12: Características de cada tramo de línea del modelo.*

#### **3.3.1 Parámetros de las líneas**

En OpenDSS se pueden definir las líneas directamente ingresando sus parámetros, o se puede producir la matriz de impedancias a partir de las características del conductor. Se eligió la segunda opción, con un modelo para las líneas subterráneas y otro para las aéreas. Para esto es preciso definir:

● Las características físicas de los conductores que constituyen la línea. Según cómo sea el conductor hay dos modelos, para conductores aislados: CNData o TSData y para conductores desnudos: WireData.

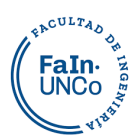

● La disposición de los conductores en la línea. Para este propósito, se utilizó la clase LineGeometry en OpenDSS.

#### **3.3.2 Líneas Subterráneas**

Los conductores de cobre de 185 mm<sup>2</sup>, 120mm<sup>2</sup> y 50mm<sup>2</sup> son cables unipolares aislados. Se adoptaron las características de la marca Prysmian, el modelo RETENAX MT, éste es un conductor apto para ser enterrado con protección. Para modelarlo es preciso utilizar el código CNData, desarrollado en el capítulo 2.6.4.1 "Líneas subterráneas". Se ingresan las propiedades que se detallan en la [Tabla 13:](#page-51-0)

| Línea            | DiaSt<br>rand | Rstrand  | eps<br>R   | InsLay<br>er | DiaIns | DiaC<br>able | Rac      | <b>GMRac</b> | diam | Emerg<br>amps |
|------------------|---------------|----------|------------|--------------|--------|--------------|----------|--------------|------|---------------|
| Unidades         | (mm)          | (ohm/km) |            | (mm)         | (mm)   | (mm)         | (ohm/km) | (mm)         | (mm) | (A)           |
| Cu185            | 2.764         | 0.000283 | $2.3^{35}$ | 3.9          | 23.8   | 32           | 0.000126 | 12.46        | 16   | 470           |
| Cu120            | 6             | 0.000283 |            | 3.9          | 20.6   | 29           | 0.000195 | 9.968        | 12.8 | 380           |
| Cu <sub>50</sub> | 6             | 0.000283 |            | 3.9          | 15.9   | 24           | 0.000493 | 6.3          | 8.1  | 230           |
| Cu240            | 6             | 0.000283 |            | 3.9          | 26.2   | 40           | 0.000096 | 14.33        | 18.4 | 554           |

*Tabla 13: Características de los cables subterráneos- Catalogo Prysmian-Modelo Retenax MT*

<span id="page-51-0"></span>Los conductores se encuentran enterrados a una profundidad de 1 metro como indica la norma AEA 95101 con caños de 110 cm de diámetro, como se ilustra en la [Figura 22.](#page-51-1)

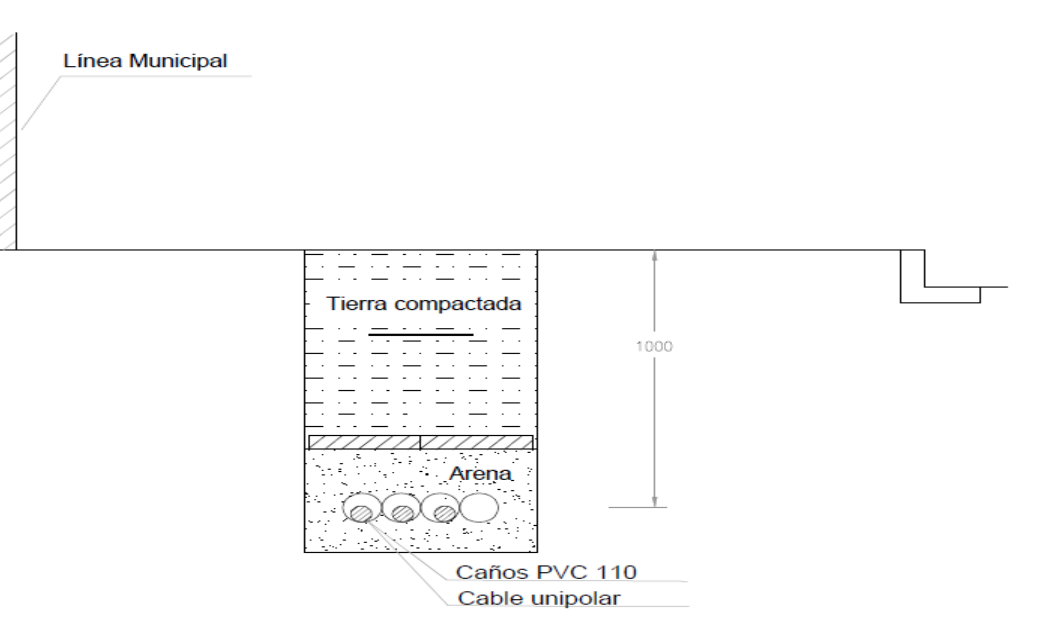

<span id="page-51-1"></span>*Figura 22: Detalle cable subterráneo-Elaboración propia a partir de especificaciones en norma AEA 95101.* En el Anexo I capítulo 1.1 "Líneas Subterráneas", se encuentra el código que permite

<sup>35</sup> Permitividad relativa de la capa de aislamiento; el valor predeterminado es 2.3

# LCULTA,

#### Universidad Nacional del Comahue - Facultad de ingeniería Departamento de Electrotecnia- PIP Jaimovich-Ortega

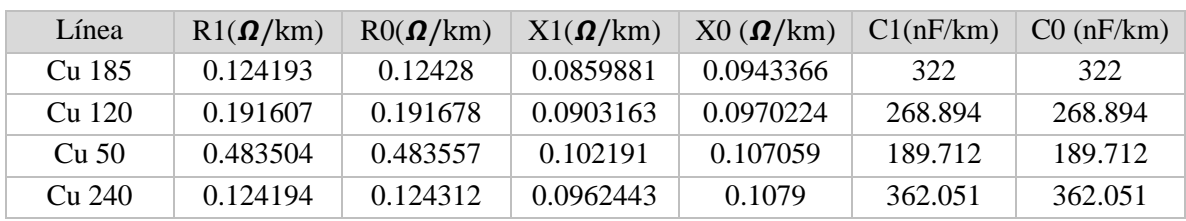

tener los resultados de la [Tabla 14](#page-52-0) .

*Tabla 14: Impedancias de secuencia cero y positiva de los cables subterráneos.*

### <span id="page-52-0"></span>**3.3.3 Líneas Aéreas**

Las líneas aéreas están compuestas por conductores de aluminio desnudo con alma de acero, formado por alambres de aluminio cableados en forma helicoidal. Utilizando los catálogos Prysmian, modelo PRYSALAC, se obtienen los parámetros detallados en la [Tabla 15](#page-52-1) que son necesarios para ingresar en el código descrito en el capítulo 2.6.4.2 "Líneas Aéreas":

| Línea             | <b>GMR</b> | <b>DIAM</b> | <b>RAC</b>           | I max |
|-------------------|------------|-------------|----------------------|-------|
| Unidades          | (mm)       | (mm)        | $(\Omega/\text{km})$ | (A)   |
| A1 120            | 6.0357     | 15.5        | 0.237                | 365   |
| A <sub>1</sub> 35 | 3.3877     | 8.1         | 0.835                | 160   |
| Al 185            | 7.3986     | 19          | 0.157                | 475   |

*Tabla 15: Parámetros de los conductores de Aluminio- Catálogo Prysmian Modelo Prysalac.*

<span id="page-52-1"></span>Las líneas aéreas están sobre columnas de hormigón de 12 metros de altura, tienen una base cuya dimensión debe ser conforme a la especificación técnica de CALF.

El típico constructivo de la empresa distribuidora indica un empotramiento de 1,3 metros, quedando una altura libre de 10,7 metros.

Esta estructura posee una cruceta de hormigón armado y las distancias entre conductores es de 0,8m, como se observa en la [Figura 23.](#page-53-0)

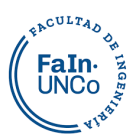

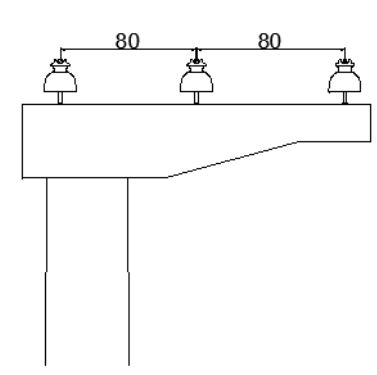

<span id="page-53-0"></span>*Figura 23: Distancia entre conductores aéreos-Elaboración propia de datos extraídos de típico constructivo Sostén vela de CALF.*

Los datos de la [Tabla 15](#page-52-1) junto con los valores de altura libre y distancia entre conductores se introducen en los códigos que se muestran en el Anexo I capítulo 1.2 "Líneas Aéreas". De esta forma se pueden encontrar los valores de las impedancias de cada uno de los cables desnudos de aluminio, detallados en la siguiente tabla:

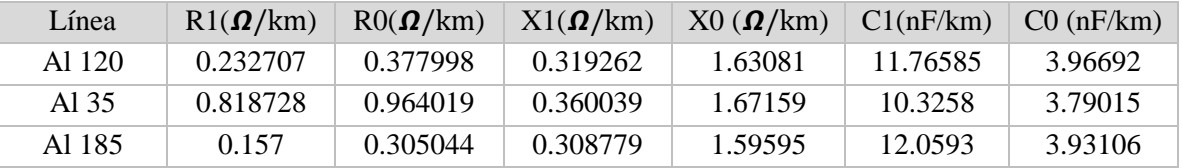

*Tabla 16: Impedancias de secuencia cero y positiva de los cables aéreos.*

## **3.4 Modelado de las Cargas**

Para poder estimar las cargas se parte de los datos del consumo del año 2022 del alimentador AR1 de la ET Argentina. Se toman estos valores de base, así como también algunas mediciones particulares para modelar las curvas de carga diarias.

De la base de datos del alimentador AR1, se eligen las siguientes fechas:

- **13/01/2022: Mayor consumo de verano.** Este día se produce la máxima demanda de potencia eléctrica del año. Al ser un día de verano, la curva de consumo tiene una potencia pico pronunciada, que coincide con la temperatura máxima del día, alrededor de las 14hs.
- **02/06/2022: Mayor consumo de invierno.** Al ser un día de invierno, la energía se utiliza mucho para calefacción, y la demanda de potencia es alta a lo largo de todo el día. El máximo se produce a las 20hs.

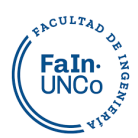

● **06/03/2022: Menor consumo.** Este es uno de los días de menor consumo en el año. Además de no tener temperaturas extremas, es un día no hábil, lo que produce una disminución de la actividad en varias instituciones.

Las curvas de potencia, medidas en el comienzo del alimentador para estos días se detallan en la [Figura 24.](#page-54-0) Los días de máximo consumo de invierno y verano se producen las mayores solicitaciones en las líneas e instalaciones en general, por ende, es importante ver cuál es la reacción de las mismas al introducir generación. Se estudia también el día de menor consumo, porque hay que analizar que sucede con lo generado, si es consumido o puede ser transportado hacia otras cargas por las instalaciones existentes.

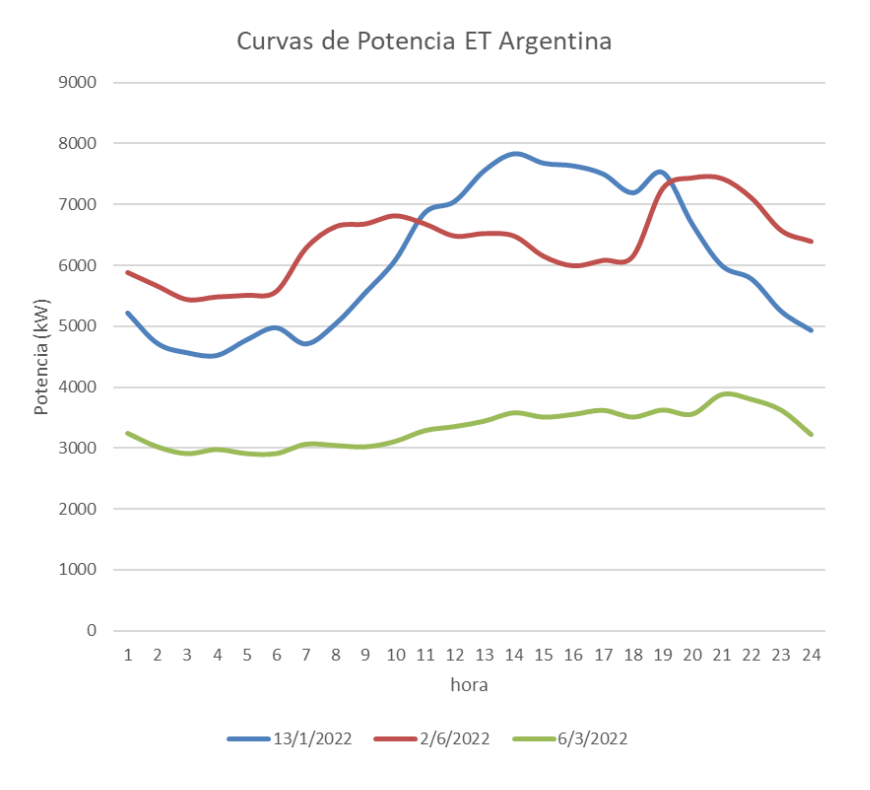

<span id="page-54-0"></span>*Figura 24: Potencia del Alimentador AR1 en Enero, Marzo y Junio. Elaboración propia a partir de los datos de CALF*

Las subestaciones transformadoras (SET) que se encuentran en la línea son consideradas cargas puntuales en media tensión, con una curva de potencia diaria.

Las siguientes instituciones se proyectó instalar GRD, es por esto que se buscaron las mediciones reales de consumo para los días elegidos.

● La Anónima (LA): Este es un complejo que incluye hipermercado, centro comercial, cine, patio de comidas y entretenimiento. Posee 3 transformadores de

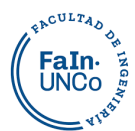

1000kVA cada uno. Como se observa en la [Figura 25](#page-55-0) su curva de consumo es constante y alta a lo largo de todo el día, incluyendo los días no hábiles.

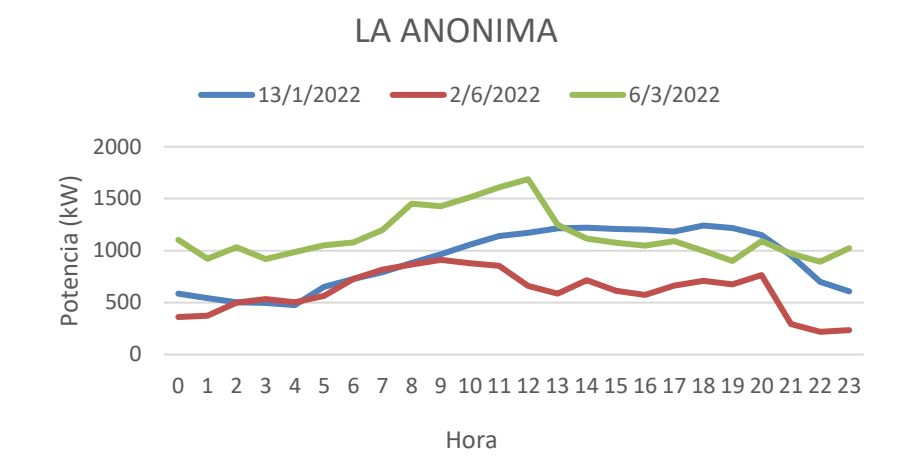

*Figura 25: Curva de carga de La Anónima- Elaboración propia a partir de los datos de CALF.*

<span id="page-55-0"></span>Centro Administrativo Ministerial (CAM): Es un predio de 16 hectáreas donde se construyeron dos edificios de 4 plantas cada uno, pero están proyectados seis módulos de tres y cuatro plantas cada uno. Los dos edificios construidos cuentan con cinco mil metros cuadrados cubiertos<sup>36</sup>, cochera subterránea y ascensores. Su actividad principal se produce en los días hábiles. En la [Figura 26](#page-55-1) podemos observar el alto consumo en el día de verano, por la energía utilizada en la refrigeración.

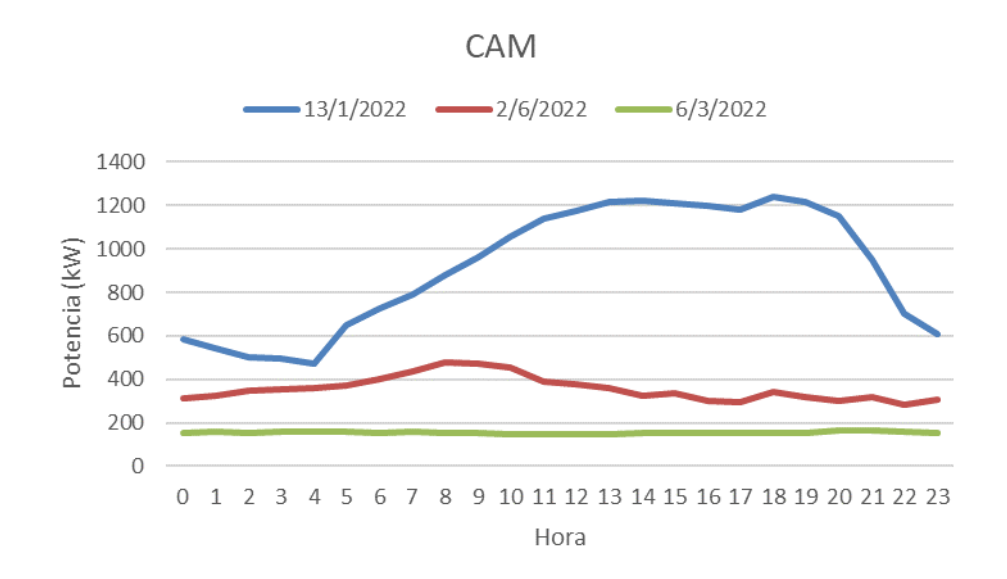

*Figura 26:Curva de carga de CAM- Elaboración propia a partir de los datos de CALF.*

<span id="page-55-1"></span><sup>36</sup> Fuente: https://www.neuqueninforma.gob.ar/recorrido-por-el-centro-administrativo-ministerial/

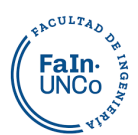

● Consejo Deliberante (CD): En este edifico sesiona el Consejo Deliberante de la ciudad de Neuquén. Como se observa en la Figura 27, su consumo, comparado con las otras instituciones, no es elevado. Pero es un edificio importante que configura un espacio de referencia para la ciudad.

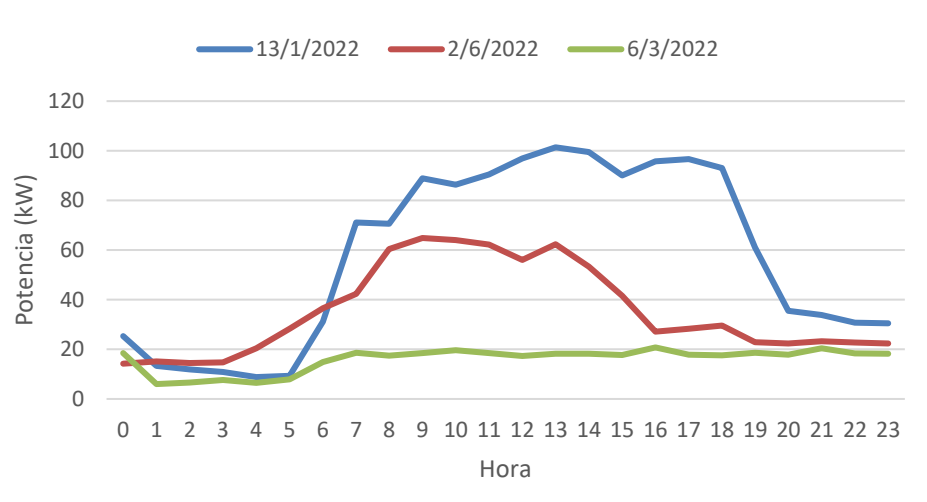

#### CONSEJO DELIBERANTE

*Figura 27:Curva de carga de Consejo Deliberante- Elaboración propia a partir de los datos de CALF.*

● Poder Judicial (PJ): Se abrevia así a la Ciudad Judicial de la Provincia de Neuquén. En varios edificios funcionan fiscalías, salas de audiencia, peritaje y morgue. Posee superficie cubierta de  $25.500 \text{ m}^2$  y otra semi-cubierta de  $2.400$ m<sup>2,37</sup> Como se ve en la [Figura 28](#page-57-0) el perfil de carga que presenta es constante a lo largo del día.

<sup>37</sup> Fuente: https://www.jusneuquen.gov.ar/el-poder-judicial-inauguro-nuevas-instalaciones-en-la-ciudad-judicial/

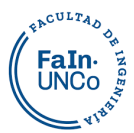

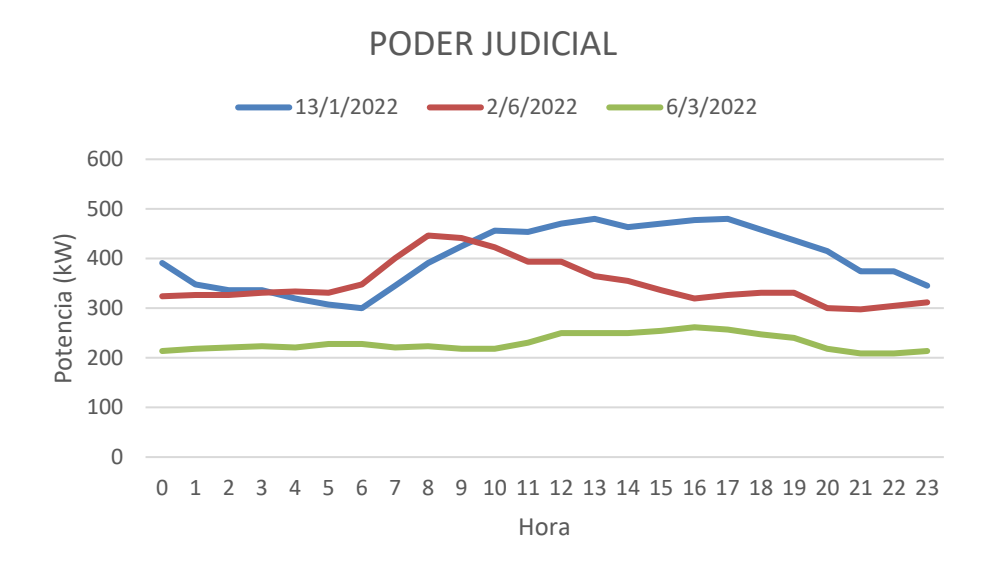

*Figura 28: Curva de carga del Poder Judicial- Elaboración propia a partir de los datos de CALF.*

<span id="page-57-0"></span>● Legislatura (LEG): Es un complejo de varios edificios donde funciona el recinto parlamentario, las oficinas de los bloques, salas de reuniones y la biblioteca. Como se ve en la [Figura 29,](#page-57-1) requiere una alta demanda de potencia para su funcionamiento, concentrado en los días hábiles. Actualmente tiene una instalación de paneles solares en la terraza que cubre el 10% de su consumo, se proyecta extenderla en la totalidad de la terraza y el estacionamiento para llegar a cubrir el 30% con energía renovable.

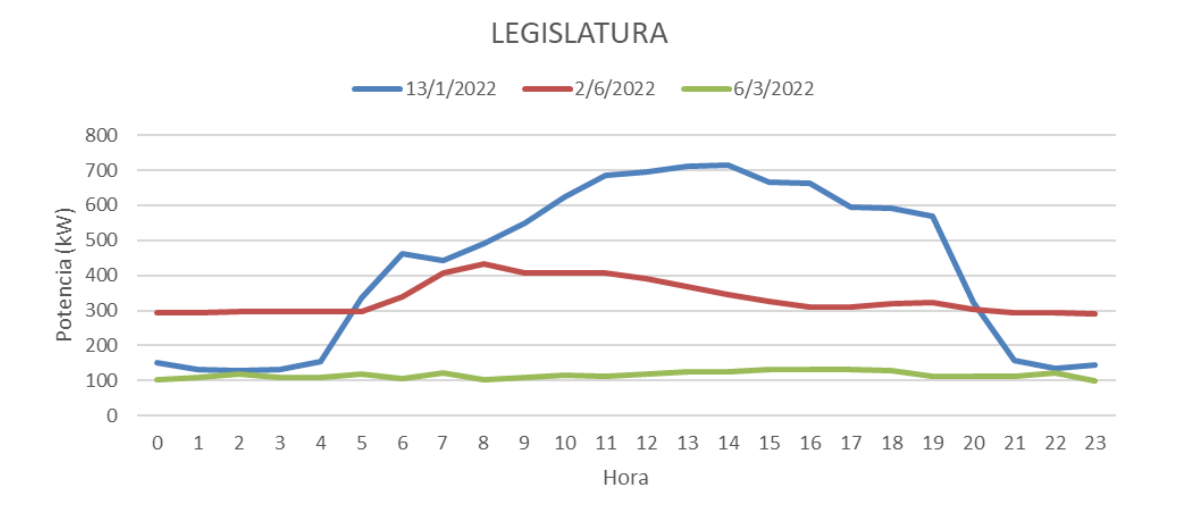

#### *Figura 29:Curva de carga de La Legislatura- Elaboración propia a partir de los datos de CALF.*

<span id="page-57-1"></span>En la siguiente tabla se observa la totalidad de las cargas, su potencia aparente nominal, el nodo al que se conectan y su nomenclador en la base de datos de Calf.

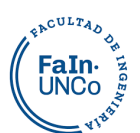

|                         |              |                                           | Potencia |
|-------------------------|--------------|-------------------------------------------|----------|
|                         |              |                                           |          |
| Nodo                    | Código       | Ubicación                                 |          |
| 1                       | 533          | ANTÁRTIDA ARGENTINA Y COLÓN (C.A.M.)      |          |
| $\overline{2}$          | 523          | ANTÁRTIDA ARGENTINA 1200 (C.A.M)          | 160      |
| 3                       | 857          | ANT. ARGENTINA 1205 ED. LOS CARDOS        | 500      |
| $\overline{\mathbf{4}}$ | 479_03_02_01 | HIPERMERCADO LA ANÓNIMA                   | 3000     |
| 5.1                     | 516          | REP.DE ITALIA Y CHRESTIA                  | 315      |
| 6                       | 158          | CHRESTIA Y AGRIMENSOR ENCINA - B° GAMMA   | 315      |
| 7.1                     | 669          | CORDÓN COLÓN Y LOS AROMOS                 | 200      |
| 7.2                     | 323          | <b>BARRIO CORDÓN COLÓN</b>                | 630      |
| 8                       | 890          | DOCTOR RAMÓN Y RUTA Nº 7                  | 315      |
| 8                       | 862_01       | D. RAMÓN Y LA RIOJA SUPERMERCADO COTO     | 1250     |
| 9.1                     | 625          | EDIFICIO GRELONI-SOMA-CAVIAHUE Y STA. FÉ  | 1000     |
| 10                      | 585          | <b>CONSEJO DELIBERANTE - CALLE LELOIR</b> |          |
| 11.1                    | 535 $(R)$    | <b>MENDOZA Y LELOIR</b>                   |          |
| 12                      | 908          | <b>LELOIR Y LAS VIOLETAS</b>              |          |
| 13                      | 801          | MINISTERIO PÚBLICO LELOIR AL 600 (JUD)    |          |
| 14                      | 765          | LELOIR Y MIGUEL A. CAMINO                 | 1000     |
| 15.1                    | 499          | HON. LEGISLATURA NEUQUÉN -LELOIR 950-     | 2000     |
| 16.2                    | 531          | <b>LELOIR AL 980</b>                      | 1000     |
| 16, 1, 1                | 73           | AMEGHINO Y PEHUEN - PLAZA PERÓN           | 630      |
| 16,1,2                  | 602          | <b>ILLIA Y BASAVILBASO</b>                | 500      |
| 17                      | 628          | LOTEO BOCAHUE - COSTA RÍO NEUQUÉN         | 500      |
| 17.1                    | 631          | BOMBEO EPAS RÍO NQN.-LOTEO BOCAHUE        |          |

*Tabla 17: Potencia aparente de cada carga del alimentador AR1. Elaboración propia a partir de la base de datos de CALF*

En el Anexo II "Memoria de Cálculos" se detallan los valores de potencia para cada hora en las tablas "Consumo de las Instituciones", también denominadas "Cargas Particulares".

La potencia consumida por estas instituciones se resta a la potencia total, como se ve en las tablas "Distribución de Potencia" del Anexo II, y el resultado se distribuye entre las distintas SET, mediante una ponderación. Se designa a las cargas de las SET como "Cargas Generales".

Para las Cargas Generales se crea una curva de carga única, cuyos factores de multiplicación son afectados por la potencia de cada transformador, mediante la siguiente ecuación:

$$
S_{\text{horaria set}} = S_{\text{horaria total}} x \frac{S_{\text{set}}}{\sum_{0}^{\text{total}} S_{\text{set BT}}}
$$

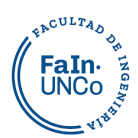

En las tablas "Curvas Generales" del Anexo II se visualiza la potencia individual diaria del resto de las cargas.

Todas las cargas se simularon con un factor de potencia de 0,95, ya que es el mismo que le asigna Calf al alimentador AR1. Para que sean cargas de potencia constante se amplió el rango de voltajes, de 0,85 pu a 1,15 pu. El código completo de las cargas se encuentra en el Anexo I Capítulo 5 "Cargas".

## **3.5 Pérdidas**

Para transportar la energía eléctrica desde la ET Argentina a los usuarios se requiere de un sistema de líneas eléctricas. Este recorrido de la corriente eléctrica por los equipos y conductores produce calor, con lo cual se va perdiendo parte de la energía. Está perdida generalmente se cuantifica y monitorea regularmente mediante un sistema de medición a la entrada y salida de dichos sistemas.

El modelo realizado hasta el momento tiene una simplificación importante: se consideró que toda la energía es consumida por las cargas y no se tuvo en cuenta la que consumen las líneas. Es por esto que al ver los valores de corriente en la ET Argentina, son mayores al registrado real, como muestra la Figura 30. Para ajustar la curva de carga a la real y contemplar la potencia consumida en las líneas y las pérdidas en los transformadores, se realizaron iteraciones, restando el porcentaje de diferencia entre los valores simulados y los reales de potencia en la ET Argentina.

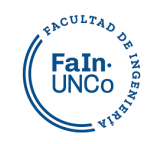

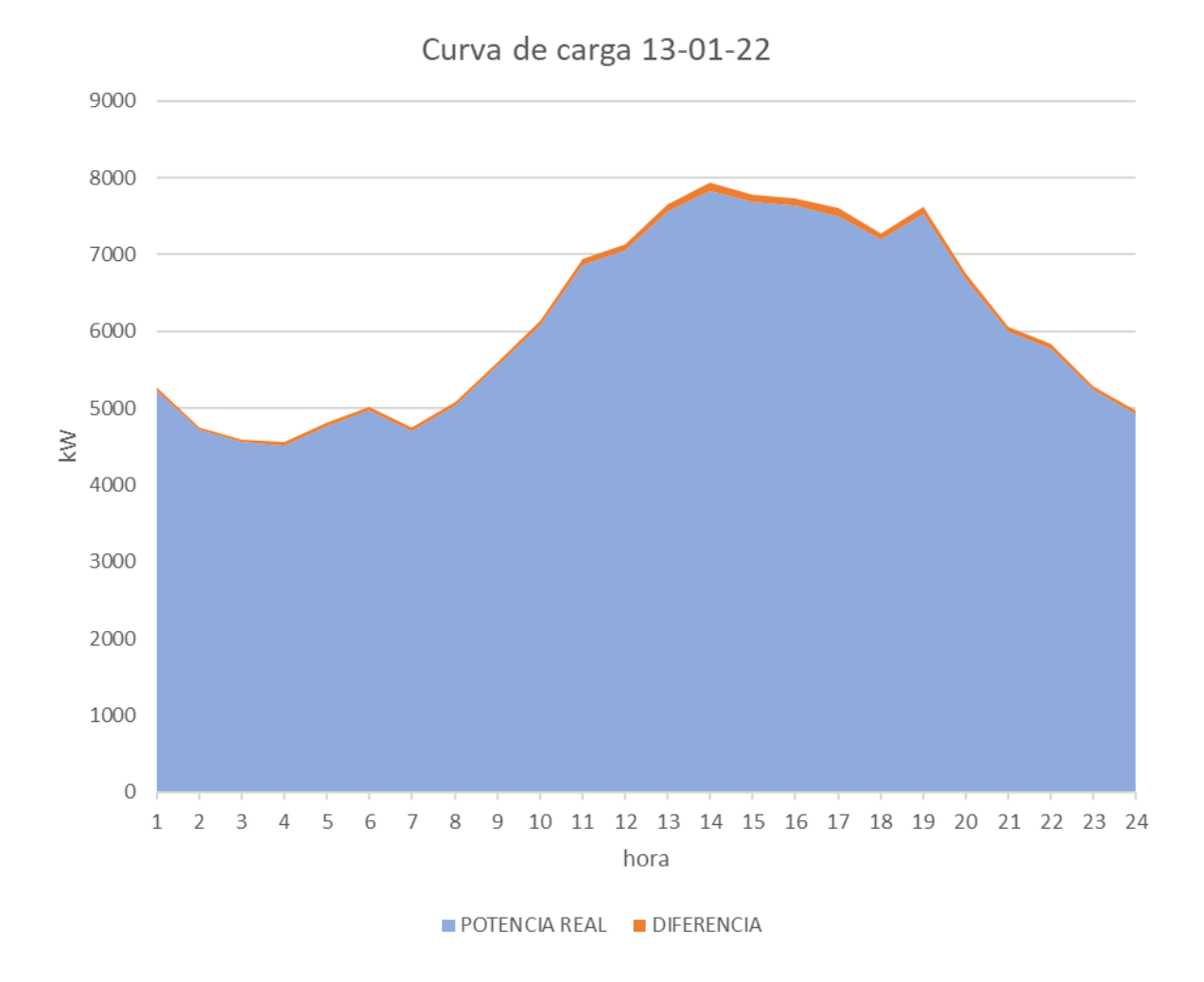

*Figura 30: Curva de carga real vs. Carga simulada teniendo en cuenta las perdidas.*

A continuación, en la Figura 31 se muestra el procedimiento a emplear para la estimación de las pérdidas, se comenzó con el diagrama de carga que se obtiene del alimentador a estudiar:

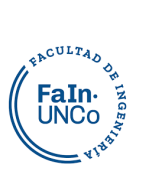

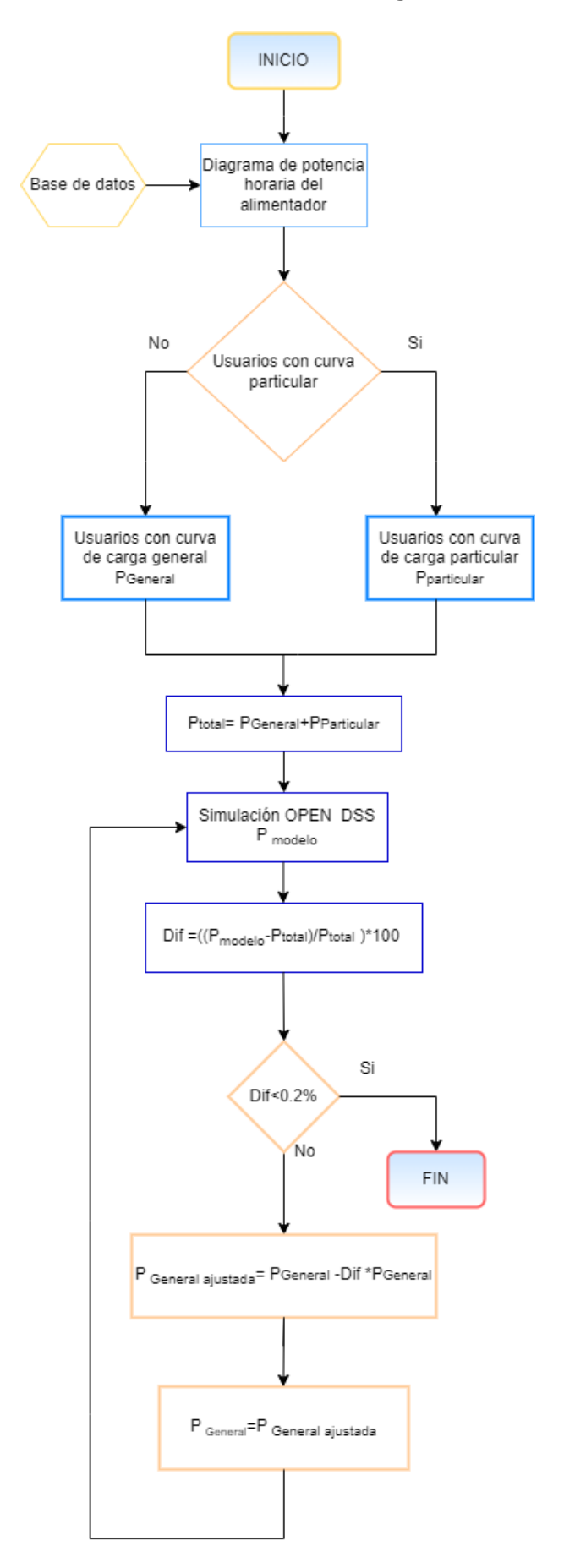

*Figura 31:Diagrama de flujo del Procedimiento a emplear para la estimación de las pérdidas.*

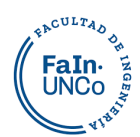

De esta forma se ajusta el factor multiplicador para las curvas de carga de las cargas generales en la simulación del programa, aproximando el consumo a los registros de la ET Argentina.

new loadshape.curva de CargasGenerales npts=24 interval=1 more mult=(0.4181 0.3841 0.3593 0.3652 0.3587 0.3348 0.3755 0.3874 0.3896 0.4087 0.4088 0.4127 0.4292 0.4220 0.4065 0.4051 0.4054 0.4012 0.5106 0.5250 0.5661 0.5463 0.4939 0.4679)

En el Anexo II se muestra en las Tablas "Iteración Perdidas" las distintas iteraciones necesarias para alcanzar una diferencia menor al 0,2%.

## **3.6 Representación Gráfica (busccord)**

Se utilizó la herramienta Google Earth para ubicar geográficamente la línea de media tensión, y los elementos del circuito. Con estos datos se armó un plano en autocad georreferenciado, de esta manera se obtuvieron las coordenadas de cada nodo. Estos se registraron en un script, y se redireccionaron en el master de la siguiente manera:

Buscoord buscoord modelo.dss

Esta opción permite visualizar las características por zonas graduando el grosor de las líneas. En la [Figura 32](#page-63-0) se ven las zonas de mayor potencia. Estas se encuentran en el inicio del alimentador, y a medida que es consumida por las cargas va disminuyendo, como se verifica en la variación del grosor del trazo:

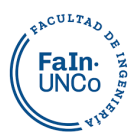

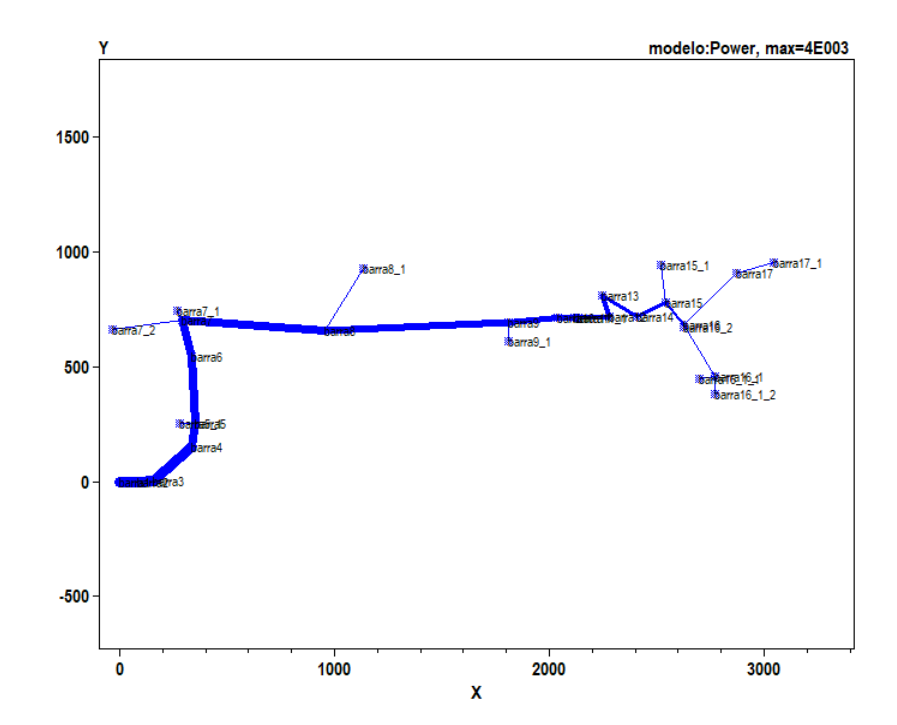

<span id="page-63-0"></span>*Figura 32: Diagrama de la red modelado referenciado-Elaboración propia a partir de nuestro modelo.*

## **3.7 Contraste del Flujo de Potencia**

Como forma de contrastar y validar los valores obtenidos con el modelo, se compararon los resultados del 13/01/2022 a las 14hs obtenidos con OpenDSS con los obtenidos por medio de un software comercial, DlgSilent. Se contrasto los valores de corrientes de distintos puntos del circuito.

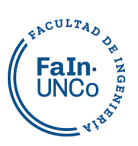

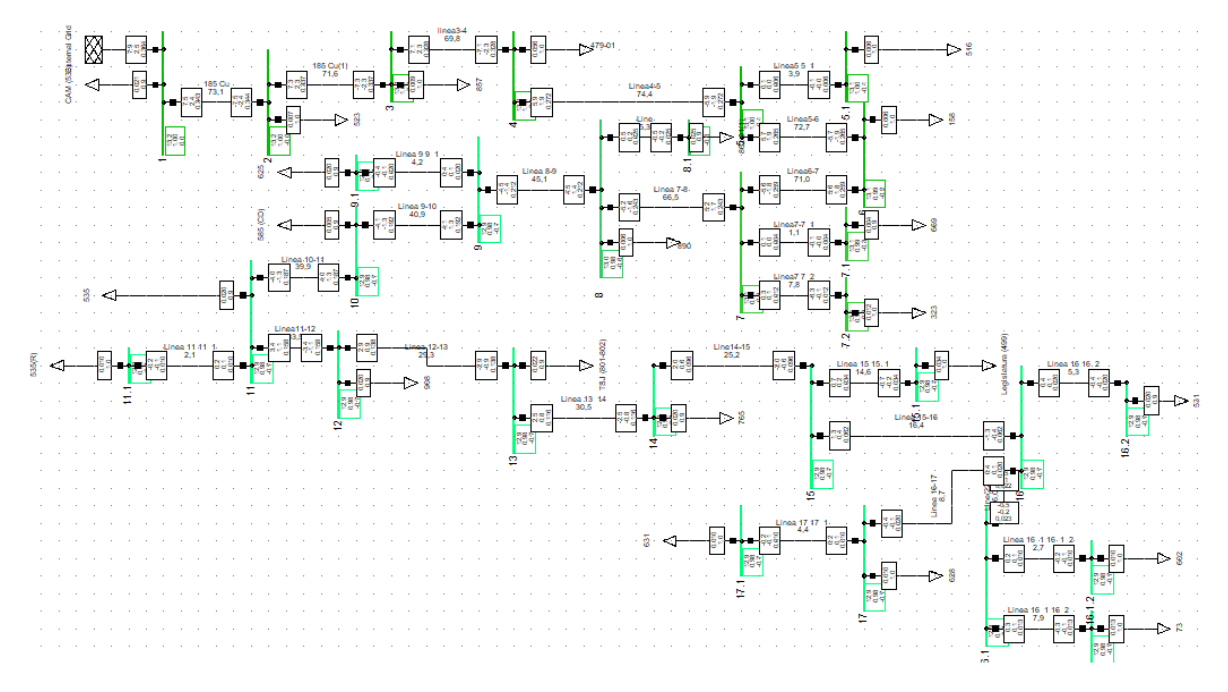

*Figura 33 : Flujo de potencia en el DlGSilent.*

Los resultados obtenidos no tienen una diferencia apreciable. Como ejemplo se detalla algunos de los valores obtenidos:

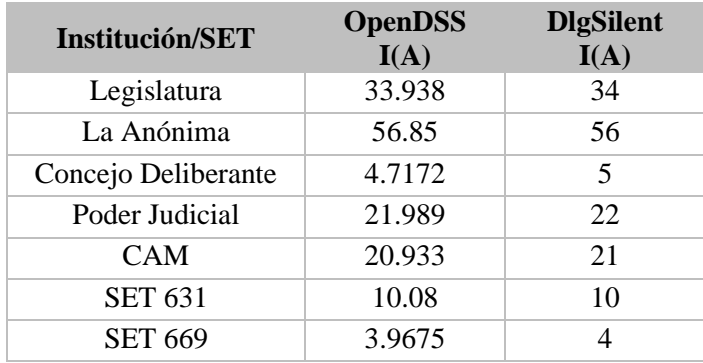

*Tabla 18: Comparación corrientes de la simulación OpenDSS vs. DlgSilent- Elaboración propia.*

## **4. Generación Distribuida**

## **4.1 Estudio del recurso solar**

Para estimar que generación solar es posible en la zona se estudian las curvas de irradiación de la ciudad de Neuquén del año 2019. Estos datos fueron solicitados y provistos por el Servicio Meteorológico Nacional. El registro contiene la irradiación  $(W/m<sup>2</sup>)$  de cada minuto, se realizó un promedio por hora para obtener la curva diaria.

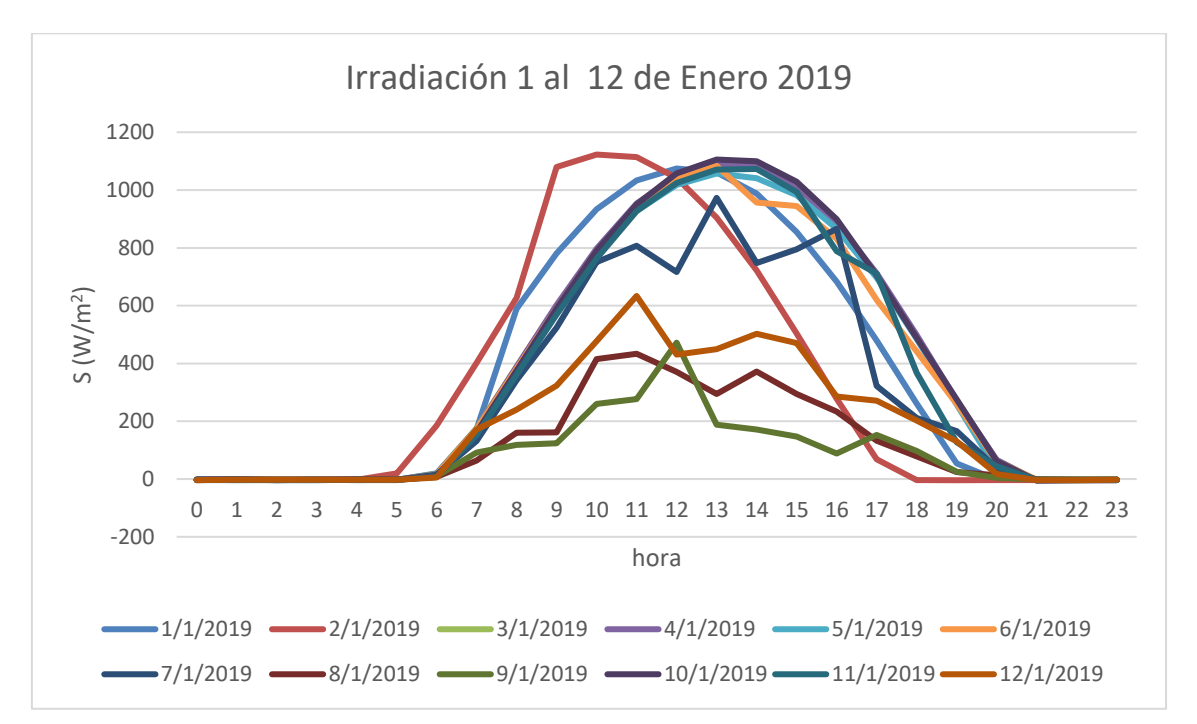

ACULTAD FaIn

*Figura 34: Ejemplos de curvas de irradiación de los primeros 12 días de Enero. Elaboración propia a partir de datos del Servicio Meteorológico Nacional*

El recurso solar es intermitente, ya que la nubosidad de la atmósfera es variable. Esto genera huecos o caídas temporales en la irradiación que se dan de manera aleatoria. A fin de poder tener una curva típica de cada mes, se realizó la mediana con el promedio de cada hora de los meses utilizados. De esa forma se obtuvo una curva típica para enero, marzo y junio.

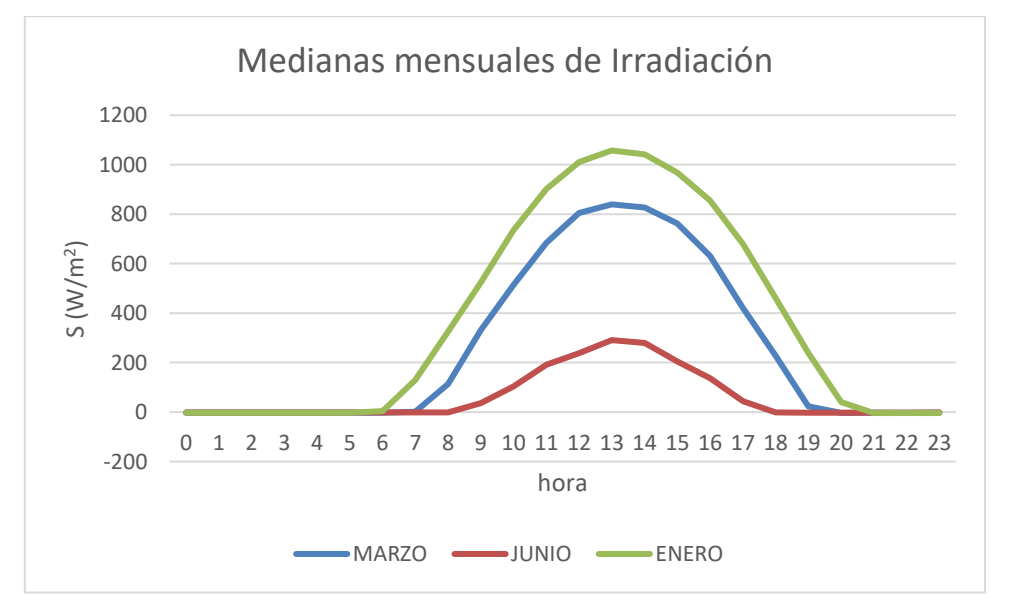

*Figura 35: Irradiación Mediana de Enero, Marzo y Junio. Elaboración propia a partir de datos del Servicio Meteorológico Nacional*

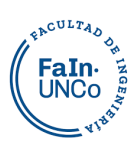

## **4.2 Modelado de la generación**

Para proyectar la generación se necesitaron datos locales de la ciudad de Neuquén. Como actualmente la Legislatura de Neuquén posee un sistema de generación solar que abastece el 10% de su potencia, se utilizaron los catálogos de los paneles e inversor elegidos para esa instalación como referencia.<sup>38</sup>

#### **Curva de irradiación**

Para determinar los valores a ingresar en la curva de irradiación, se utilizó el máximo de enero (1057 W/m<sup>2</sup>) como parámetro para armar las curvas de multiplicadores.

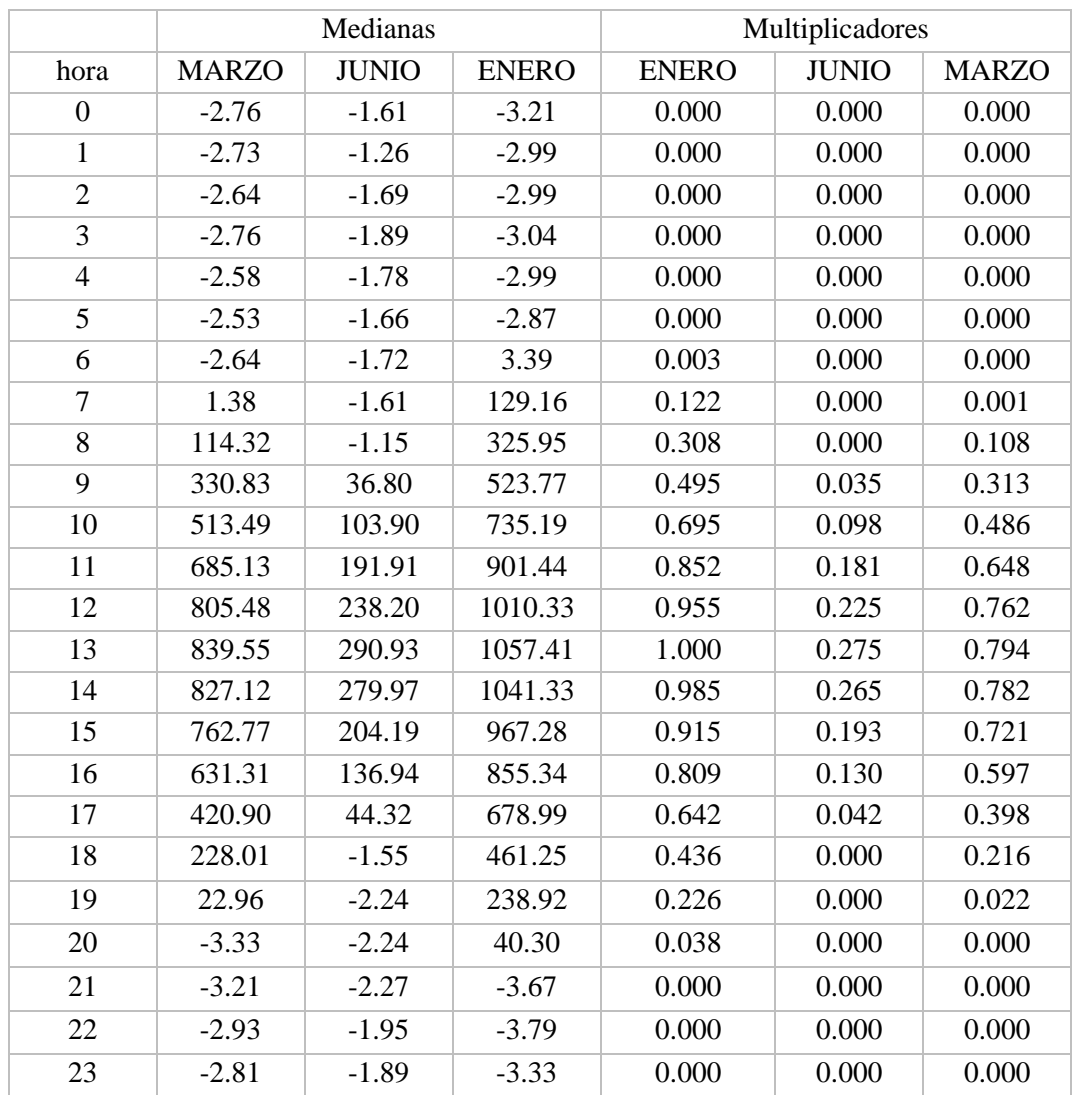

*Tabla 19: Curvas de medianas de Irradiación y sus factores de multiplicación*

<sup>38</sup> Proyecto "HONORABLE LEGISLATURA DE NEUQUÉN – SISTEMA SOLAR FOTOVOLTAICO", Jorge Omar Sepulveda.

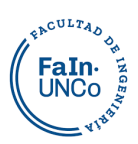

#### **Curva eficiencia del panel**

Cuanto menor sea la temperatura del panel, mejor es su eficiencia. El valor asignado de potencia a entregar varía según la temperatura ambiente. Por eso se ingresa una curva que indica la variación de la eficiencia del panel con la temperatura. El siguiente gráfico, extraído del catálogo, plantea la potencia a generar para las diferentes temperaturas.

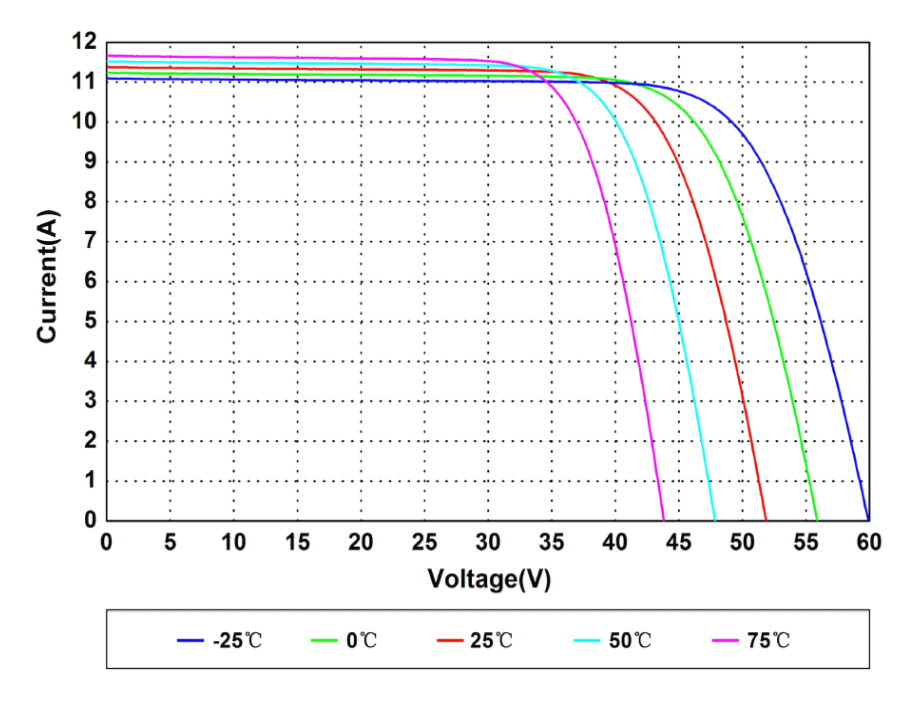

*Figura 36: Corriente vs. Voltaje del panel solar. Especificaciones técnicas AS-6P30*

Se toma como referencia la corriente inyectada a 40 V para las distintas temperaturas, de esta manera se determinan factores de corrección para el rendimiento.

| Temperatura   | Potencia | Factor     |
|---------------|----------|------------|
| $(^{\circ}C)$ | (W)      | corrección |
| 0             | 450      | 1.02       |
| 25            | 440      | 1.00       |
| 50            | 400      | 0.91       |
| 75            | 280      | 0 64       |

*Tabla 20.Factores de Corrección eficiencia vs temperatura-Elaboración propia.*

Gráficamente se aprecia mejor la situación. En la Figura 37, a partir de los datos calculados se traza una curva que determinará la variación de la eficiencia con la temperatura del panel. Dicha curva es la ingresada a la configuración de la simulación.

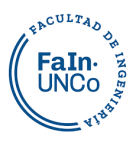

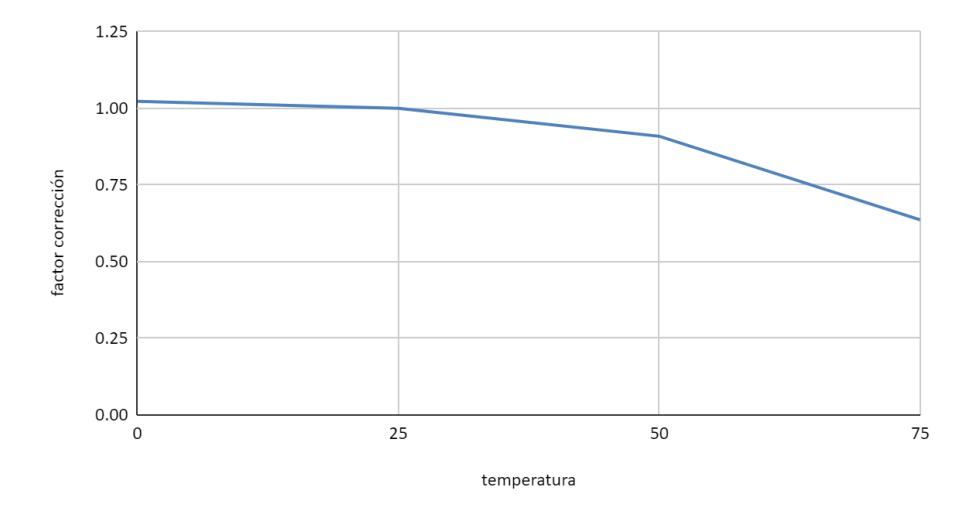

*Figura 37: Factor de corrección vs. Temperatura – Elaboración propia*

#### **Curva temperatura del panel**

La temperatura nominal de funcionamiento de la celda (NOCT) se define como la temperatura que alcanzan las celdas en circuito abierto bajo las siguientes condiciones:

- Irradiación en la superficie celular =  $800 \text{ W/m}^2$
- Temperatura del aire  $= 20^{\circ}C$
- $\bullet$  Velocidad del viento = 1 m/s
- $\bullet$  Montaje = lado trasero abierto.

La variación de las condiciones ambientales produce variaciones en la temperatura del panel, y por ende en la potencia que puede entregar.

Las pérdidas de calor por convección y conducción son lineales a la insolación solar incidente para una velocidad de viento determinada. Por ende, conociendo la irradiación y la temperatura ambiente podemos estimar la temperatura del panel mediante la siguiente relación:<sup>39</sup>

$$
T_{Cell} = T_{Air} + \frac{NOCT - 20}{80}S
$$

Donde  $S =$  insolación en mW/cm<sup>2</sup>. Tair = temperatura ambiente

<sup>39</sup> RG Ross , " Optimización del diseño de matriz fotovoltaica de placa plana " , 14.ª Conferencia de especialistas fotovoltaicos de IEEE . San Diego, CA, págs. 1126-1132, 1980.

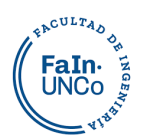

La temperatura del módulo será más baja cuando la velocidad del viento sea alta, pero más alta en condiciones de calma. También afectan las condiciones de instalación, si no se permite la convección debajo del panel porque están amurados al techo, la temperatura de funcionamiento puede aumentar 10°C.

En los siguientes gráficos se puede leer la Temperatura ambiente (Tair) del día, temperatura del panel (Tcell) y la curva de irradiación del mes (S).

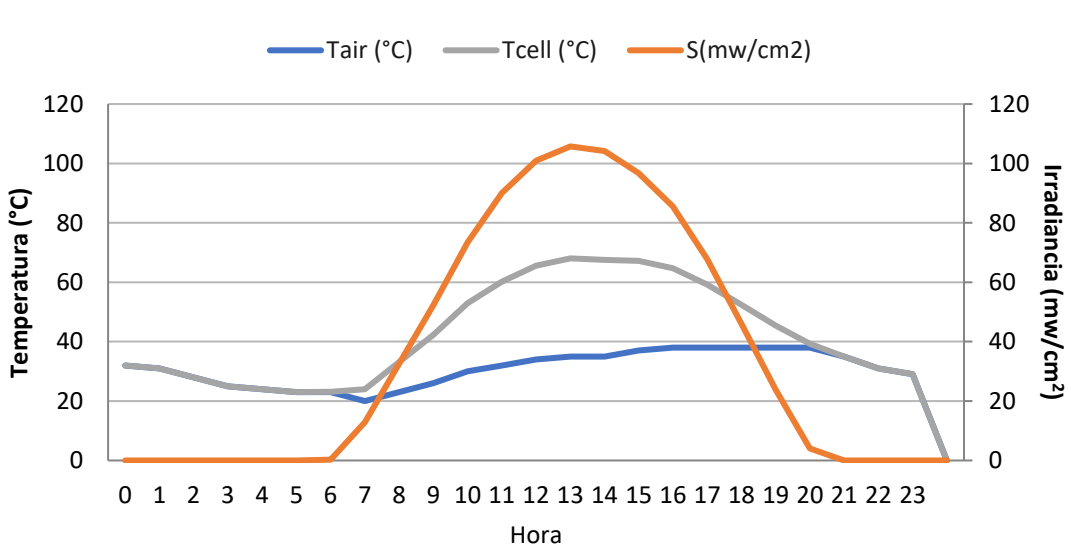

**ENERO 13-01-2022**

*Figura 38: Temperatura ambiente (Tair) del día, temperatura del panel (Tcell) y la curva de irradiación del mes (S) de ENERO.Elaboración propia.* 

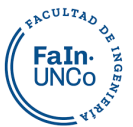

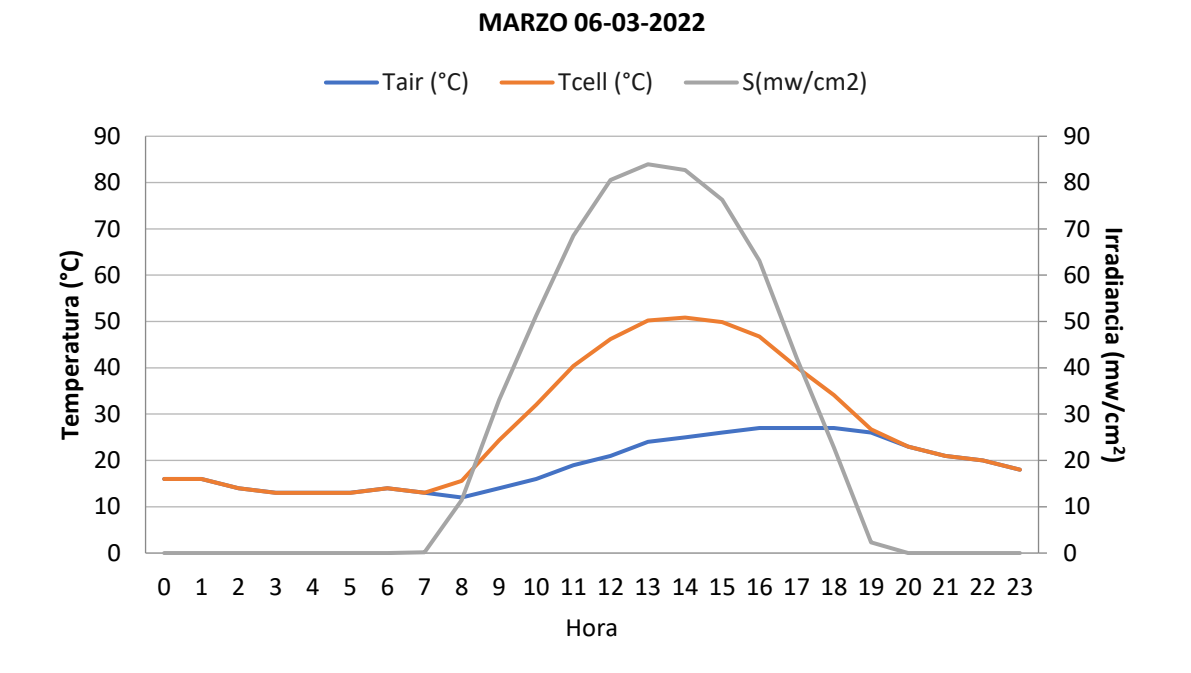

*Figura 39: Temperatura ambiente (Tair) del día, temperatura del panel (Tcell) y la curva de irradiación del mes (S) de MARZO. Elaboración propia.* 

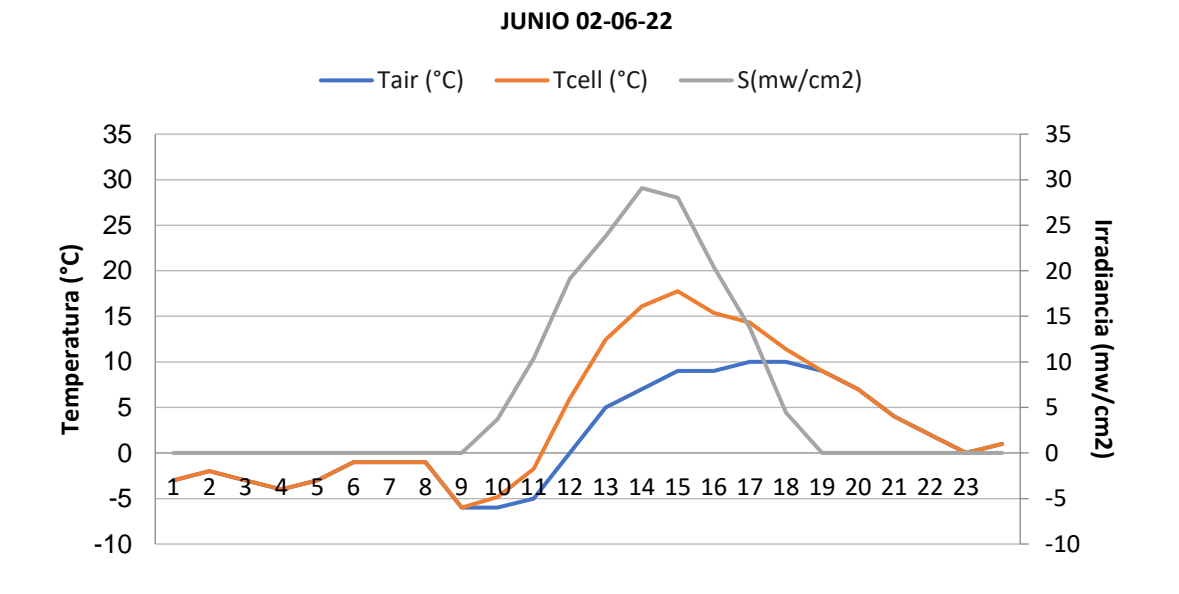

*Figura 40: Temperatura ambiente (Tair) del día, temperatura del panel (Tcell) y la curva de irradiación del mes (S) de JUNIO. Elaboración propia.* 

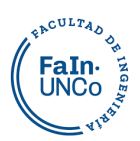

#### **Curva eficiencia del inversor**

El inversor alcanza su rendimiento máximo cuando opera con la potencia nominal.

Como la potencia es variable, se puede ingresar su rendimiento por medio de una curva:

```
//curva de eficiencia del inversor//
new XYcurve.curva Eff vs Pu npts=4 xarray=[0.1 0.2 0.4 1] yarray=[ 0.86 0.9
0.93 0.98]
```
## **4.3 Proyecto de generación**

Se simularon dos escenarios. En el primero, se proyectó que cada institución genere el máximo posible, a fin de ayudar a sustentar el consumo de la ciudad. En el segundo escenario se prioriza el autoconsumo, generando la potencia contratada de la institución.

#### **4.3.1 Escenario 1**

El máximo a generar está determinado por dos límites: la capacidad del transformador y la cantidad de metros cuadrados disponibles para instalar paneles solares. Para estimar la capacidad de instalación, se consideraron aprovechables el 50% de la superficie disponible y la instalación de paneles de  $445W$  y  $2m^2$ .

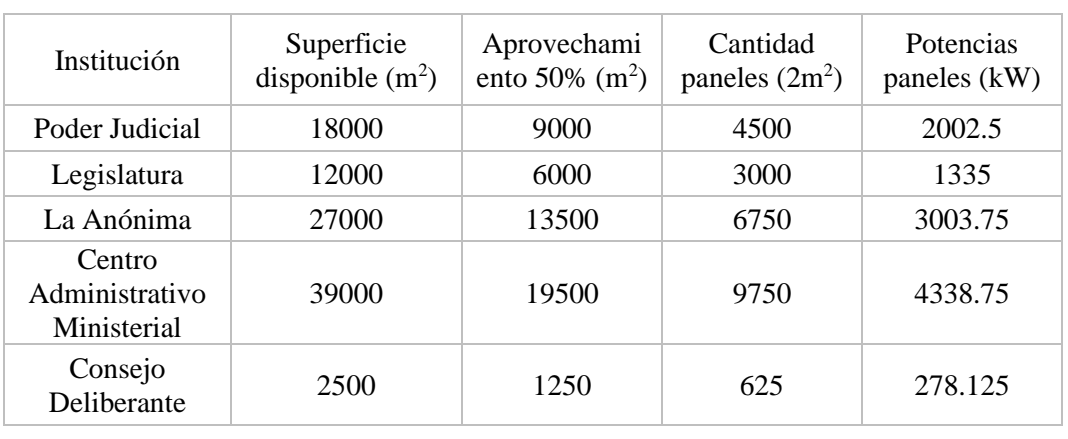

Potencia de los paneles según la superficie disponible:

*Tabla 21: Potencia de generación a instalar según la superficie disponible- Elaboración propia*
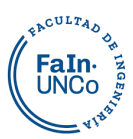

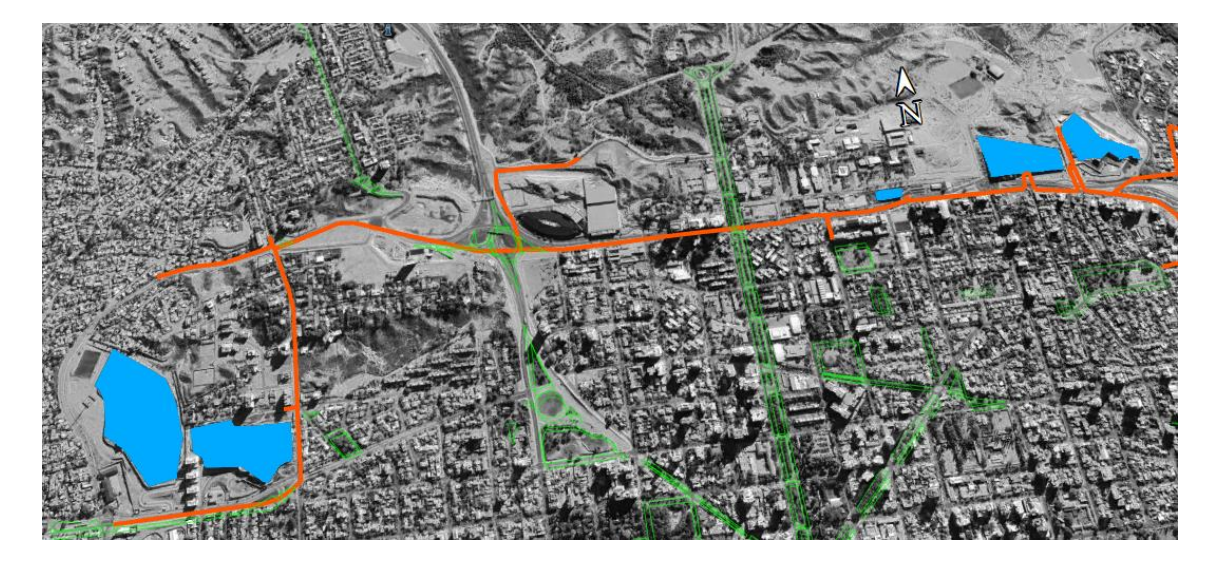

*Figura 41: Superficie disponible de las Instituciones.*

A fin de poder brindar una potencia lo más homogénea y constante posible, y que el inversor pueda funcionar en su punto óptimo de rendimiento, la potencia máxima del inversor debe ser el 80% de la instalada con los paneles<sup>40</sup>.

Por un lado, el recurso solar no es continuo, tiene intermitencias por las nubosidades variables. Un corte a una potencia menor puede facilitar que esta intermitencia no se refleje en la potencia generada.

Por otro lado, la potencia nominal de los generadores está calculada en condiciones que no se dan en la mayoría del tiempo de funcionamiento del generador. Entonces si el inversor tiene la misma potencia que los paneles, la mayoría del tiempo no va a funcionar en su punto de óptimo rendimiento. Conviene un inversor con un nivel de potencia menor, el 80% o 90% de la potencia de los paneles.

En función de esto, en este proyecto la potencia nominal máxima del conjunto fotovoltaico (Pmpp) es un 20% mayor que la potencia máxima del inversor.

Si bien se puede generar reactivo con los inversores, en este modelo se simula con factor de potencia 1, toda la potencia generada es activa.

Estos dos límites se expresan en cada institución de la siguiente manera:

● Centro Administrativo Ministerial (CAM): Es una institución que consume en media tensión, posee un transformador propio de 2000 kVA. Tiene su pico de consumo en el horario de oficina. Hay una amplia franja de terreno circundante

<sup>&</sup>lt;sup>40</sup> Instalaciones solares fotovoltaicas - Autores Agustín Castejón Oliva y Germán Santamaria Herranz -Editorial Editex

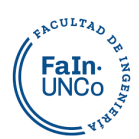

desnivelado, los metros nivelados son los utilizados para el estacionamiento, un total de 39000m<sup>2</sup>. En este caso el límite para generar lo determina la potencia del transformador, quedando una potencia máxima de generación de 2000 kVA.

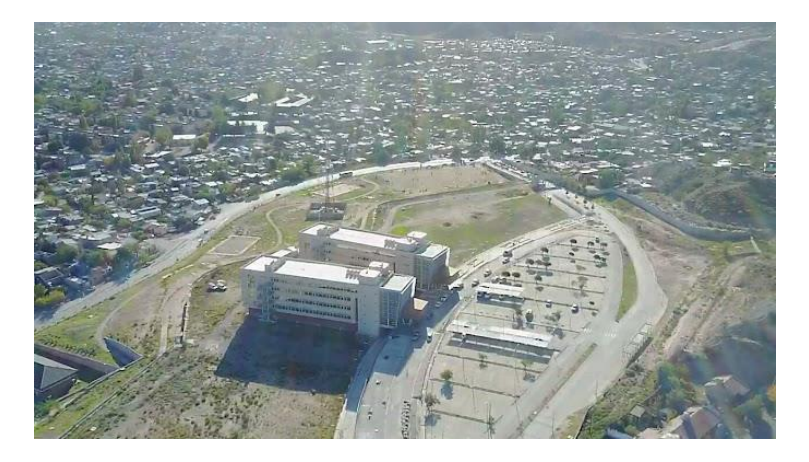

*Figura 42: CAM Vista aérea Fuente: Pablo Daniel Pizarro*

La Anónima (LA): Es un gran consumidor en toda la franja horaria. Consume en media tensión, y es abastecido por tres transformadores de 1000 kVA cada uno. En este caso coincide el límite de la superficie disponible y el transformador en 3000 kVA, como el inversor debe ser un 80% de la potencia instalada en los paneles, su valor será de 2500 kVA máximos de generación.

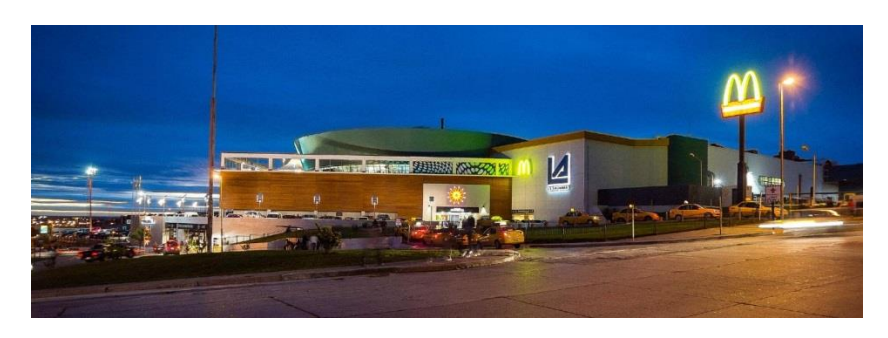

*Figura 43: La Anónima- RETCO*

● Consejo Deliberante (CD): Es la institución elegida de menor consumo, pero también posee una cantidad acotada de superficie,  $2500 \text{ m}^2$ . La potencia máxima a generar es de 280 kVA con los paneles, y se considera entonces el máximo del inversor en 200 kVA.

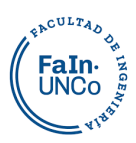

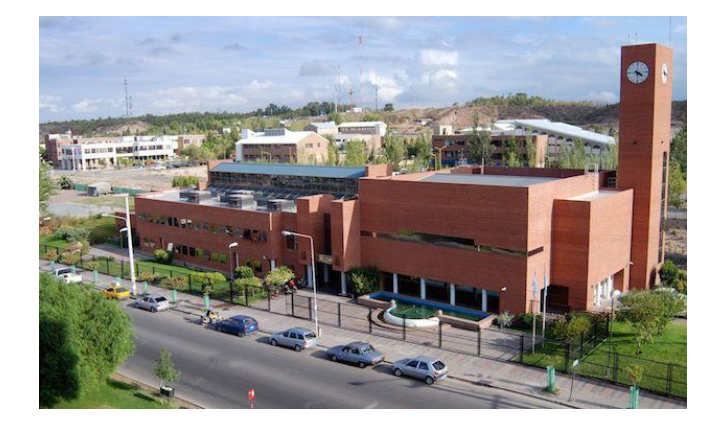

*Figura 44: Consejo Deliberante- Tu noticia, Diario online.*

- Poder Judicial (PJ): La superficie marca un límite de generación de 2000 kVA, considerando el inversor y el transformador, se estima un máximo de generación de 1600 kVA.
- Legislatura (LEG): La legislatura también cuenta con una superficie importante, pero sin nivelar. Considerando la superficie liberada, cuenta con 12000m<sup>2</sup>, que podría instalar 1300 kVA. Considerando el margen necesario para el inversor, se tiene una potencia máxima a inyectar de 1000 kVA.

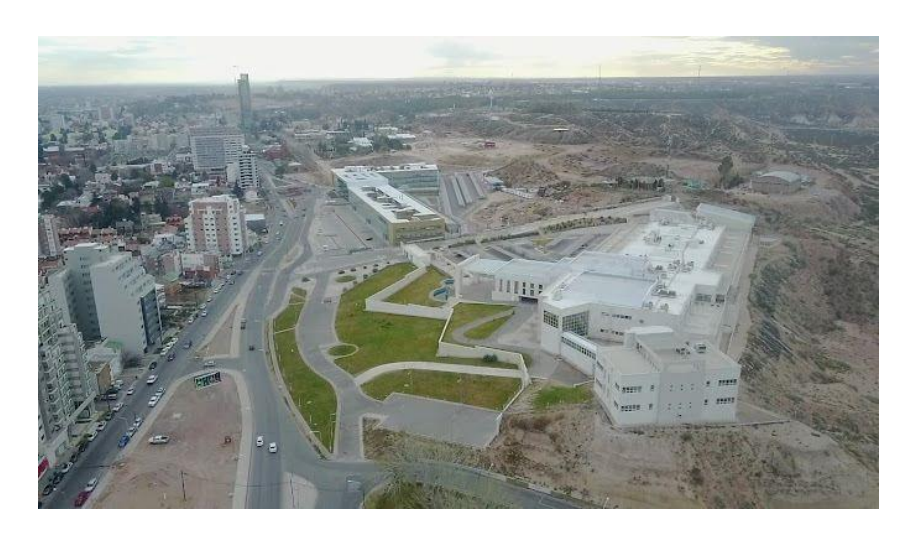

*Figura 45: Poder Judicial y Legislatura- Pablo Daniel Pizarro*

En la siguiente tabla se detallan los límites de potencia a generar en cada institución:

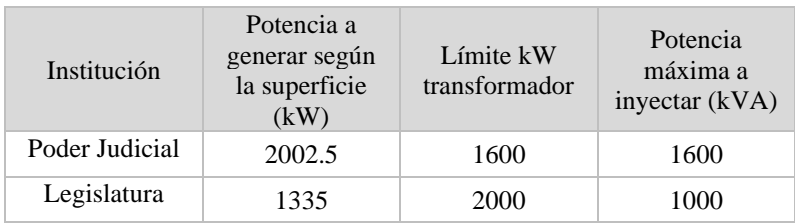

# FACULTAD OF FaIn.

#### Universidad Nacional del Comahue - Facultad de ingeniería Departamento de Electrotecnia- PIP Jaimovich-Ortega

| La Anónima                              | 3003.75 | 3000        | 2500 |
|-----------------------------------------|---------|-------------|------|
| Centro<br>Administrativo<br>Ministerial | 4338.75 | <b>2000</b> | 2000 |
| Consejo<br>Deliberante                  | 278.125 | 1000        | 200  |

*Tabla 22: Potencia a generar según el límite del transformador.*

Esto suma una potencia de 7300 kW a instalar. Una vez ingresadas todas las condiciones de instalación y generación, la configuración básica de los distintos aprovechamientos solares queda de la siguiente manera:

#### //ESCENARIO 1 POTENCIA SET- m2

```
//definición del panel y conexión al nodo, generación en el CAM 
New PVSystem.PVCAM phases=3 bus1=barra1 KV=13.2 KVA=2000 irrad=1.057 
Pmpp=2400 temperature=25 PF=1
more effcurve=curva Eff vs_Pu P-tCurve=curva_Pvs_T daily=irradiancia
Tdaily=temperatura_paneles
//definición del panel y conexión al nodo, generación en el CD
New PVSystem.PVCD phases=3 bus1=barra10 KV=13.2 KVA=200 irrad=1.057 Pmpp=280 
temperature=25 PF=1
more effcurve=curva_Eff_vs_Pu P-tCurve=curva_Pvs_T daily=irradiancia 
Tdaily=temperatura_paneles
//definición del panel y conexión al nodo, generación en el LA
New PVSystem.PVLA phases=3 bus1=barra4 KV=13.2 KVA=2500 irrad=1.057 
Pmpp=3000 temperature=25 PF=1
more effcurve=curva Eff vs Pu P-tCurve=curva Pvs T daily=irradiancia
Tdaily=temperatura_paneles
//definición del panel y conexión al nodo, generación en el LEG
New PVSystem.PVLEG phases=3 bus1=barra15_1 KV=13.2 KVA=1000 irrad=1.057 
Pmpp=1300 temperature=25 PF=1
more effcurve=curva_Eff_vs_Pu P-tCurve=curva_Pvs_T daily=irradiancia 
Tdaily=temperatura_paneles
//definición del panel y conexión al nodo, generación en el PJ
New PVSystem.PVPJ phases=3 bus1=barra13 KV=13.2 KVA=1500 irrad=1.057
```
Pmpp=2000 temperature=25 PF=1 more effcurve=curva Eff vs Pu P-tCurve=curva Pvs T daily=irradiancia Tdaily=temperatura\_paneles

#### **4.3.2 Escenario 2**

La actual regulación de la generación distribuida indica que el máximo a instalar es la potencia contratada. En este escenario los generadores apuntan a producir su

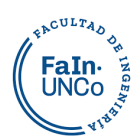

autoconsumo, y que solo el excedente esporádico se inyecta en la red. En todos los casos se dan las condiciones para que puedan alcanzar esta generación, quedando una potencia total de 4010 kW.

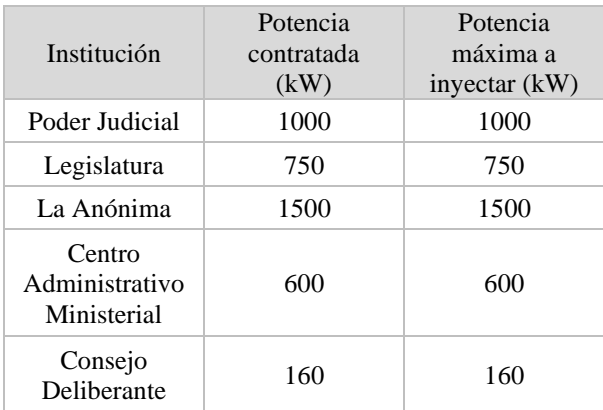

*Tabla 23 Potencia a generar en el escenario 2*

#### //ESCENARIO 2 POTENCIA CONTRATADA

//definición del panel y conexión al nodo, generación en el SG (CAM) New PVSystem.PVCAM phases=3 bus1=barra1 KV=13.2 KVA=600 irrad=1.057 Pmpp=750 temperature=25 PF=1 more effcurve=curva Eff vs Pu P-tCurve=curva Pvs T daily=irradiancia Tdaily=temperatura\_paneles //definición del panel y conexión al nodo, generación en el CD New PVSystem.PVCD phases=3 bus1=barra10 KV=13.2 KVA=160 irrad=1.057 Pmpp=200 temperature=25 PF=1 more effcurve=curva\_Eff\_vs\_Pu P-tCurve=curva\_Pvs\_T daily=irradiancia Tdaily=temperatura\_paneles //definición del panel y conexión al nodo, generación en el LA New PVSystem.PVLA phases=3 bus1=barra4 KV=13.2 KVA=1500 irrad=1.057 Pmpp=1800 temperature=25 PF=1 more effcurve=curva Eff vs Pu P-tCurve=curva Pvs T daily=irradiancia Tdaily=temperatura\_paneles //definición del panel y conexión al nodo, generación en el LEG New PVSystem.PVLEG phases=3 bus1=barra15\_1 KV=13.2 KVA=750 irrad=1.057 Pmpp=900 temperature=25 PF=1 more effcurve=curva\_Eff\_vs\_Pu P-tCurve=curva\_Pvs\_T daily=irradiancia Tdaily=temperatura\_paneles //definición del panel y conexión al nodo, generación en el PJ New PVSystem.PVPJ phases=3 bus1=barra13 KV=13.2 KVA=1000 irrad=1.057 Pmpp=1200 temperature=25 PF=1 more effcurve=curva\_Eff\_vs\_Pu P-tCurve=curva\_Pvs\_T daily=irradiancia

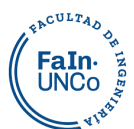

Tdaily=temperatura\_paneles //conectando monitores para medir voltaje y potencia

# **5. Resultados**

Se analizaron los cambios más relevantes para la red de distribución en las distintas fechas. El programa permite exportar en formato csv los datos de tensión, intensidad, potencia, etc., de los monitores y medidores de energía que estén instalados en la red.

# **5.1 Curva de carga AR1**

Se evaluó la curva de potencia activa en la salida de alimentador AR1 de la ET Argentina para las distintas fechas sin generación y con GRD para los dos escenarios propuestos.

La introducción de generación distribuida se realiza en los nodos 1, 4, 10, 13 y 15.1 donde están los usuarios generadores.

En la [Figura 46](#page-78-0) se puede observar la potencia en la Estación Transformadora Argentina del día de enero sin generación. Se aprecia que es un día con un importante consumo, y que posee un valle muy marcado en el horario de 00 a 9hs. Al introducir GRD se logra disminuir el pico de potencia considerablemente, ya que coincide con las horas de irradiación. La generación es importante, pero el rendimiento de los paneles se ve afectado seriamente por el aumento de la temperatura superficial de los mismos. La dirección del flujo de energía en la ET Argentina no se modificó.

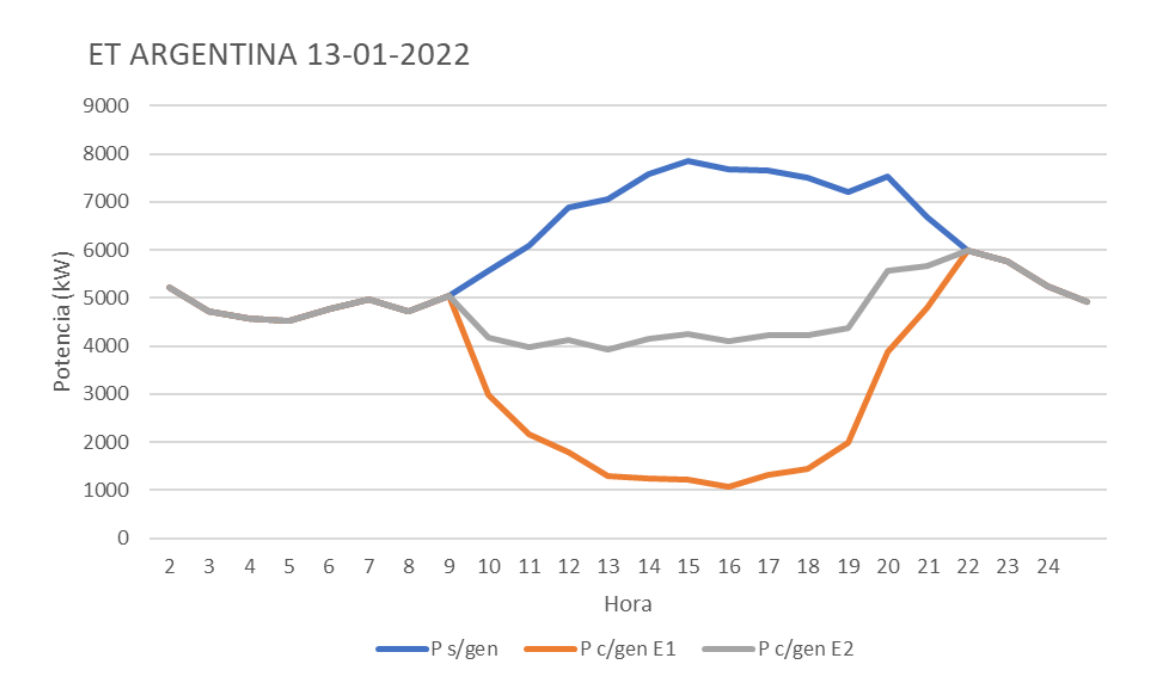

EACULTAD FaIn

#### *Figura 46: Curva de Potencia horaria del día de Enero en ET Argentina-Elaboración propia.*

<span id="page-78-0"></span>Como se puede observar en la [Figura 47,](#page-79-0) en el perfil de cargas del día de marzo, la generación se mantiene porque hay niveles de irradiación importantes. La temperatura ambiente es considerablemente menor, por ende, mejora el rendimiento de los paneles.

Es un día de bajo consumo (el día elegido es un domingo) y la generación es mayor al consumo total de la línea (sobre todo con el escenario 1), inyectando este excedente en el nodo donde está la ET Argentina. En esos casos se tiene que revisar si la generación puede retornar por la estación transformadora Argentina, o si se debe limitar parte de ella a fin de que se ajuste a la carga de la línea.

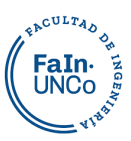

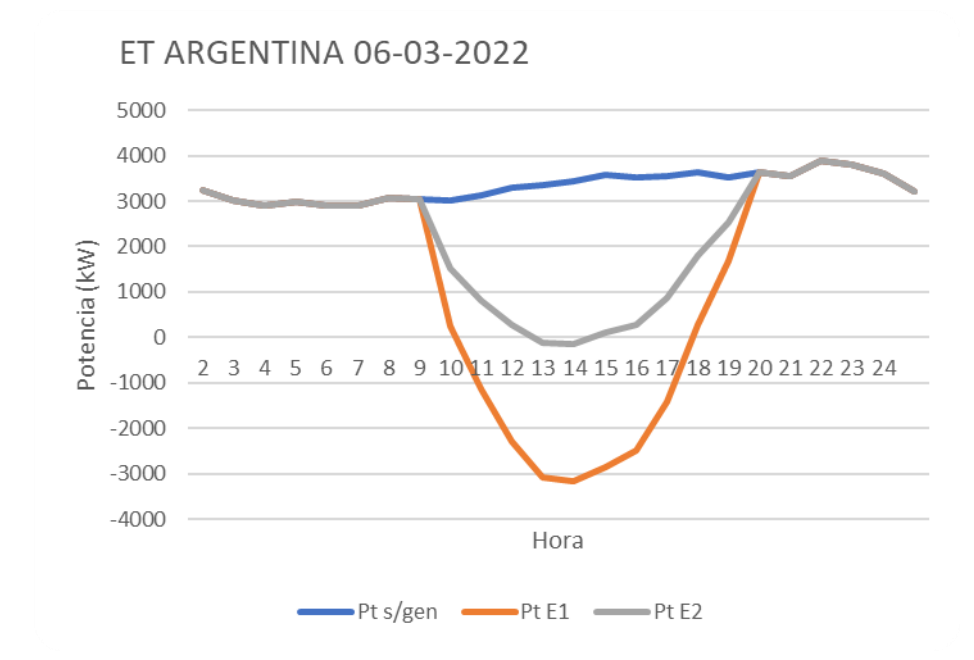

*Figura 47:Curva de Potencia horaria del día de Marzo en ET Argentina - Elaboración propia.*

<span id="page-79-0"></span>En la [Figura 48](#page-79-1) se puede observar la curva de potencia horaria del día de junio en la ET Argentina. El consumo es importante, con valores máximos similares al día de enero, pero su perfil de potencia es más constante. Como las horas de sol y la intensidad de la irradiación disminuyen en esta época del año, no inyecta excedente a la red en la ET Argentina.

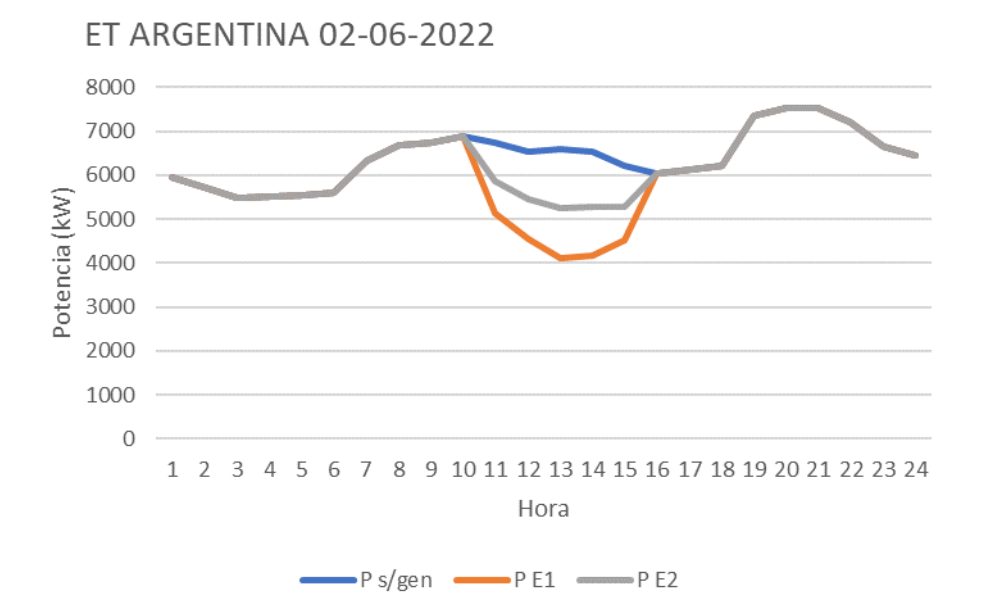

<span id="page-79-1"></span>*Figura 48: Curva de Potencia horaria del día de Junio en ET Argentina - Elaboración propia.*

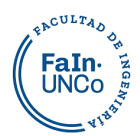

La curva de carga, es la potencia consumida en función del tiempo. La integral de estas curvas representa la energía consumida estos valores se pueden apreciar en la [Figura 49.](#page-80-0)

En esta comparación se observó que la energía a transportar disminuye considerablemente en el día de enero y marzo donde hay inyección a la red por parte de los usuarios generadores.

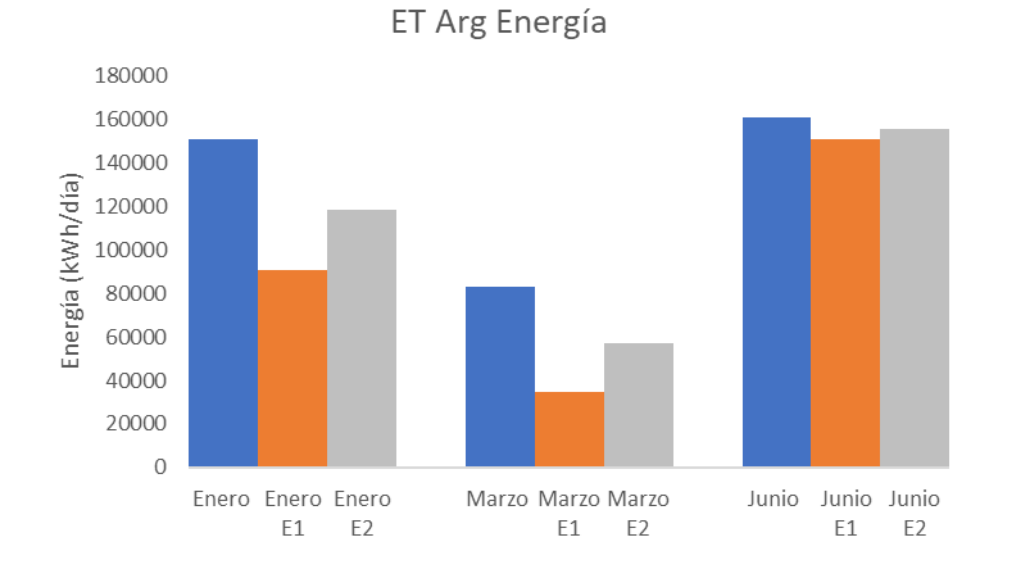

*Figura 49: Comparación de Energía en ET Argentina sin GD y con GD en E1 y E2 - Elaboración propia.*

<span id="page-80-0"></span>La potencia de generación instalada en el escenario 1 es casi el doble que en el escenario 2 (7300 vs 4010 kW), esto tiene una relación con la energía, ya que la energía generada en el escenario 1 es aproximadamente el doble que en el escenario 2 como se ve en el siguiente gráfico de barras, donde se muestra la energía que se ahorró en el AR1 producto de la generación:

# **EACULTAD** FaIn-<br>UNCo

#### Universidad Nacional del Comahue - Facultad de ingeniería Departamento de Electrotecnia- PIP Jaimovich-Ortega

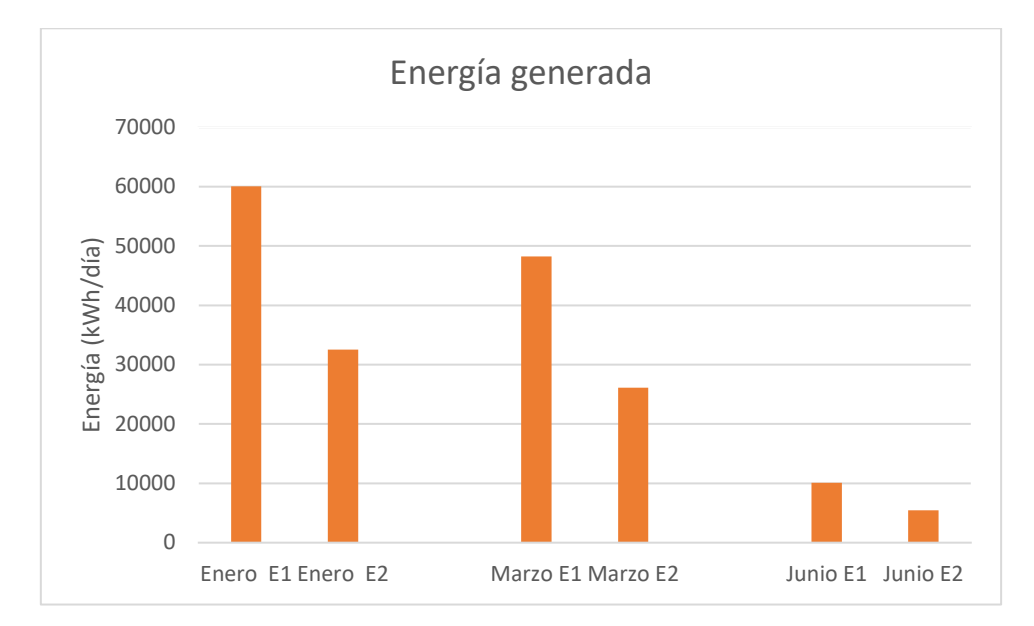

*Figura 50: Energía generada a la red de los días de enero, marzo y junio para los dos escenarios - Elaboración propia*

# **5.2 Pérdidas**

Al transportar menos energía con la inyección de GRD las pérdidas en las líneas disminuyen en los distintos escenarios de generación.

Como varía considerablemente la carga en cada fecha, se calcularon las pérdidas de energía en las líneas en porcentaje con la energía consumida por la carga, cuyo resultado se muestra en el gráfico de la [Figura 51.](#page-82-0) Es en enero cuando se logra disminuir el mayor porcentaje en las pérdidas, al disminuir la demanda las líneas no se sobrecargan.

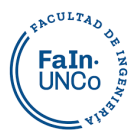

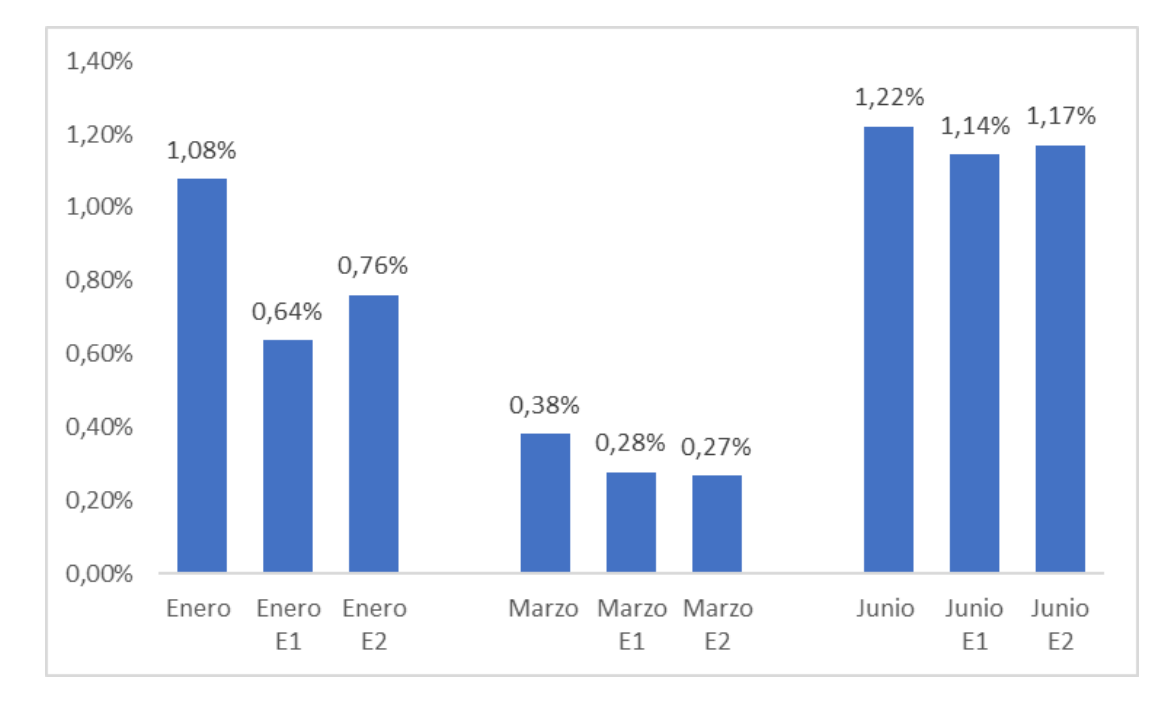

<span id="page-82-0"></span>*Figura 51: Pérdidas de energía en las líneas en porcentaje con la energía consumida por la carga- Elaboración propia.*

Se puede identificar geográficamente la ubicación de las pérdidas mediante la herramienta "*Circuit Plot"*. Se configuro en las opciones de OpenDSS las pérdidas en un máximo de 50 kW y se analizaron los resultados del día de enero a las 15hs.

En la [Figura 52](#page-82-1) se pueden ver las perdidas en las líneas del día de enero sin generación.

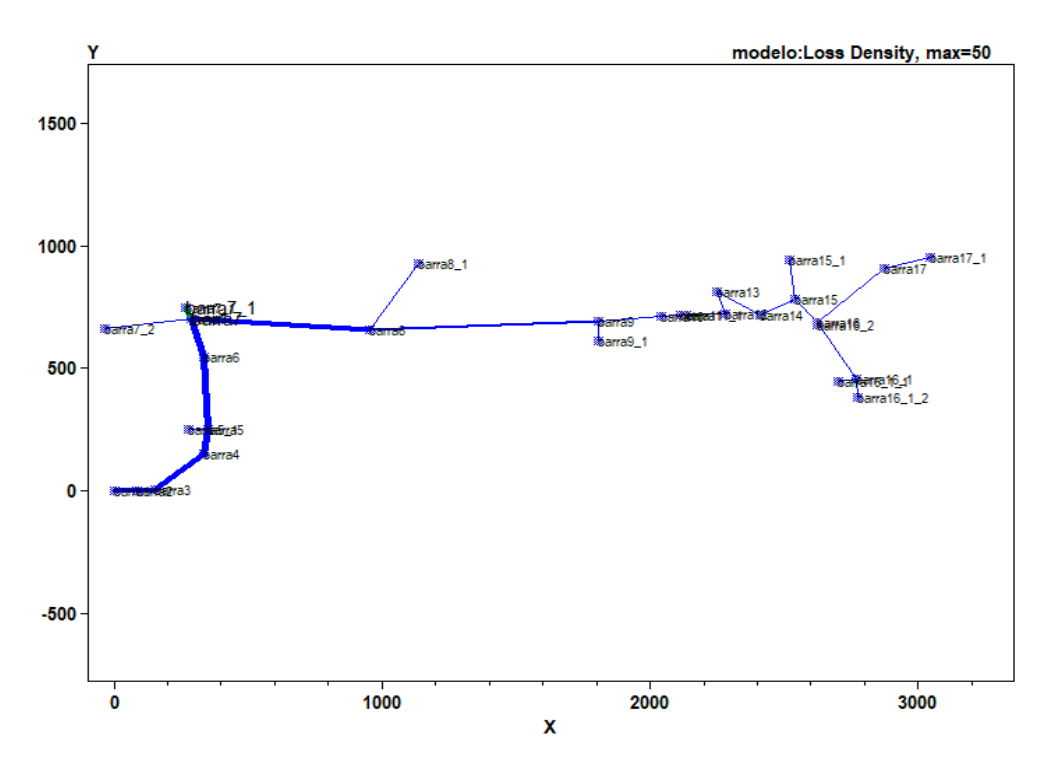

<span id="page-82-1"></span>*Figura 52: Diagrama de la red modelado referenciado con las perdidas sin generación-Elaboración a partir del modelo.*

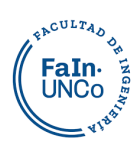

Como se aprecia en [Figura 53](#page-83-0) se reducen las pérdidas con la incorporación de generación distribuida en el Escenario 1, especialmente en los tramos de traza que tienen conductor subterráneo. Esto se puede visualizar en el grosor de línea que hay antes y después de la barra 4, donde indica mayores pérdidas en el conductor de aluminio que conecta nodo 4 con el nodo 8.

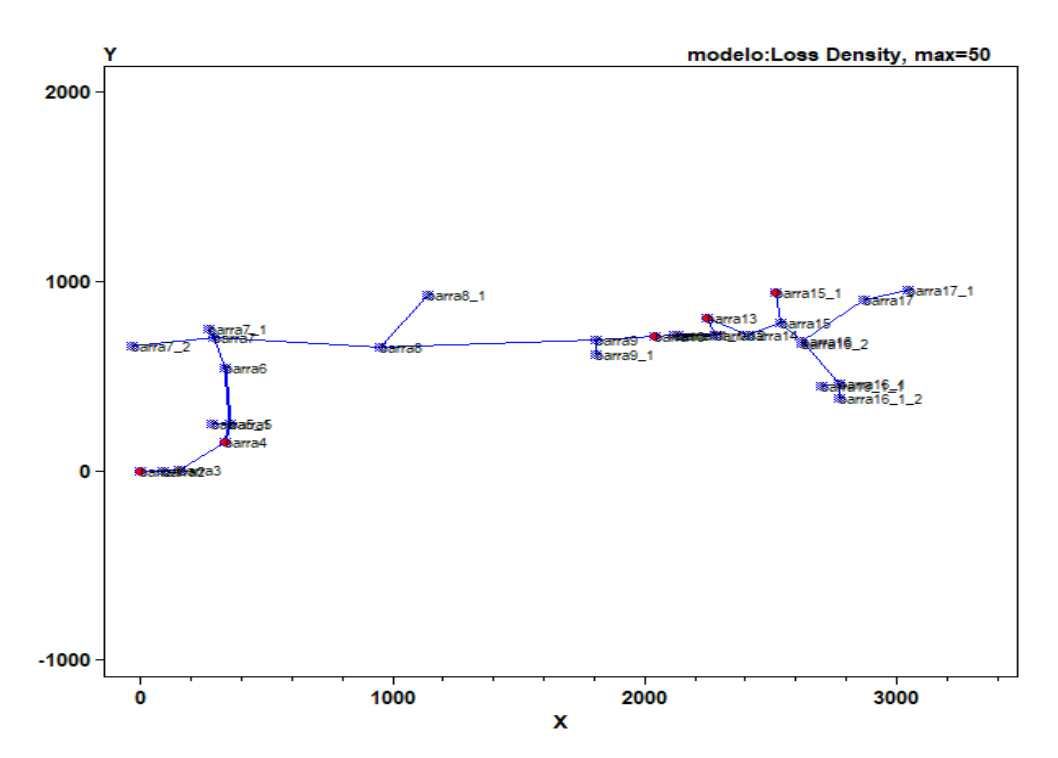

<span id="page-83-0"></span>*Figura 53: Diagrama de la red modelado referenciado con las perdidas con generación E1 - -Elaboración a partir del modelo.*

Por último, en la [Figura 54](#page-84-0) se observa el día de enero con el Escenario 2 que las perdidas disminuyen en comparación con el escenario sin generación.

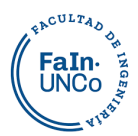

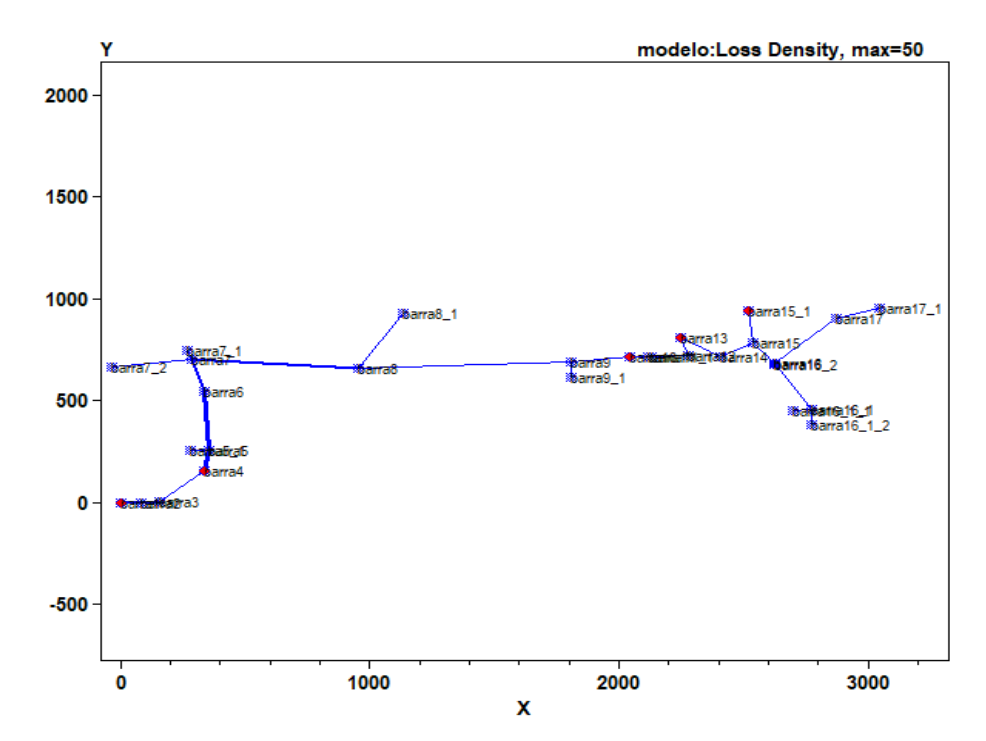

<span id="page-84-0"></span>*Figura 54: Diagrama de la red modelado referenciado con las perdidas con generación E2 - -Elaboración a partir del modelo.*

La mayor solicitación de la línea es el primer tramo, donde se producen la mayor cantidad de pérdidas, y estas disminuyen en gran medida por medio de la introducción de generación.

Si se observa el día de enero a las 14hs, las potencias pico de las pérdidas también disminuyen de 144,9kW (1,87% de la carga) a 34,2kW (0,44% de la carga).

# **5.3 Cargabilidad**

En el día de potencia de pico máxima, en enero, por medio de la inyección de GRD la carga que deben distribuir las líneas es menor. El pico de potencia máxima disminuye porque en ese horario se produce la mayor generación.

Si se estudia la línea subterránea en cercanías de la ET Argentina, donde debe circular la mayor parte de la corriente, sin GRD debe transportar una potencia máxima de 7000kW y con GRD disminuye por debajo de los 5500kW. Como ejemplo se muestra en el siguiente grafico la potencia que trasmite la línea que conecta la barra 3 con la barra 4 en los distintos escenarios.

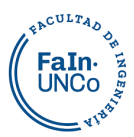

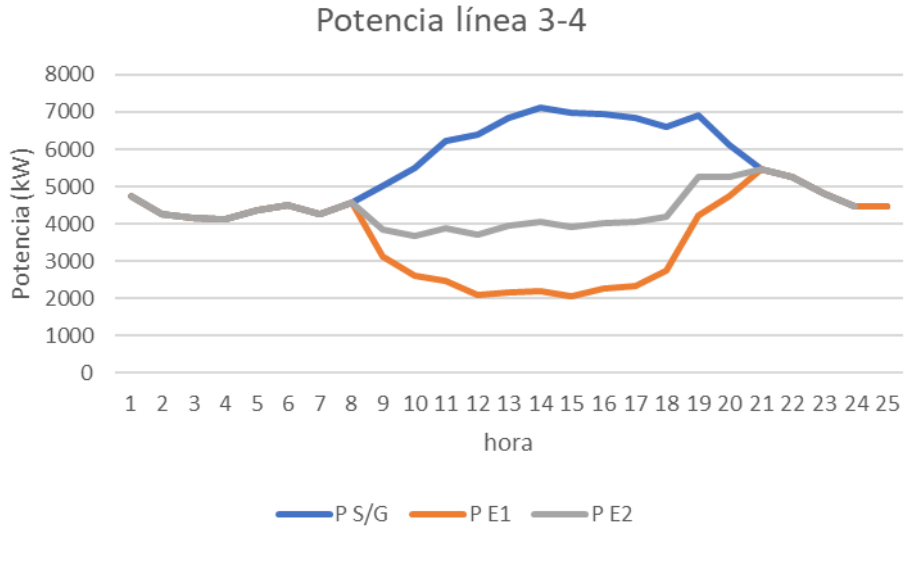

*Figura 55: Potencia en la línea 3-4 con y sin GD.*

# **5.3 Generación ESCENARIO 1**

## **5.3.1 Enero E1**

Es el escenario donde se proyecta la máxima generación posible. En este caso todas las instituciones inyectan a la red en los horarios de mayor irradiación, como se puede ver en la [Figura 56.](#page-86-0)

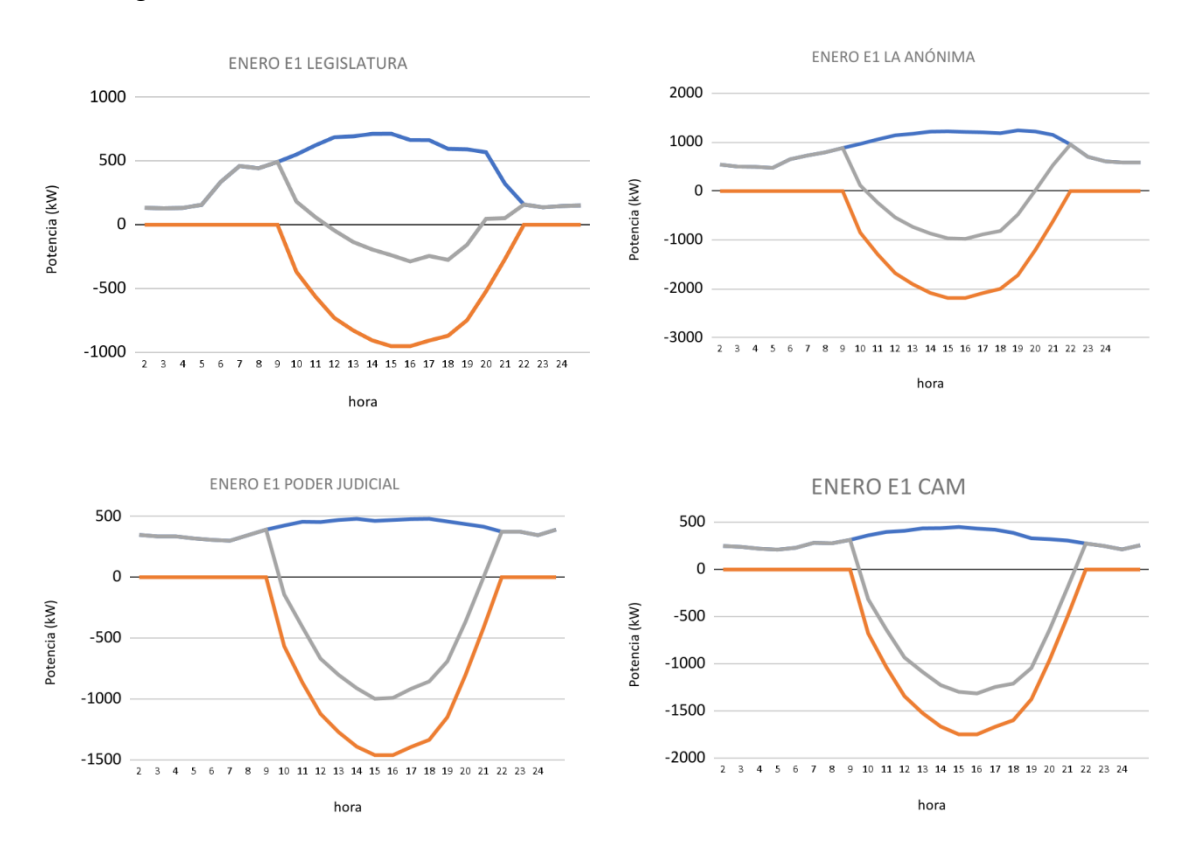

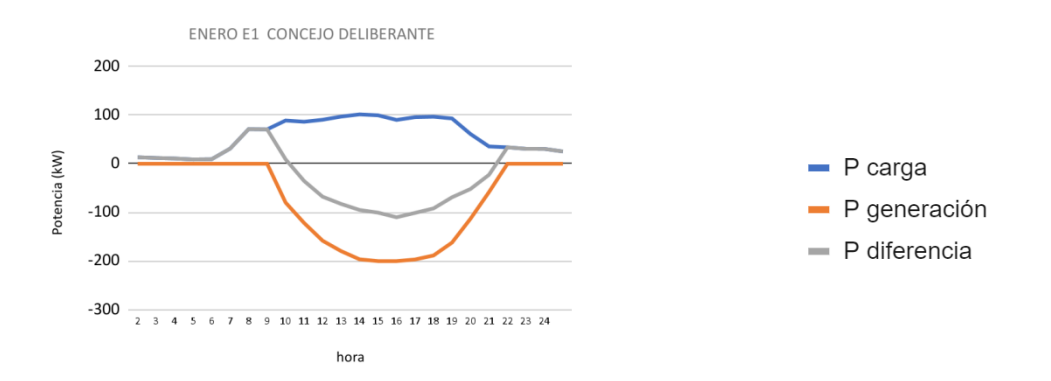

*Figura 56: Curva de carga de las instituciones del día de Enero escenario 1.*

**EACULTAD** FaIn. **LINCo** 

#### <span id="page-86-0"></span>**5.3.2 Marzo E1**

El 06-03-22 es un día domingo, muchas instituciones disminuyen su actividad. Esto se puede apreciar en el perfil de cargas constante de dichas instituciones como se muestra la [Figura 57.](#page-87-0) Todos los usuarios generadores poseen un excedente que inyectan a la red.

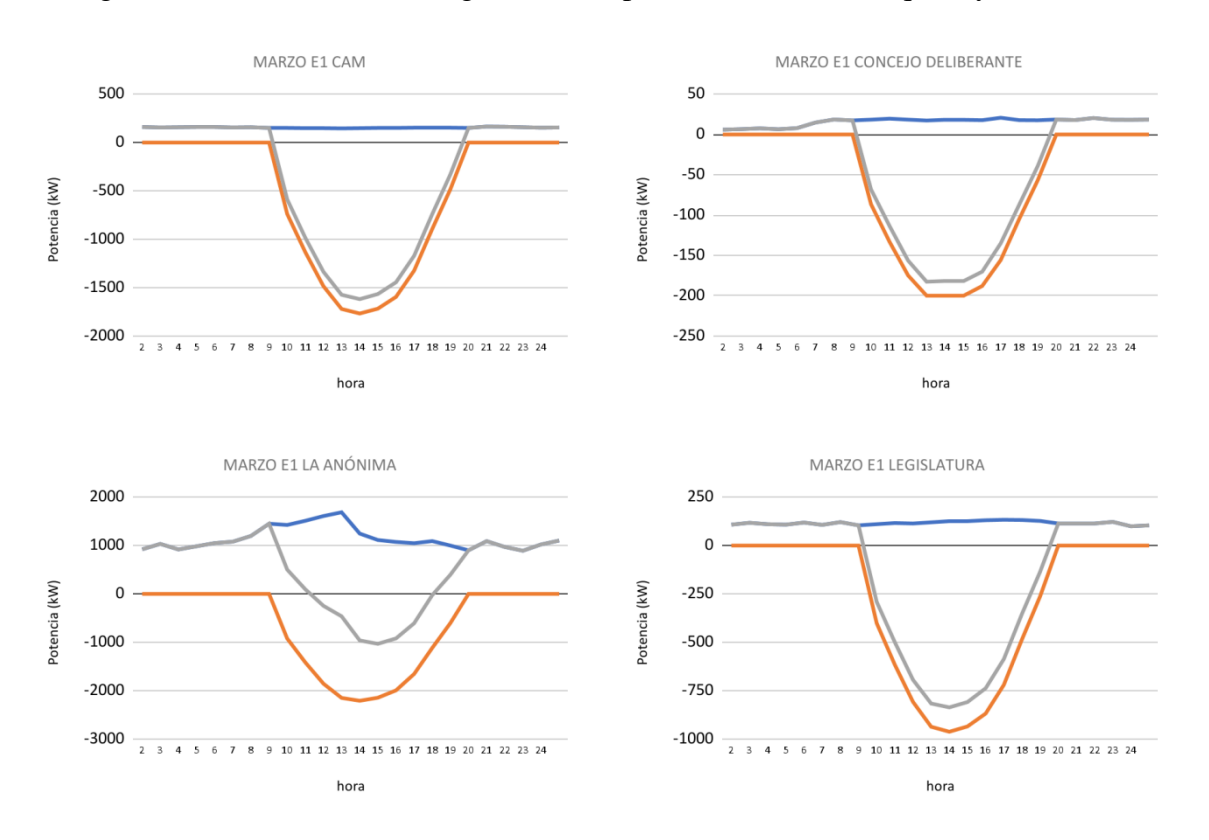

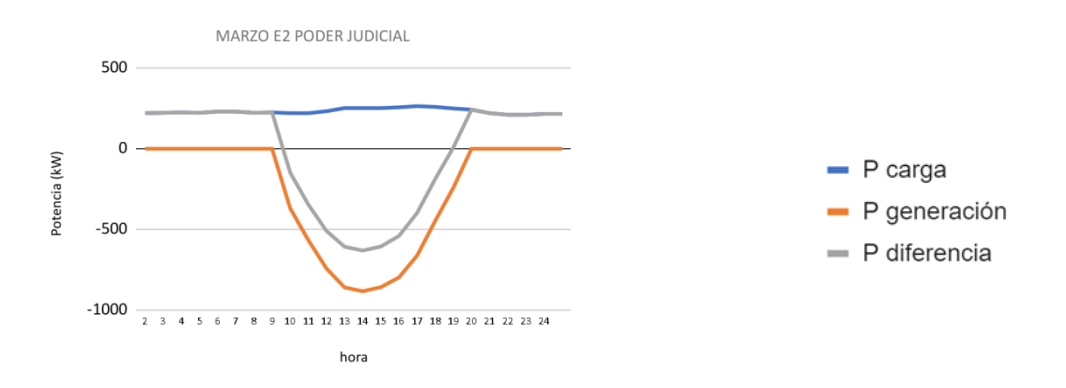

*Figura 57: Curva de carga de las instituciones del día de Marzo escenario 1.*

**EACULTAD FaIn-LINCo** 

#### <span id="page-87-0"></span>**5.3.3 Junio E1**

En enero hay un promedio 14hs de irradiación diarias, en cambio, en junio esto se reduce a 8hs. Sin embargo, se puede apreciar en la [Figura 58](#page-88-0) que, instalando el máximo de generación posible, la mayoría de las instituciones logran inyectar un excedente a la red aún en los días de alto consumo. Sólo la legislatura no logra inyectar un excedente a la red.

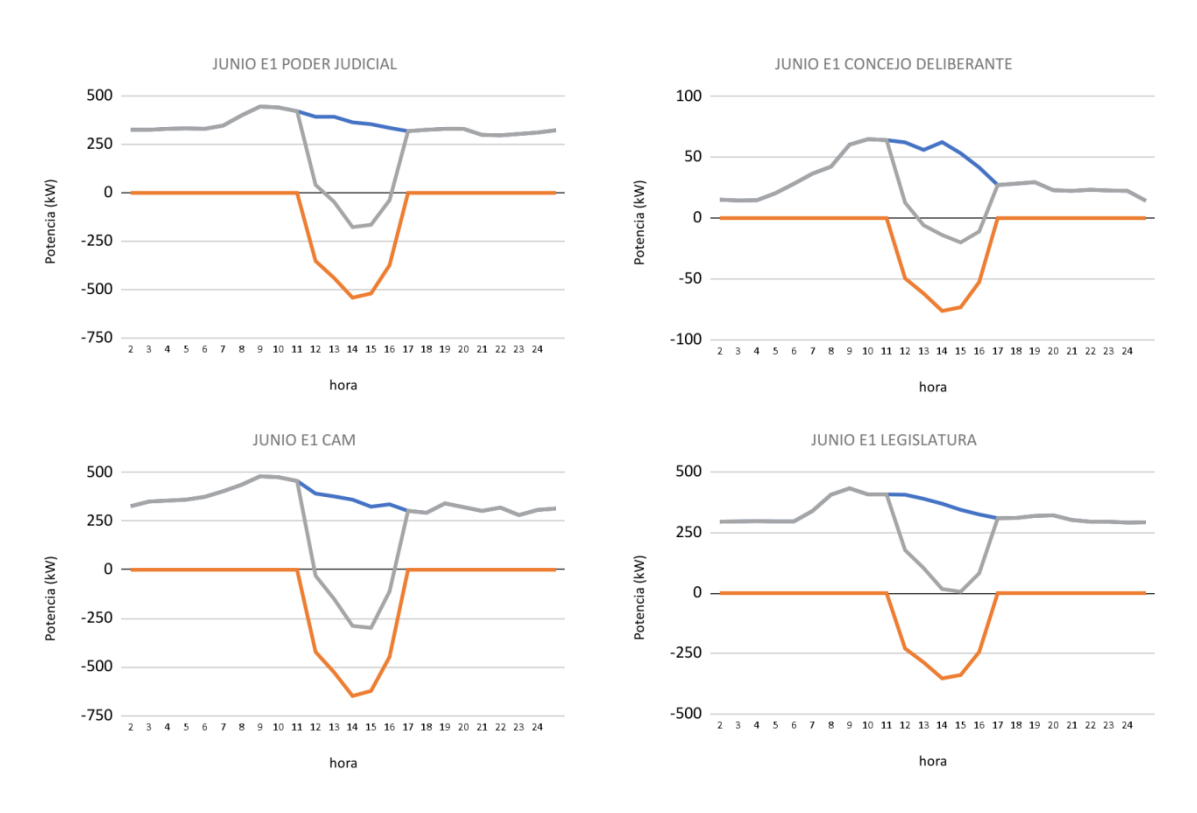

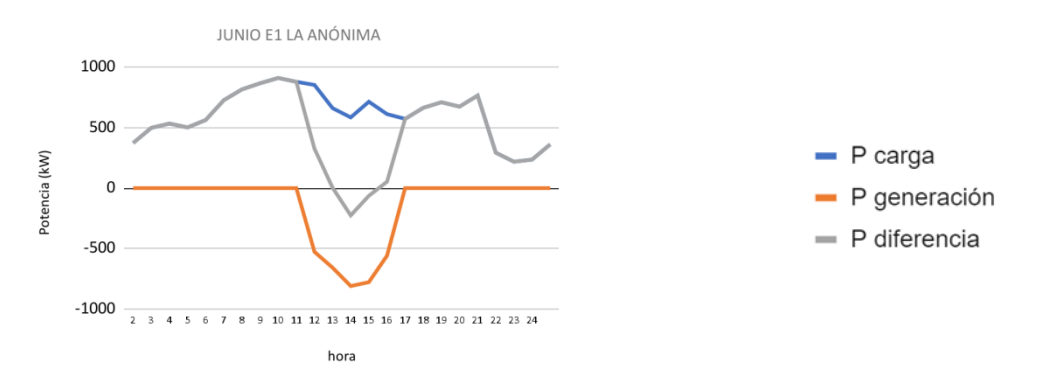

*Figura 58: Curva de carga de las instituciones del día de Junio escenario 1.*

**EACULTAD** FaIn-<br>UNCo

# <span id="page-88-0"></span>**5.4 Generación ESCENARIO 2**

#### **5.4.1 Enero E2**

Durante el día de enero, sólo la Anónima y la Legislatura mantienen la generación para su autoconsumo. El resto de las instituciones, si bien generan su potencia contratada, inyectan a la red en el horario de mayor irradiación, esto puede visualizarse en la [Figura](#page-89-0)  [59.](#page-89-0)

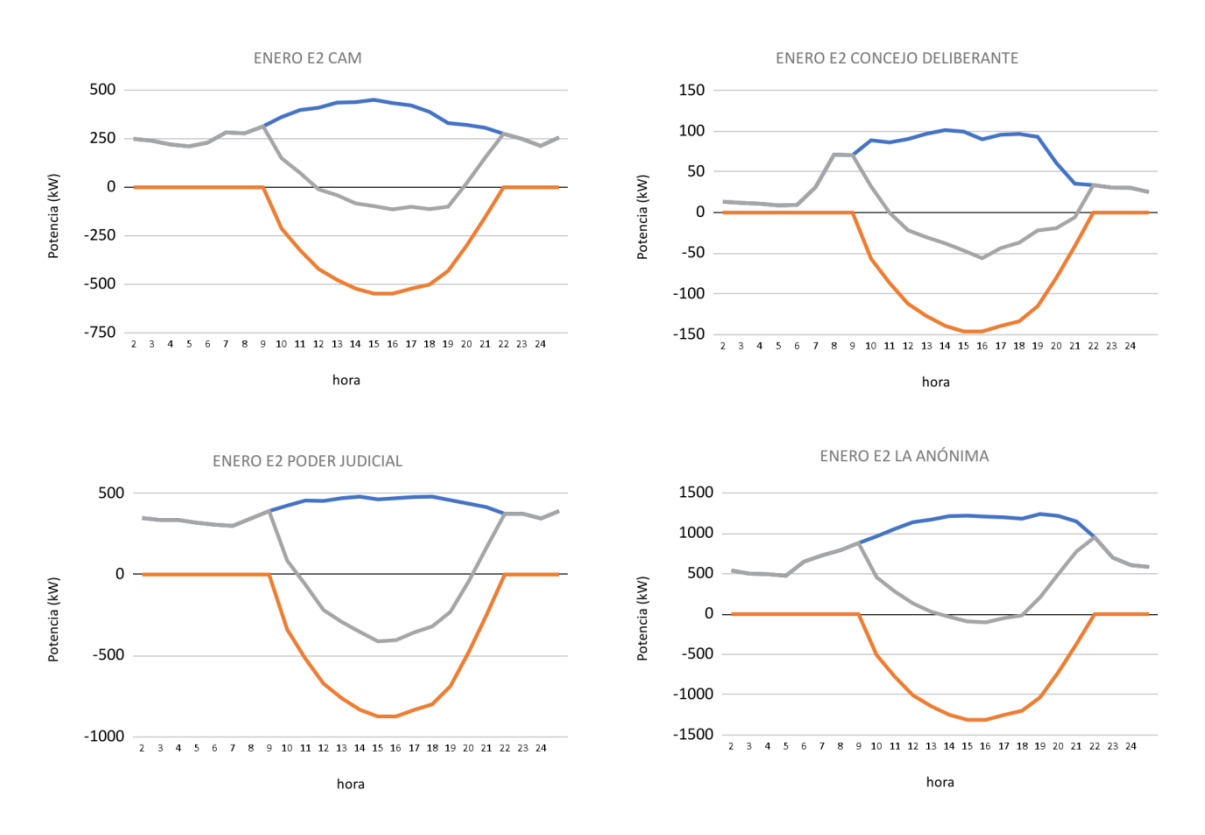

16 17 18 19 20 21 22 23 24

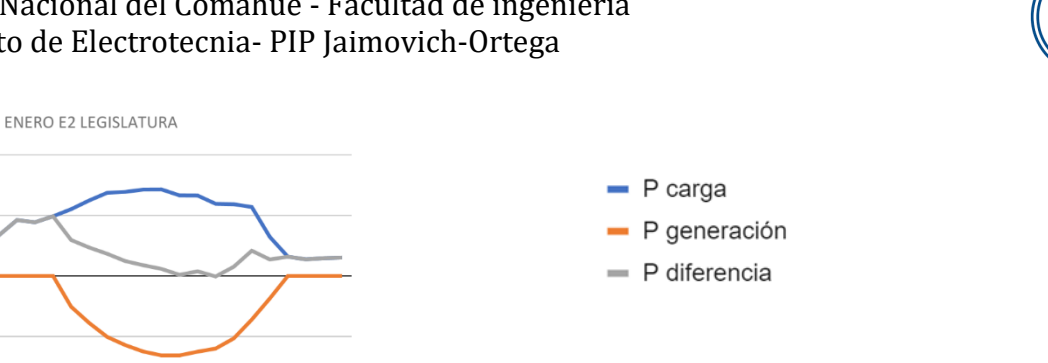

**EACULTAD** FaIn **LINCo** 

*Figura 59: Curva de carga de las instituciones del día de Enero escenario 2.*

#### <span id="page-89-0"></span>**5.4.2 Marzo E2**

 $10$   $11$   $12$ 

 $13$   $14$   $15$ 

hora

1000

500

 $-500$ 

 $-1000$  $\frac{1}{2}$ 

Potencia (kW)

Al ser un día domingo el único consumo elevado es en el hipermercado la Anónima, que inyecta un pequeño excedente a la red. El resto de los puntos de generación, prácticamente inyectan energía en las horas de irradiación, esto se puede apreciar en las curvas de carga de la [Figura 60.](#page-90-0)

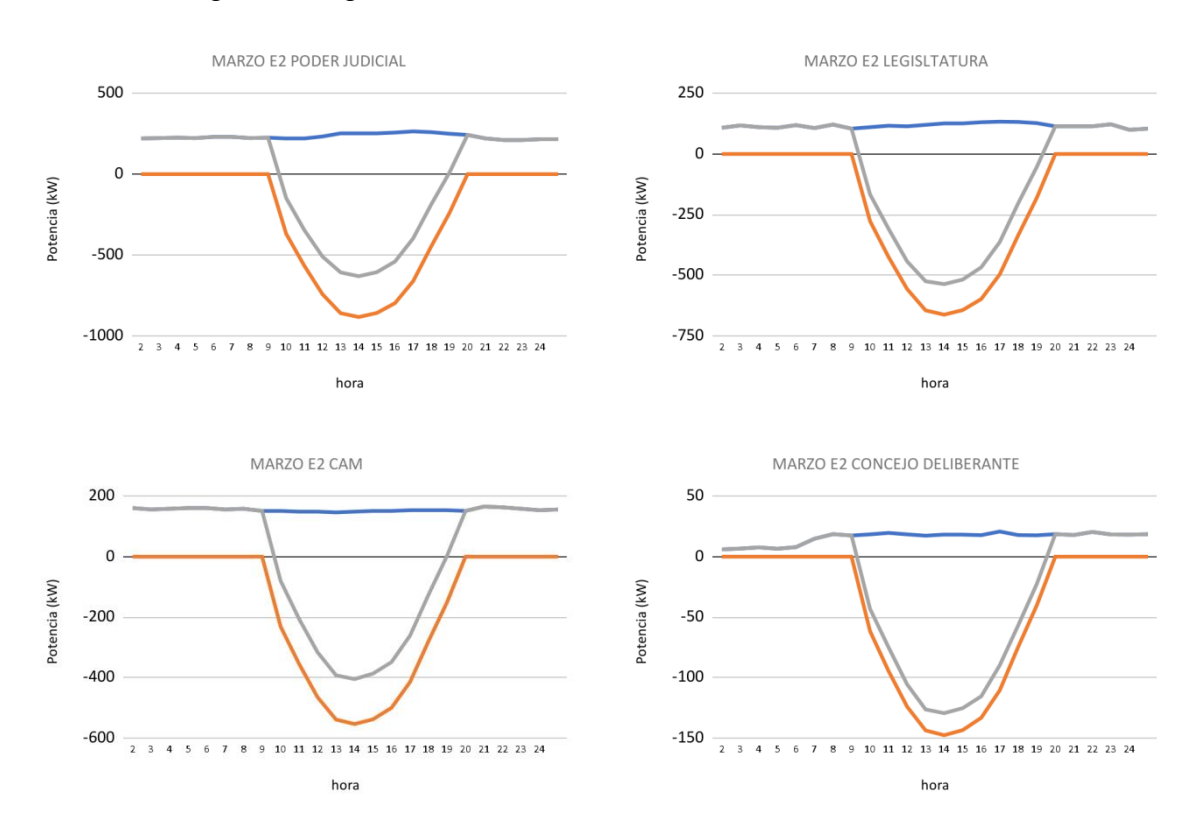

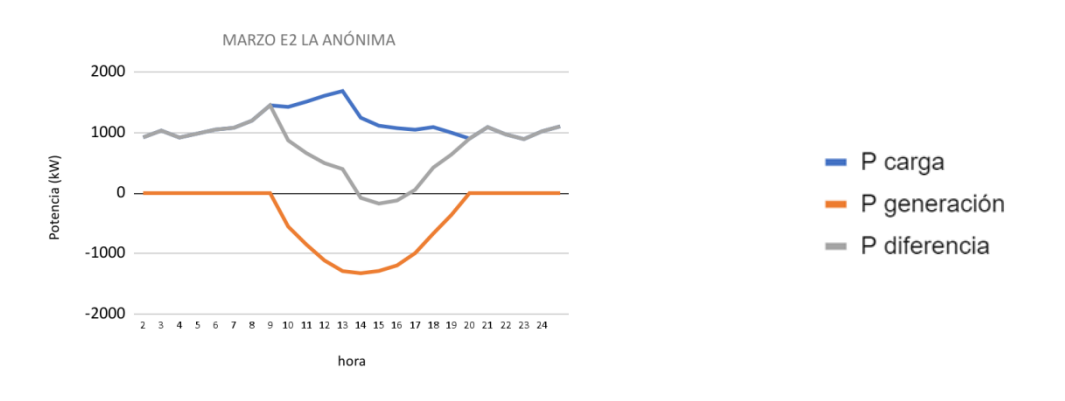

*Figura 60:Curva de carga de las instituciones del día de Marzo escenario 2.*

EACULTAD FaIn-<br>UNCo

#### <span id="page-90-0"></span>**5.4.3 Junio E2**

En este día los usuarios generadores tienen una alta demanda y no llegan a inyectar a la red, esto se ve claramente en la curva diferencia de color gris de la [Figura 61.](#page-90-1)

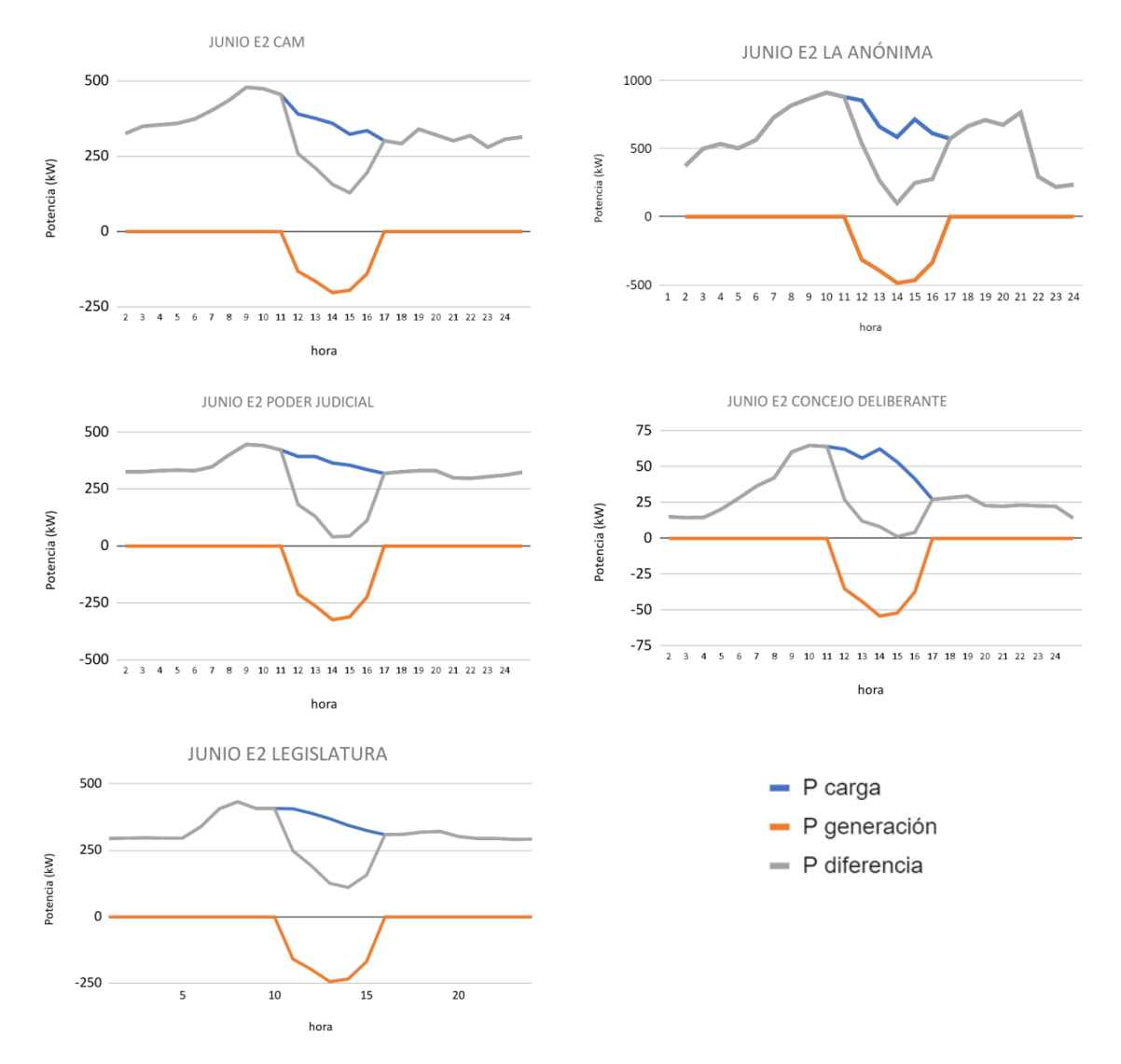

<span id="page-90-1"></span>*Figura 61: Curva de carga de las instituciones del día de junio escenario 2.*

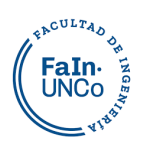

# **5.5 Perfiles de voltaje**

Cuando circula corriente por las líneas, se produce una caída de tensión, esta es directamente proporcional a la corriente a distribuir y a la resistencia del conductor. Al inyectar generación en distintos puntos de la línea disminuye la corriente a distribuir, por lo que la caída de tensión es menor y se mantiene un perfil más constante.

En el proyecto de estudio, se puede apreciar esta mejora en el perfil de tensión. Si se observa el escenario de enero a las 14hs, en la [Figura 62,](#page-91-0) en el inicio del alimentador sin generación la tensión por unidad es de 0,992 pu y finaliza a los 4,379 km con 0,967 pu, en cambio con generación inicia con 1,005 pu y finaliza con 0,989 pu.

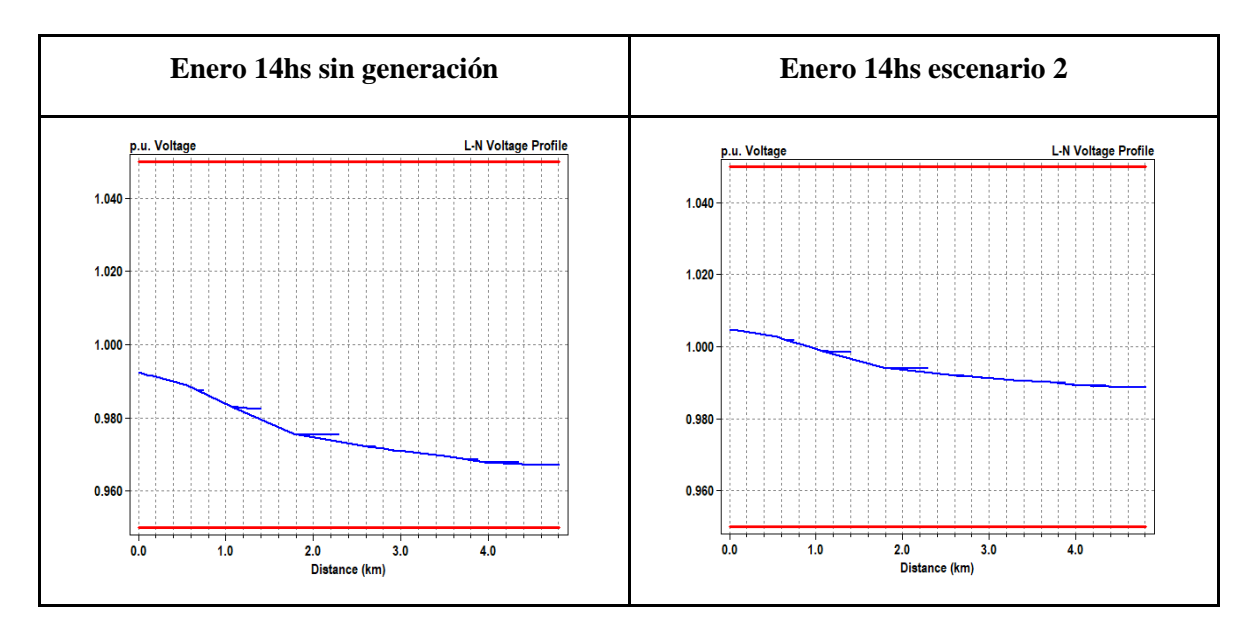

*Figura 62: Perfil de tensión sin GD vs. con GD.*

## <span id="page-91-0"></span>**5.6 Potencia máxima**

Para poder dimensionar el sistema es importante tener en cuenta cuáles van a ser las máximas potencias. En el día de enero el máximo de potencia es alrededor de las 15hs, coincide con el horario en el cual se inyecta energía, por ende, la potencia máxima del sistema disminuye. En los días de marzo y junio los horarios de máxima demanda no coinciden con un horario de generación como se observa en la [Figura 63](#page-92-0) y como el sistema no cuenta con sistemas de almacenaje de la energía, se mantienen los máximos de potencia de la demanda.

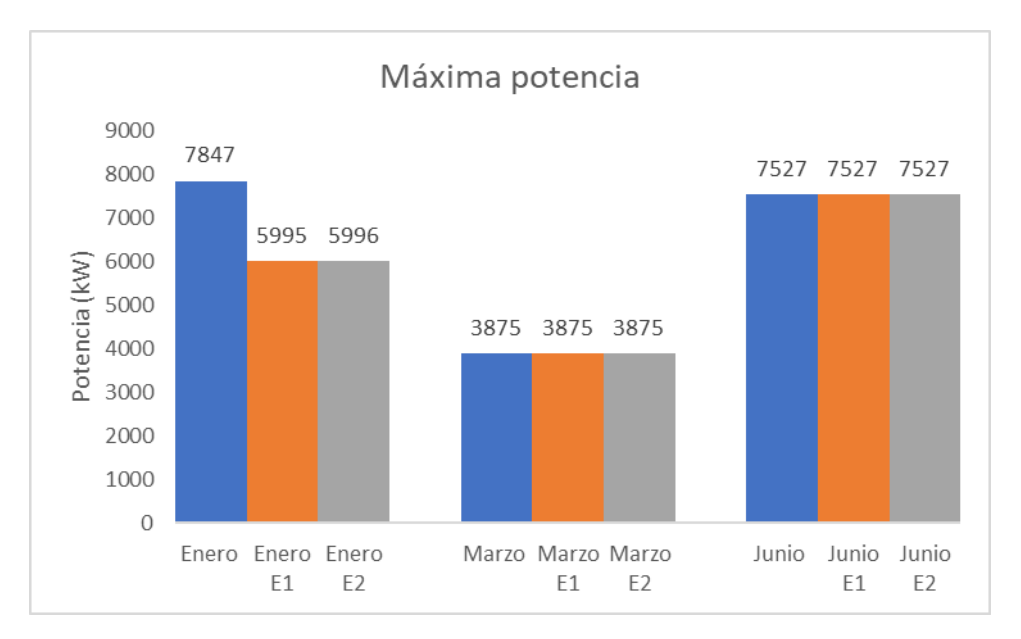

**EACULTAD** FaIn.

## <span id="page-92-0"></span>**5.7 Fallas**

El sistema de protecciones debe ser diseñado para funcionar en una red con generación distribuida. Además, las protecciones deben ser nuevamente calculadas ya que al inyectar generación a lo largo de la línea disminuyen las caídas de tensión, y por ende aumentan las corrientes de falla.

Para poder evaluar esta variación se simula las corrientes de una falla trifásica con resistencia cero a las 14hs. Se analiza la falla en la barra A, donde no se observó variaciones significativas y en los extremos de la línea (16\_2 y 17\_1), como se muestra en la [Tabla 24](#page-92-1) y [Figura 64.](#page-93-0)

| New fault.F3 |                      | Phases=3                |                         | bus=barraA          |                         | $r = \theta$  |                    |                        |              |  |
|--------------|----------------------|-------------------------|-------------------------|---------------------|-------------------------|---------------|--------------------|------------------------|--------------|--|
| Escenario 1  | I <sub>Barra A</sub> | I <sub>Barra</sub> 16 2 | I <sub>Barra</sub> 17 1 | I <sub>BarraA</sub> | I <sub>Barra</sub> 16 2 | $IBarra 17_1$ | I <sub>Dif</sub> A | I <sub>Diff 16 2</sub> | $IDiff 17_1$ |  |
|              | A                    | A                       | A                       | S/GEN<br>A          | S/GEN<br>A              | S/GEN<br>A    | A                  | A                      | A            |  |
| <b>ENERO</b> | 5151.42              | 3369.21                 | 3019.09                 | 5150.26             | 3325.06                 | 2956.78       | 1.16               | 44.15                  | 62.31        |  |
| <b>MARZO</b> | 5151.43              | 3388.64                 | 3057.02                 | 5150.28             | 3344.98                 | 2995.56       | 1.15               | 43.66                  | 61.46        |  |
| <b>JUNIO</b> | 5150                 | 3351                    | 2991.54                 | 5150.27             | 3333.28                 | 2969.52       | $-0.27$            | 17.72                  | 22.02        |  |

<span id="page-92-1"></span>*Tabla 24: Corrientes de falla en la línea 16\_2 y 17\_1 sin generación vs. con generación en escenario 1.*

*Figura 63: Comparación de potencia máxima sin generación y con GD en los dos escenarios.*

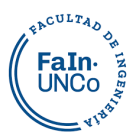

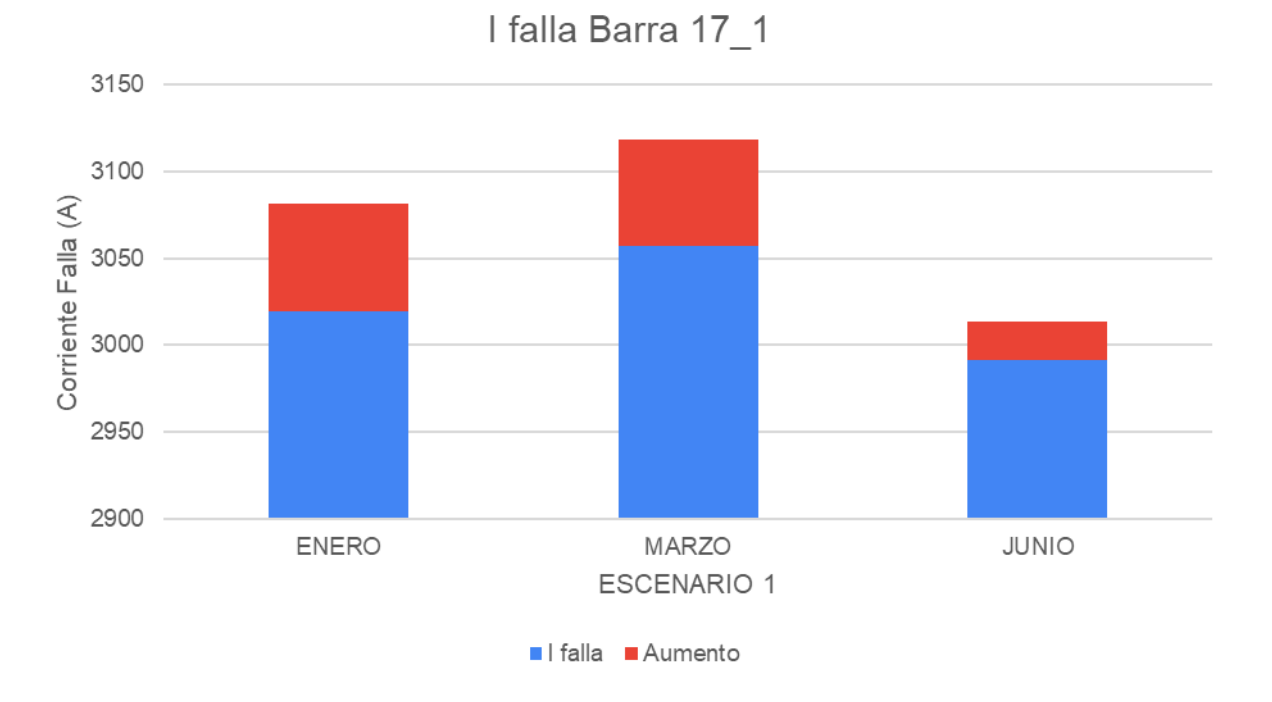

#### *Figura 64: Corriente de falla sin GD vs. con GD en E1. Elaboración propia.*

<span id="page-93-0"></span>En la siguiente tabla y en la [Figura 65,](#page-94-0) se puede visualizar que en el escenario 2, no hay una variación significativa de la corriente de falla trifásica cuando se agrega generación distribuida.

| Escenario 2  | I <sub>Barra A</sub> | I <sub>Barra</sub> 16 2 | I <sub>Barra</sub> 17 1 | I <sub>BarraA</sub><br>S/GEN | $IBarra 16_2$<br>S/GEN | I <sub>Barra</sub> 17 1<br>S/GEN | I <sub>Dif A</sub> | I <sub>Diff 16 2</sub> | I <sub>Diff</sub> 17 1 |
|--------------|----------------------|-------------------------|-------------------------|------------------------------|------------------------|----------------------------------|--------------------|------------------------|------------------------|
|              | A                    | A                       | A                       | A                            | A                      | A                                | A                  | A                      | A                      |
| <b>ENERO</b> | 5150.28              | 3346.28                 | 2990.5                  | 5150.26                      | 3325.06                | 2956.78                          | 0.02               | 21.22                  | 33.72                  |
| <b>MARZO</b> | 5150.29              | 3365.19                 | 3029                    | 5150.28                      | 3344.98                | 2995.56                          | 0.01               | 20.21                  | 33.44                  |
| <b>JUNIO</b> | 5150.27              | 3340.78                 | 2981.45                 | 5150.27                      | 3333.28                | 2969.52                          | $\Omega$           | 7.5                    | 11.93                  |

*Tabla 25: Corrientes de falla en la línea 16\_2 y 17\_1 sin generación vs. con generación en escenario 2.*

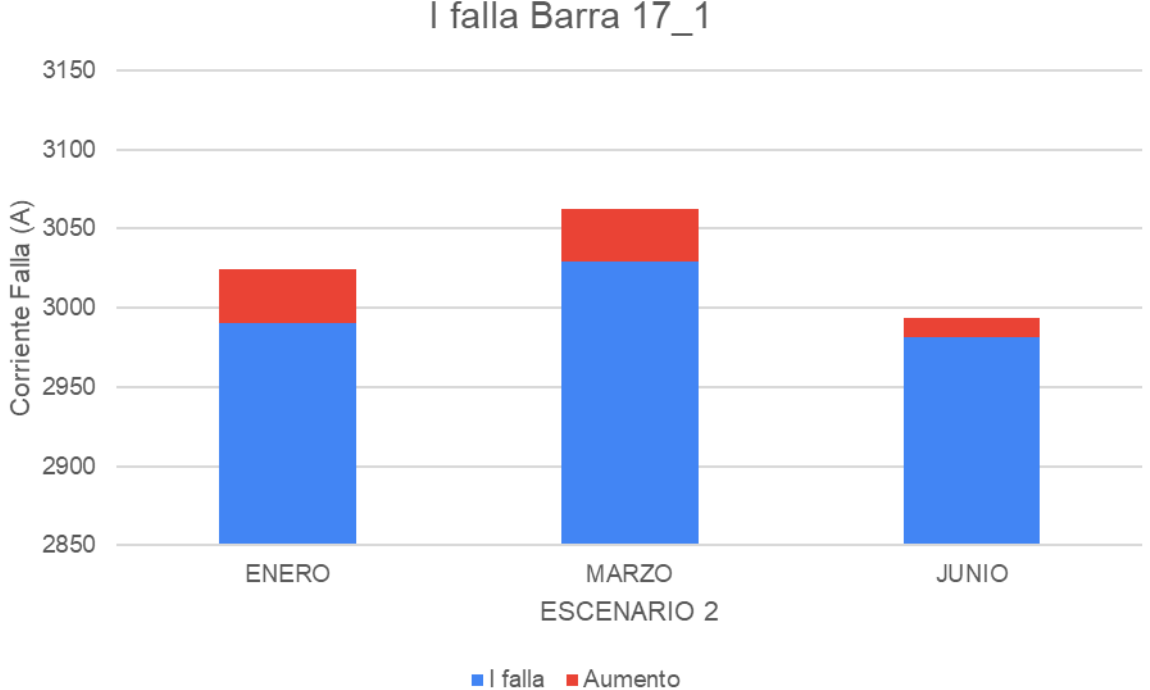

I falla Barra 17 1

**CULTAD** FaIn

#### *Figura 65: Corriente de falla sin GD vs. con GD en E2. Elaboración propia.*

<span id="page-94-0"></span>Como es de esperar, las corrientes de fallas aumentan y lo hacen en mayor medida en el escenario de mayor generación.

Sin embargo, dicho aumento no es significativo y dependiendo los valores se podría prescindir de un nuevo dimensionamiento de las protecciones. Se propone revisar el sistema de puestas a tierra para poder evaluar las fallas monofásicas.

# **6. Potencialidades a estudiar**

## **6.1 Armónicos**

La frecuencia de la red no es perfectamente sinusoidal. Las cargas (principalmente las electrónicas) generan distorsiones en la onda, que suelen ser periódicas. Estas distorsiones se descomponen mediante la serie de Fourier en una suma de ondas de distintas frecuencias, llamados armónicos.

La generación solar presenta un gran contenido de armónicos por ser una onda creada artificialmente mediante un conversor. Esta penetra en una red que ya tiene sus propios contenidos de armónicos, y una precaución necesaria es que los mismos no generen resonancia entre sí.

Los problemas que causan las frecuencias armónicas en el sistema de energía eléctrica

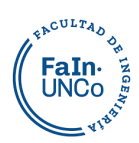

surgen con mayor intensidad cuando la capacitancia en el sistema genera resonancia a una frecuencia armónica crítica. Al suceder este fenómeno produce un aumento drástico en la distorsión. Esto ocurre con más frecuencia en los sistemas de energía industrial, donde la potencia reactiva es mucho mayor. En los sistemas públicos de distribución de media tensión la reactancia es relativamente baja y los efectos son menores. Se debe prestar especial atención a este tema cuando se instalan bancos de condensadores para sostener los niveles de tensión, en esos casos es importante revisar los armónicos impares que suelen crear problemas de resonancia.

Hay varios estudios en el país que demostraron que en potencias bajas de inyección no hay variaciones significativas de los armónicos en la red<sup>41</sup>, pero aún no se han desarrollado sistemas donde la potencia mayoritaria proviniera de la generación distribuida, como se da en algunos de los escenarios de generación propuestos.

Previamente a su instalación se debería efectuar las mediciones de los armónicos actuales de la red, y simular cómo se comportaría ante la inyección de la generación distribuida.

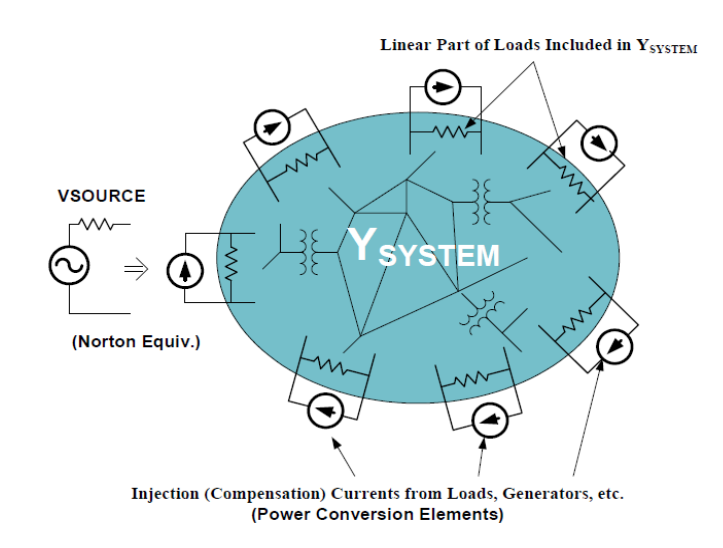

*Figura 66:Modelo de circuito general de OpenDSS.*

<sup>41</sup> "EVALUACIÓN DE LA CALIDAD DE LA ENERGÍA EN DOS CASOS DE ESTUDIO: DISTORSIÓN ARMÓNICA INYECTADA POR UN SISTEMA FOTOVOLTAICO DE 40 KW Y EMITIDA POR LAS CARGAS DE UNA VIVIENDA UNIFAMILIAR" J. C. Durán, D. Raggio, H. P. Socolovsky, M. Videla, J. Plá- Acta de la XXXIX Reunión de Trabajo de la Asociación Argentina de Energías Renovables y Medio Ambiente Vol. 4, pp. 13.37-13.48, 2016. Impreso en la Argentina. ISBN 978-987-29873-0-5

<sup>&</sup>quot;EXPERIENCIAS EN LA INCORPORACIÓN DE ENERGÍA SOLAR FOTOVOLTAICA EN ESTABLECIMIENTOS DE BAJA TENSIÓN" J.L. Agüero, G. Barbera, F. Issouribehere, H.G. Mayer, J. Díaz, N. Castro Actas de la XXXIX Reunión de Trabajo de la Asociación Argentina de Energías Renovables y Medio Ambiente Vol. 4, pp. 04.91-04.100, 2016. ISBN 978-987-29873-0-5

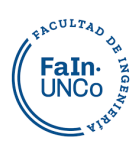

Estos estudios se podrían realizar en OpenDSS, el origen de este software proviene de una serie de programas utilizados para realizar análisis de armónicos que se desarrollaron a finales de la década de 1970.

El programa construye el modelo del circuito por medio de una matriz de admitancia nodal (Ysystem) para representar todos los elementos lineales del circuito. Mediante este modelo se realizan todos los análisis: de flujo de potencia, de armónicos, dinámicos, etc. Los elementos no lineales se modelan como fuentes de corriente por fuera de la parte cubierta por Ysystem. Para el análisis del flujo de potencia, los elementos de conversión de potencia como la carga y el generador suelen tener una característica no lineal con respecto al voltaje y se representan como una combinación de fuentes de corriente e impedancias lineales de derivación (un equivalente de Norton). Para el análisis de armónicos, los elementos del circuito no lineal son las fuentes de distorsión y también están representados por fuentes de corriente de múltiples frecuencias, es decir, fuentes de corriente armónica.

## **6.2 Análisis de datos programación**

La facilidad y el formato con el que ingresan y egresan los datos en OpenDSS permite acoplar las simulaciones con otros programas que analicen los datos (MatLab, Python, excel, etc) de manera tal que se pueda iterar las soluciones, modificar la red y volver a iterar.

Esto permite que se puedan investigar una gran cantidad de escenarios de mejora: Minimizar las pérdidas, impactos GRD, estudio de armónicos, automatización redes, ubicación óptima de la GRD, optimización de VOLT-VAR, localización de fallas, aislamiento y restauración del servicio etc.

# **7. Conclusiones**

A raíz de los resultados se puede concluir que es factible introducir los desarrollos de generación solar propuestos en este trabajo en la red de media tensión, redundando en beneficios para los usuarios y la red eléctrica.

Aún en las condiciones más desfavorables, como la baja generación y alto consumo del 03/06/22, hay un ahorro de la energía consumida de la red. En este caso en concreto la

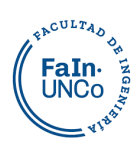

energía generada es de 10 117 kWh/día en el escenario 1 y 5476 kWh/día en el escenario 2, representando un 6,3% y un 3,4 % de la energía consumida en dicho día. Esto aumenta considerablemente en verano, el 13/01/22 la generación puede cubrir un 40% de la energía consumida en el escenario 1 y un 21,6% en el escenario 2. En los días de bajo consumo, estos porcentajes aumentan aún más, como el 06/03/22, la energía generada con respecto a la carga representa un 58,1 % y 31,5% respectivamente.

La máxima generación ocurre en el escenario de generación 1, durante un día de verano. Puede alcanzar los 60.000 kWh/día. Si suponemos un consumo promedio mensual por hogar de 200 kWh/mes, la energía máxima generada representa el consumo de energía mensual de aproximadamente 300 hogares.

Al incorporar generación distribuida se pudo analizar que las líneas deben transportar menos energía desde el inicio del alimentador hacia los usuarios, esto se traduce en una disminución de las pérdidas en las líneas. El día de verano, 13/01/22, la reducción de las pérdidas puede ser del 41% en el escenario 1, y del 29% en el escenario 2. Durante el invierno, al ser menor la generación, estos porcentajes se pueden reducir a un 6% y 4% respectivamente.

La caída de tensión en las líneas es menor y se mantiene un perfil de tensión más constante. En el caso de estudio elegido, uno de los más desfavorables (día 13/01/2022 a las 14hs) la tensión en el inicio es de 0,992pu y disminuye 0,025pu en la última barra, en cambio con generación inicia con 1,005pu y disminuye 0,016pu.

Éste es un modelo diferente a los tradicionales de GRD ya que son menos desarrollos inyectados en media tensión en vez de varios usuarios generadores en baja tensión, esto permite inyectar más energía con menos adecuaciones de la red. Para que cualquier usuario pueda ser generador y la red tenga un funcionamiento óptimo, se precisan reconectadores, elementos de maniobra operados a distancia, mayores puntos de interconexión y adaptar la logística de las protecciones. Este proyecto permite avanzar con las GRD mientras se van adaptando las redes para su implementación en cualquier punto de la misma.

Se recomienda evaluar la situación de los días de bajo consumo, ya que la potencia generada superaría a la potencia demandada por la carga en los horarios de mayor generación. En estos casos hay varias opciones:

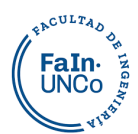

- Estudiar la posibilidad de inyectar esta energía al sistema de distribución de 33kV acondicionando la ET Argentina para un funcionamiento bidireccional.
- Limitar la generación en esas fechas, para que no sobrepase el consumo del alimentador.
- Anillar el alimentador para extender lo generado en la ciudad y aprovechar todo el potencial.

El programa resultó adecuado para el tipo de modelo realizado, ya que se pudo desarrollar de manera simple los elementos que componen la red de estudio. El modelado y los datos de funcionamiento se adaptan a las mediciones que se realicen del sistema, en otras palabras, el modelo cuasiestático tiene una amplia plasticidad en sus opciones.

Se demostró en la práctica que el hecho de que sea un software libre facilita el aprendizaje del programa, hay amplitud de publicaciones, foros y manuales desarrollados por EPRI. Esto también produce que el programa evolucione rápidamente, incorporando aspectos para poder ajustar cada vez mejor los modelos a la realidad y necesidades.

Al comparar los resultados obtenidos con OpenDSS con los de un Software comercial no encontramos diferencias, esto demuestra que es confiable para el tipo de estudio realizado. Como desventaja se puede decir que el entorno gráfico es distinto, y esto obliga a estudiar los manuales para su uso.

Este software utiliza menos memoria para su funcionamiento, se puede exportar una gran cantidad de datos rápidamente, iterar y obtener resultados sin necesidad de grandes procesadores. Esto permite pensar en ampliar los estudios a modelos de red más grandes y complejos, y en periodos temporales anuales, etc.

En las ciudades las líneas de media tensión se interconectan, y este programa nos permite estudiar el impacto de la GRD en sistemas radiales y anillados. También analizar las configuraciones óptimas de la red para el máximo aprovechamiento de la energía generada, y que modificaciones son necesarias para variar la distribución de las cargas entre los alimentadores, anillar líneas, etc.

Para poder desarrollar más simulaciones sobre la calidad de la energía se precisa contar con más registros de la red, como la distribución de la carga en los transformadores, los armónicos presentes, las condiciones de las puestas a tierra, etc.

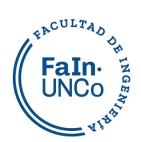

El estudio económico de los proyectos planteados en este trabajo conlleva una multiplicidad de variables a considerar. Además de precisar la cuantificación monetaria de la inversión y contemplar la proyección del precio de la energía para evaluar su recuperación, es necesario tener en cuenta los aspectos ambientales, sociales y culturales. Para avanzar en la transición energética sustentable se requiere salir de los análisis meramente monetarios.

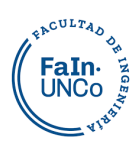

# **8. Bibliografía**

#### **Libros:**

"La Eficiencia en las Redes: Niveles de pérdidas y reducción de fraude energético", Capítulo 10, Rafael de Gracia Navarro

A. Gómez Expósito, "Análisis y Operación de Sistemas de Energía Eléctrica". Mc Graw Hill, Madrid. 2002

J. C. Gómez, "Calidad de potencia: para usuarios y empresas eléctricas" Edgar, 2005

"introducción a la generación distribuida de energías renovables", Subsecretaría de Energías Renovables y Eficiencia Energética.

Manuales sobre energía renovable: Solar Fotovoltaica/ Biomass Users Network (BUN-CA).

Manual de generación distribuida solar fotovoltaica, Subsecretaría de Energías Renovables y Eficiencia Energética.

#### **Publicaciones:**

"Reference Guide. The Open Distribution System Simulator $^{TM}$  (OpenDSS)" Autores: Roger C. Dugan, Davis Montenegro, Electric Power Research Institute, Inc. May 2022 Contribuciones: Andrea Ballanti (2016)

"OpenDSS PVSystem and InvControl Element Models" Autores: Paulo Radatz, Celso Rocha, Wes Sunderman, Matthew Rylander, y Jouni Peppanen -Agosto 17, 2020

"Cable Modeling in OpenDSS" Autora: Andrea Ballanti – Estudiante del EPRI. Revisado por: Roger Dugan –Sr. Technical Executive, Power System Studies, EPRI

"Harmonics Modeling in Opendss" Publicación del "Electric Power Research Institute"

Proyecto "Honorable Legislatura de Neuquén – Sistema Solar Fotovoltaico", Jorge Omar Sepulveda.

"Desarrollo de sistemas de redes inteligente de transmisión y distribución de electricidad, con interconexión de generación con fuentes renovables de energía, y/o mejoramiento de la eficiencia de las redes eléctricas existentes." Ministerio de Ciencia y tecnología e Innovación productiva,

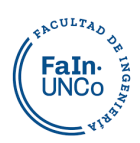

CEO, Instalaciones solares fotovoltaicas. GM, Diaz, T, Carmona, G.

#### **Normas:**

Asociación Electrotécnica Argentina (2018). "Redes eléctricas inteligentes - Sistemas de generación de energía mediante fuentes renovables, conectados a la red de distribución de baja tensión". Buenos Aires, Argentina.

IEEE Standard 1159-1995. "IEEE Recommended Practice for Monitoring Electric Power Quality". IEEE Standards Coordinating Committee 22 on Power Quality.

#### **Catálogos:**

Especificación Técnica Transformador 20 MVA dos arrollamientos marca "ARTRANS"

Cables Unipolares marca "Prysmian", modelo "RETENAX MT"

Conductores Aluminio marca "Prysmian", modelo "PRYSALAC"

Paneles Solares marca "Amerisolar", modelo AS-6M144-HC 435W~465W

Inversor marca "SMA", modelo SUNNY TRIPOWER CORE2 TP 110-60

#### **Leyes:**

Poder Legislativo Nacional (2006). Ley Nacional 26190/2006 y modificatoria Ley Nacional 27191/2015, "Régimen de Fomento Nacional para el uso de fuentes renovables de energía destinada a la producción de energía eléctrica". Buenos Aires, Argentina.

Poder Legislativo Nacional (2017). Ley Nacional 27424/2017, "Régimen de fomento a la Generación Distribuida de Energía Renovable Integrada a la Red Eléctrica Pública." Buenos Aires, Argentina.

Poder Legislativo Provincial (2008). Ley Provincial 2596/2008, Adhesión de la Provincia de Neuquén a la Ley Nacional 26190. Neuquén, Argentina.

# MEMORIA DE CÓDIGOS

Anexo I

PIP JAIMOVICH-ORTEGA Universidad Nacional del Comahue

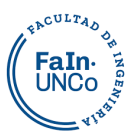

## Contenido

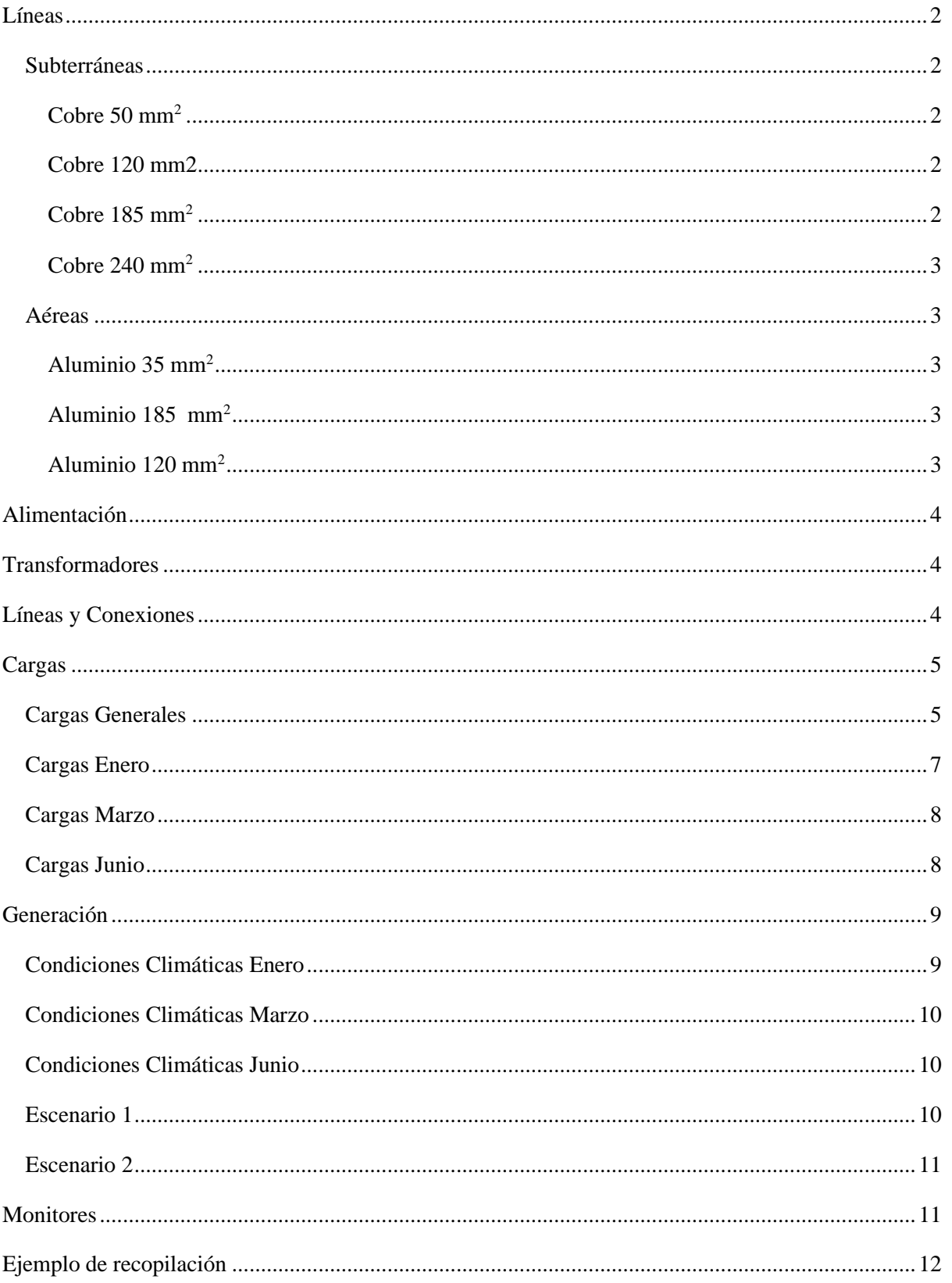

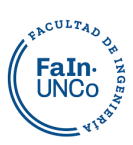

## <span id="page-104-0"></span>**Líneas**

## <span id="page-104-1"></span>**Subterráneas**

<span id="page-104-2"></span>**Cobre 50 mm<sup>2</sup>**

```
clear
new circuit.Cu50
New CNDATA.cobre50 DiaStrand=4.05 Rstrand=0 epsR=2.3 Emergamps=230
~ InsLayer=3.9 DiaIns=15.9 DiaCable=24 Rac=0.493 GMRac=3.154 diam=8.1
~ Runits=km Radunits=mm GMRunits=mm
New LineGeometry.subterranea50 nconds=3 nphases=3 units=m
\sim cond=1 cncable=cobre50 x=-0.11 h= -1
\sim cond=2 cncable=cobre50 x=0.0 h= -1
\sim cond=3 cncable=cobre50 x=0.11 h= -1
new line.test1 bus1= sourcebus bus2 geometry=subterranea50 length=1 units=km
solve
show lineconstants freq=50 units=km
```
<span id="page-104-3"></span>**Cobre 120 mm2**

```
clear
new circuit.Cu120
New CNDATA.cobre120 DiaStrand=4.2 Rstrand=0 epsR=2.3 Emergamps=380
\sim InsLayer=3.9 DiaIns=20.6 DiaCable=29 Rac=0.195 GMRac=4.984 diam=12.8
~ Runits=km Radunits=mm GMRunits=mm
New LineGeometry.subterranea120 nconds=3 nphases=3 units=m
\sim cond=1 cncable=cobre120 x=-0.11 h= -1
\sim cond=2 cncable=cobre120 x=0.0 h= -1
\sim cond=3 cncable=cobre120 x=0.11 h= -1
new line.test1 bus1= sourcebus bus2 geometry=subterranea120 length=1 units=km
solve
show lineconstants freq=50 units=km
```
## <span id="page-104-4"></span>**Cobre 185 mm<sup>2</sup>**

```
clear
new circuit.Cu185
New CNDATA.cobre185 DiaStrand=4.1 Rstrand=0 epsR=2.3 Emergamps=470
~ InsLayer=3.9 DiaIns=23.8 DiaCable=32 Rac=0.126 GMRac=6.23 diam=16
~ Runits=km Radunits=mm GMRunits=mm
New LineGeometry.subterranea185 nconds=3 nphases=3 units=m
\sim cond=1 cncable=cobre185 x=-0.11 h= -1
\sim cond=2 cncable=cobre185 x=0.0 h= -1
\sim cond=3 cncable=cobre185 x=0.11 h= -1
new line.test1 bus1= sourcebus bus2 geometry=subterranea185 length=1 units=km
solve
show lineconstants freq=50 units=km
```
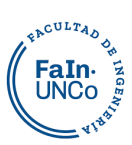

## <span id="page-105-0"></span>**Cobre 240 mm<sup>2</sup>**

#### clear

```
new circuit.Cu240
New CNDATA.cobre240 DiaStrand=240 Rstrand=0.000283 epsR=2.3 Emergamps=554
~ InsLayer=3.9 DiaIns=26.2 DiaCable=40 Rac=0.0961 GMRac=7.175 diam=18.4
~ Runits=km Radunits=mm GMRunits=mm
New LineGeometry.subterranea185 nconds=3 nphases=3 units=m
\sim cond=1 cncable=cobre185 x=-0.11 h= -1
\sim cond=2 cncable=cobre185 x=0.0 h= -1
\sim cond=3 cncable=cobre185 x=0.11 h= -1
new line.test1 bus1= sourcebus bus2 geometry=subterranea240 length=1 units=km
solve
show lineconstants freq=50 units=km
```
## <span id="page-105-1"></span>**Aéreas**

## <span id="page-105-2"></span>**Aluminio 35 mm<sup>2</sup>**

clear

```
New Circuit.linea35aerea
set earthmodel=Carson 
New Wiredata.Aluminio35 GMR=1,57806 DIAM=8.1 RAC=0.835
~ NormAmps=160
~ Runits=km radunits=mm gmrunits=mm
New Linegeometry.Aerea35 nconds=3 nphases=3
~ cond=1 Wire=Aluminio35 x=-0.8 h=10.7 units=m
~ cond=2 Wire=Aluminio35 x=0.0 h=10.7 units=m
\sim cond=3 Wire=Aluminio35 x=0.8 h=10.7 units=m
Show lineconstants freq=50 units=km
```
## <span id="page-105-3"></span>**Aluminio 185 mm<sup>2</sup>**

```
clear
New Circuit.linea185aerea
set earthmodel=Carson 
New Wiredata.Aluminio185 GMR=7.3986 DIAM=19 RAC=0.157
~ NormAmps=475
~ Runits=km radunits=mm gmrunits=mm
New Linegeometry.Aerea35 nconds=3 nphases=3
\sim cond=1 Wire=Aluminio35 x=-0.8 h=10.7 units=m
~ cond=2 Wire=Aluminio35 x=0.0 h=10.7 units=m
\sim cond=3 Wire=Aluminio35 x=0.8 h=10.7 units=m
Show lineconstants freq=50 units=km
```
## <span id="page-105-4"></span>**Aluminio 120 mm<sup>2</sup>**

clear

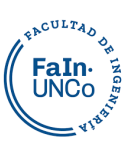

```
New Circuit.lineaaerea
set earthmodel=Carson 
New Wiredata.Aluminio120 GMR=6.0357 DIAM=015.5 RAC=0.237
~ NormAmps=365
~ Runits=km radunits=mm gmrunits=mm
New Linegeometry.Aerea120 nconds=3 nphases=3
\sim cond=1 Wire=Aluminio120 x=-0.8 h=10.7 units=m
~ cond=2 Wire=Aluminio120 x=0 h=10.7 units=m
\sim cond=3 Wire=Aluminio120 x=0.8 h=10.7 units=m
solve
Show lineconstants freq=50 units=km
```
# <span id="page-106-0"></span>**Alimentación**

clear

```
new circuit.modelo bus=1254G basekv=132 pu=1.0 angle=0 phases=3
more mvasc3=1644.551 x1r1=4.27
```
# **Transformadores**

//TRANSFORMADOR.1 132/33/13.2 kV New transformer.TR1 phases=3 windings=3 Basefreq= 50 more wdg=1 bus=1254G conn=wye kV=132 kVA=30000 %r=0 more wdg=2 bus=barraT1 conn=wye kV=33 kVA=30000 %r=0 more wdg=3 bus=aire conn=delta kV=13.2 kVA=20000 %r=0 more XHL=10.1598 XLT=3.8466 XHT=11.5398 //TRANSFORMADOR.2 33/13.2 kV New transformer.TR2 phases=3 windings=2 Basefreq= 50 more wdg=1 bus=barraT2 conn=wye kV=33 kVA=20000 %r=0.5 more wdg=2 bus=barra1 conn=delta kV=13.2 kVA=20000 %r=0.5 more %imag=0.68695

# <span id="page-106-2"></span>**Líneas y Conexiones**

```
//CARACTERÍSTICAS LÍNEAS
//línea G33-2 tramo 2
new linecode.subterranea240 nphases=3 basefreq=50 units=km
more R1=0.0950835 X1=0.0962443 R0=0.0950835 X0=0.1079 C1=362.051 C0=362.051
//línea G33-2 tramo1a
new linecode.aerea185 nphases=3 basefreq=50 units=km
more R1=0.157 X1=0.308779 R0=0.305044 X0=1.59595 C1=12.0602 C0=4.02881
//conexiones
new line.tramo1 bus1=barraT1 bus2=acometida linecode=aerea185 length=2.2 units=km
new line.tramo2 bus1=acometida bus2=barraT2 linecode=subterranea240 length=2.01 units=km
new linecode.subterranea185 nphases=3 basefreq=50 units=km
more R1=0.124193 X1=0.0859881 R0=0.12428 X0=0.0943366 C1=322.219 C0=322.219
new linecode.subterranea120 nphases=3 basefreq=50 units=km
more R1=0.191607 X1=0.0903163 R0=0.191678 X0=0.0970224 C1=268.894 C0=268.894
new linecode.subterranea50 nphases=3 basefreq=50 units=km
more R1=0.483504 X1=0.102191 R0=0.483557 X0=0.107059 C1=189.712 C0=189.712
```
new linecode.aerea120 nphases=3 basefreq=50 units=km more R1=0.237 X1=0.321571 R0=0.385044 X0=1.60874 C1=11.5447 C0=3.87499 new linecode.aerea35 nphases=3 basefreq=50 units=km

more R1=0.835 X1=0.434524 R0=0.983044 X0=1.72169 C1=10.165 C0=3.79343

```
//CONEXIONES
new line.lineaA-1 bus1=barraA bus2=barra1 linecode=subterranea185 length=0.008 units=km
new line.linea1-2 bus1=barra1 bus2=barra2 linecode=subterranea185 length=0.085 units=km
new line.linea2-3 bus1=barra2 bus2=barra3 linecode=subterranea185 length=0.069 units=km
new line.linea3-4 bus1=barra3 bus2=barra4 linecode=subterranea185 length=0.385 units=km
new line.linea4-5 bus1=barra4 bus2=barra5 linecode=aerea120 length=0.120 units=km
new line.linea5-5 1 bus1=barra5 bus2=barra5 1 linecode=aerea35 length=0.079 units=km
new line.linea5-6 bus1=barra5 bus2=barra6 linecode=aerea120 length=0.260 units=km
new line.linea6-7 bus1=barra6 bus2=barra7 linecode=aerea120 length=0.151 units=km
new line.linea7-7 1 bus1=barra7 bus2=barra7 1 linecode=aerea120 length=0.058 units=km
new line.linea7-7 2 bus1=barra7 bus2=barra7 2 linecode=aerea35 length=0.323 units=km
line.linea7-8 bus1=barra7 bus2=barra8 linecode=aerea120 length=0.700 units=km new 
line.linea8-8_1 bus1=barra8 bus2=barra8_1 linecode=subterranea185 length=0.512 units=km
new line.linea8-9 bus1=barra8 bus2=barra9 linecode=subterranea185 length=0.850 units=km
new line.linea16_1-16_1_2 bus1=barra16_1 bus2=barra16_1_2 linecode=aerea120 length=0.122 
units=km
new line.linea9-9_1 bus1=barra9 bus2=barra9_1 linecode=subterranea185 length=0.076
units=km
new line.linea9-10 bus1=barra9 bus2=barra10 linecode=subterranea185 length=0.176 units=km
new line.linea10-11 bus1=barra10 bus2=barra11 linecode=subterranea185 length=0.098 
units=km
new line.linea11-11_1 bus1=barra11 bus2=barra11_1 linecode=subterranea185 length=0.017 
units=km
new line.linea11-12 bus1=barra11 bus2=barra12 linecode=subterranea185 length=0.146
units=km
new line.linea12-13 bus1=barra12 bus2=barra13 linecode=subterranea185 length=0.352 
units=km
new line.linea13-14 bus1=barra13 bus2=barra14 linecode=subterranea120 length=0.088 
units=km
new line.linea14-15 bus1=barra14 bus2=barra15 linecode=subterranea120 length=0.217 
units=km
new line.linea15-15 1 bus1=barra15 bus2=barra15 1 linecode=subterranea50 length=0.169
units=km
new line.linea15-16 bus1=barra15 bus2=barra16 linecode=subterranea50 length=0.250 
units=km
new line.linea16-16_1 bus1=barra16 bus2=barra16_1 linecode=subterranea120 length=0.265 
units=km
new line.linea16-16_2 bus1=barra16 bus2=barra16_2 linecode=subterranea120 length=0.021 
units=km
new line.linea16 1-16 1 1 bus1=barra16 1 bus2=barra16 1 1 linecode=aerea35 length=0.100
units=km
new line.linea16-17 bus1=barra16 bus2=barra17 linecode=subterranea50 length=0.424 
units=km
new line.linea17-17_1 bus1=barra17 bus2=barra17_1 linecode=subterranea50 length=0.433 
units=km
```
## <span id="page-107-0"></span>**Cargas**

## <span id="page-107-1"></span>**Cargas Generales**

```
new load.857 phases=3 conn=wye bus1=barra3 kVA=500 pf=0.95 kv=13.2 model=1 Vminpu=0.85 
Vmaxpu=1.15
more daily= curva_de_cargaBT
new load.523 phases=3 conn=wye bus1=barra2 kVA=160 pf=0.95 kv=13.2 model=1 Vminpu=0.85
```
**EACULTAD OF** FaIn-**LINCO**
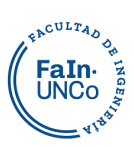

Vmaxpu=1.15 more daily= curva\_de\_cargaBT new load.516 phases=3 conn=wye bus1=barra5\_1 kVA=315 pf=0.95 kv=13.2 model=1 Vminpu=0.85 Vmaxpu=1.15 more daily= curva\_de\_cargaBT new load.158 phases=3 conn=wye bus1=barra6 kVA=315 pf=0.95 kv=13.2 model=1 Vminpu=0.85 Vmaxpu=1.15 more daily= curva\_de\_cargaBT new load.669 phases=3 conn=wye bus1=barra7\_1 kVA=200 pf=0.95 kv=13.2 model=1 Vminpu=0.85 Vmaxpu=1.15 more daily= curva\_de\_cargaBT new load.323 phases=3 conn=wye bus1=barra7\_2 kVA=630 pf=0.95 kv=13.2 model=1 Vminpu=0.85 Vmaxpu=1.15 more daily= curva de cargaBT new load.890 phases=3 conn=wye bus1=barra8 kVA=315 pf=0.95 kv=13.2 model=1 Vminpu=0.85 Vmaxpu=1.15 more daily= curva\_de\_cargaBT new load.862.1 phases=3 conn=wye bus1=barra8 1 kVA=1250 pf=0.95 kv=13.2 model=1 Vminpu=0.85 Vmaxpu=1.15 more daily= curva de cargaBT new load.625 phases=3 conn=wye bus1=barra9\_1 kVA=1000 pf=0.95 kv=13.2 model=1 Vminpu=0.85 Vmaxpu=1.15 more daily= curva de cargaBT new load.535(R) phases=3 conn=wye bus1=barra11 1 kVA=500 pf=0.95 kv=13.2 model=1 Vminpu=0.85 Vmaxpu=1.15 more daily= curva de cargaBT new load.535 phases=3 conn=wye bus1=barra11 kVA=1000 pf=0.95 kv=13.2 model=1 Vminpu=0.85 Vmaxpu=1.15 more daily= curva\_de\_cargaBT new load.908 phases=3 conn=wye bus1=barra12 kVA=1000 pf=0.95 kv=13.2 model=1 Vminpu=0.85 Vmaxpu=1.15 more daily= curva\_de\_cargaBT new load.765 phases=3 conn=wye bus1=barra14 kVA=1000 pf=0.95 kv=13.2 model=1 Vminpu=0.85 Vmaxpu=1.15 more daily= curva\_de\_cargaBT new load.531 phases=3 conn=wye bus1=barra16 2 kVA=1000 pf=0.95 kv=13.2 model=1 Vminpu=0.85 Vmaxpu=1.15 more daily= curva\_de\_cargaBT new load.73 phases=3 conn=wye bus1=barra16\_1\_1 kVA=630 pf=0.95 kv=13.2 model=1 Vminpu=0.85 Vmaxpu=1.15 more daily= curva\_de\_cargaBT new load.602 phases=3 conn=wye bus1=barra16\_1\_2 kVA=500 pf=0.95 kv=13.2 model=1 Vminpu=0.85 Vmaxpu=1.15 more daily= curva\_de\_cargaBT new load.628 phases=3 conn=wye bus1=barra17 kVA=500 pf=0.95 kv=13.2 model=1 Vminpu=0.85 Vmaxpu=1.15 more daily= curva\_de\_cargaBT new load.631 phases=3 conn=wye bus1=barra17\_1 kVA=500 pf=0.95 kv=13.2 model=1 Vminpu=0.85  $V$ maxpu=1.15 more daily= curva\_de\_cargaBT

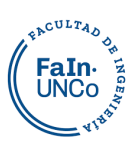

#### **Cargas Enero**

//Cargas //curvas de carga con el comando "loadshape" CURVAS CARGAS GENERALES// new loadshape.curva\_de\_cargaBT npts=24 interval=1<br>more mult=(0.3612 0.3218 0.3097 0.3079 0.29 more mult=(0.3612 0.3218 0.3097 0.3079 0.2980 0.2912 0.2552 0.2655 0.2898 0.3172 0.3735 0.3822 0.4208 0.4458 0.4391 0.4359 0.4345 0.4091 0.4494 0.4073 0.3852 0.3928 0.3578 0.3235) REDIRECT CARGASGENERALES.dss //curvas de carga con el comando "loadshape" CURVAS CARGAS PARTICULARES// new loadshape.curva\_de\_cargaCAM npts=24 interval=1 more mult=(0.5532 0.5319 0.4894 0.4681 0.5106 0.6277 0.6170 0.6968 0.8032 0.8830 0.9096 0.9681 0.9734 1.0000 0.9628 0.9362 0.8617 0.7340 0.7128 0.6809 0.6117 0.5532 0.4734 0.5691) new load.533CAM phases=3 conn=wye bus1=barra1 kW=451.2 pf=0.95 kv=13.2 model=1 Vminpu=0.85 Vmaxpu=1.15 daily=curva\_de\_cargaCAM new loadshape.curva\_de\_cargaLA npts=24 interval=1 more mult=(0.4362 0.4037 0.3991 0.3828 0.5244 0.5870 0.6381 0.7100 0.7773 0.8515 0.9188 0.9443 0.9791 0.9838 0.9745 0.9675 0.9536 1.0000 0.9814 0.9258 0.7680 0.5638 0.4896 0.4710) new load.479LA phases=3 conn=wye bus1=barra4 kW=1241.28 pf=0.95 kv=13.2 model=1 Vminpu=0.85 Vmaxpu=1.15 daily=curva\_de\_cargaLA //ANONIMAtotales del trafo 3000, puse los contratados new loadshape.curva\_de\_cargaCD npts=24 interval=1 more mult=(0.1314 0.1172 0.1071 0.0870 0.0923 0.3071 0.7018 0.6964 0.8763 0.8509 0.8917 0.9556 1.0000 0.9817 0.8882 0.9438 0.9533 0.9178 0.6024 0.3503 0.3331 0.3030 0.3006 0.2491) new load.585CD phases=3 conn=wye bus1=barra10 kW=101.4 pf=0.95 kv=13.2 model=1 Vminpu=0.85 Vmaxpu=1.15 daily=curva de cargaCD //En usuarios aparece CD el 535 (R) y q contratan 158? new loadshape.curva\_de\_cargaLEG npts=24 interval=1 more mult=(0.1866 0.1798 0.1849 0.2185 0.4689 0.6454 0.6202 0.6891 0.7714 0.8723 0.9613 0.9714 0.9983 1.0000 0.9311 0.9294 0.8336 0.8286 0.7966 0.4504 0.2218 0.1916 0.2050 0.2118) new load.499LEG phases=3 conn=wye bus1=barra15\_1 kW=714 pf=0.95 kv=13.2 model=1 Vminpu=0.85 Vmaxpu=1.15 daily=curva\_de\_cargaLEG //legislatura-contrata 750? new loadshape.curva\_de\_cargaTSJ npts=24 interval=1<br>more mult=(0.725 0.7 0.7 0.665 0.64<br>0.98 1 0.965 0.98 0.995 1 more mult=(0.725 0.7 0.7 0.665 0.64 0.625 0.72 0.815 0.885 0.95 0.945 0.98 1 0.965 0.98 0.995 1 0.955 0.91 0.865 0.78 0.78 0.72 0.815) new load.801TSJ phases=3 conn=wye bus1=barra13 kW=480 pf=0.95 kv=13.2 model=1 Vminpu=0.85 Vmaxpu=1.15 daily=curva\_de\_cargaTSJ

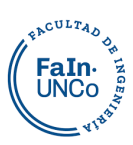

#### **Cargas Marzo**

```
//Cargas MARZO 06-03-2022
//curvas de carga con el comando "loadshape" CURVAS EN BT//
new loadshape.curva_de_cargaBT npts=24 interval=1
more mult=(0.1685 0.1370 0.1376 0.1379 0.1240 0.1222 0.1244 0.1011 0.1013 0.1011
       0.1076 0.1045 0.1525 0.1769 0.1733 0.1783 0.1813 0.1808 0.2024 0.1797 0.2210
       0.2205 0.1946 0.1500)
REDIRECT CARGASGENERALES.dss
//curvas de carga con el comando "loadshape" CURVAS EN MT//
new loadshape.curva_de_cargaSG npts=24 interval=1<br>more mult=(0.9710 0.9420 0.9565 0.9710 0.97
                      \overline{0.9420} 0.9565 0.9710 0.9710 0.9420 0.9565 0.9130 0.9130 0.8986
       0.8986 0.8841 0.8986 0.9130 0.9130 0.9275 0.9275 0.9275 0.9130 1.0000 0.9855
       0.9565 0.9275 0.9420)
new load.533SG phases=3 conn=wye bus1=barra1 kW=165.6 pf=0.95 kv=13.2 model=1 Vminpu=0.85 
Vmaxpu=1.15 daily=curva_de_cargaSG
new loadshape.curva_de_cargaLA npts=24 interval=1
more mult=(0.5461 0.6126 0.5444 0.5836 0.6229 0.6399 0.7099 0.8601 0.8447 0.8959
        0.9539 1.0000 0.7389 0.6604 0.6365 0.6212 0.6468 0.5922 0.5341 0.6468 0.5751
       0.5290 0.6058 0.6536)
new load.479LA phases=3 conn=wye bus1=barra4 kW=1687.68 pf=0.95 kv=13.2 model=1 Vminpu=0.85 
Vmaxpu=1.15 daily=curva_de_cargaLA //ANONIMAtotales del trafo 3000, puse los contratados 
new loadshape.curva_de_cargaCD npts=24 interval=1
more mult=(0.2890 0.3208 0.3671 0.3150 0.3786 0.7139 0.8960 0.8410 0.8873 0.9451
        0.8873 0.8353 0.8786 0.8757 0.8555 1.0000 0.8584 0.8497 0.8960 0.8613 0.9827
       0.8844 0.8757 0.8931)
new load.585CD phases=3 conn=wye bus1=barra10 kW=20.76 pf=0.95 kv=13.2 model=1 Vminpu=0.85 
Vmaxpu=1.15 daily=curva_de_cargaCD //En usuarios aparece CD el 535 (R) y q contratan 158?
new loadshape.curva_de_cargaLEG npts=24 interval=1<br>more mult=(0.8108 0.8829 0.8288 0.8108 0.891
more mult=(0.8108 0.8829 0.8288 0.8108 0.8919 0.8018 0.9099 0.7838 0.8288 0.8739
        0.8559 0.9009 0.9459 0.9459 0.9820 1.0000 0.9910 0.9550 0.8559 0.8559 0.8559
       0.9189 0.7477 0.7838)
new load.499LEG phases=3 conn=wye bus1=barra15_1 kW=133.2 pf=0.95 kv=13.2 model=1 
Vminpu=0.85 Vmaxpu=1.15 daily=curva de cargaLEG //legislatura-contrata 750?
new loadshape.curva_de_cargaTSJ npts=24 interval=1<br>more mult=(0.8349 0.8440 0.8532 0.8440 0.871
more mult=(0.8349 0.8440 0.8532 0.8440 0.8716 0.8716 0.8440 0.8532 0.8349 0.8349
        0.8807 0.9541 0.9541 0.9541 0.9725 1.0000 0.9817 0.9450 0.9174 0.8349 0.7982
       0.7982 0.8165 0.8165)
new load.801TSJ phases=3 conn=wye bus1=barra13 kW=264.6 pf=0.95 kv=13.2 model=1 Vminpu=0.85 
Vmaxpu=1.15 daily=curva de cargaTSJ
```
#### **Cargas Junio**

//Cargas JUNIO //curvas de carga con el comando "loadshape" CURVAS EN BT// new loadshape.curva de cargaBT npts=24 interval=1 more mult=(0.4217 <sup>-</sup> 0.3871 0.3622 0.3682 0.3630 0.3445 0.3872 0.4029 0.4058 0.4247 0.4238 0.4267 0.4430 0.4347 0.4170 0.4138 0.4135 0.4095 0.5180 0.5325 0.5749 0.5550 0.5011 0.4718) REDIRECT CARGASGENERALES.dss //curvas de carga con el comando "loadshape" CURVAS EN MT// new loadshape.curva\_de\_cargaSG npts=24 interval=1 more mult=(0.6800 0.7300 0.7400 0.7500 0.7800 0.8400 0.9100 1.0000 0.9900 0.9500 0.8150 0.7850 0.7500 0.6750 0.7000 0.6300 0.6100 0.7100 0.6700 0.6300 0.6650 0.5850 0.6400 0.6550) new load.533SG phases=3 conn=wye bus1=barra1 kW=480 kv=13.2 model=1 Vminpu=0.85

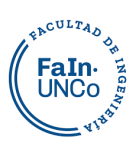

```
Vmaxpu=1.15 pf=0.95 daily=curva_de_cargaSG
new loadshape.curva_de_cargaLA npts=24 interval=1<br>more mult=(0.4095 - 0.5470 + 0.5858 + 0.5510 + 0.61)more mult=(0.4095 0.5470 0.5858 0.5510 0.6182 0.7984 0.8964 0.9518 1.0000 0.9652
        0.9368 0.7257 0.6419 0.7842 0.6719 0.6285 0.7289 0.7794 0.7399 0.8403 0.3217
        0.2395 0.2585 0.3968)
new load.479LA phases=3 conn=wye bus1=barra4 kW=910.8 kv=13.2 model=1 Vminpu=0.85 
Vmaxpu=1.15 daily=curva de cargaLA pf=0.95 // totales del trafo 3000, puse los contratados
new loadshape.curva_de_cargaCD npts=24 interval=1
more mult=(0.2331 \quad -\quad 0.2229 \quad 0.2266 \quad 0.3154 \quad 0.4357 \quad 0.5634 \quad 0.6522 \quad 0.9306 \quad 1.0000 \quad 0.98800.9593 0.8640 0.9621 0.8215 0.6411 0.4191 0.4366 0.4551 0.3534 0.3451 0.3589
        0.3497 0.3451 0.2192)
new load.585CD phases=3 conn=wye bus1=barra10 kW=64.86 kv=13.2 model=1 Vminpu=0.85 
Vmaxpu=1.15 daily=curva_de_cargaCD pf=0.95
new loadshape.curva_de_cargaLEG npts=24 interval=1<br>more mult=(0.6814 0.6842 0.6870 0.6842 0.684
more mult=(0.6814 0.6842 0.6870 0.6842 0.6842 0.7839 0.9391 1.0000 0.9418 0.9418
        0.9391 0.9003 0.8532 0.7950 0.7507 0.7147 0.7175 0.7368 0.7424 0.6981 0.6814
        0.6814 0.6731 0.6759)
new load.499LEG phases=3 conn=wye bus1=barra15 1 kW=433.2 pf=0.95 kv=13.2 model=1
Vminpu=0.85 Vmaxpu=1.15 daily=curva_de_cargaLEG //legislatura-contrata 750?
new loadshape.curva_de_cargaTSJ npts=24 interval=1<br>more mult=(0.7312 0.7312 0.7419 0.7473 0.7419
more mult=(0.7312 0.7312 0.7419 0.7473 0.7419 0.7796 0.8978 1.0000 0.9892 0.9462
        0.8817 0.8817 0.8172 0.7957 0.7527 0.7151 0.7312 0.7419 0.7419 0.6720 0.6667
        0.6828 0.6989 0.7258)
new load.801TSJ phases=3 conn=wye bus1=barra13 kW=446.4 pf=0.95 kv=13.2 model=1 
Vminpu=0.85 Vmaxpu=1.15 daily=curva_de_cargaTSJ
```
### **Generación**

### **Condiciones Climáticas Enero**

```
//GENERACIÓN ENERO
//curva potencia (factor) vs temperatura (paneles solares fotovoltaicos)//
new XYcurve.curva Pvs T npts=4 xarray=[0 25 50 75] yarray=[1.02 1 0.91 0.64]
//curva de eficiencia del inversor//
new XYcurve.curva_Eff_vs_Pu npts=4 xarray=[0.1 0.2 0.4 1] yarray=[ 0.86 0.9 0.93 0.98]
//curva de irradiación//
new loadshape.Irradiancia npts=24 interval=1
//more mult=(0.000 0.000 0.000 0.000 0.000 0.000 0.003 0.122 0.308 0.495 0.695
      0.852 0.955 1.000 0.985 0 0 0.642 0.436 0.226 0.038 0.000
      0.000 0.000)
//original
more mult=(0.000 0.000 0.000 0.000 0.000 0.000 0.003 0.122 0.308 0.495 0.695
      0.852 0.955 1.000 0.985 0.915 0.809 0.642 0.436 0.226 0.038 0.000
      0.000 0.000)
//temperatura del panel solar //
new Tshape.temperatura_paneles npts=24 interval=1
more temp=[31 28 25 24 23 23 24 33 42 53 60
      66 68 68 67 65 59 52 45 39 35 31
      29 32]
//curva de irradiaciónLEG//
new loadshape.IrradianciaLEG npts=24 interval=1
//more mult=(0.000 0.000 0.000 0.000 0.000 0.000 0.003 0.122 0.308 0.495 0.695
      0.852 0.955 1.000 0 0 0 0.642 0.436 0.226 0.038 0.000
      0.000 0.000)
```
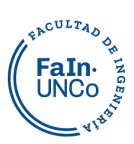

#### **Condiciones Climáticas Marzo**

```
//GENERACIÓN MARZO
```

```
//curva potencia (factor) vs temperatura (paneles solares fotovoltaicos)//
new XYcurve.curva Pvs T npts=4 xarray=[0 25 50 75] yarray=[1.02 1 0.91 0.64]
//curva de eficiencia del inversor//
new XYcurve.curva_Eff_vs_Pu npts=4 xarray=[0.1 0.2 0.4 1] yarray=[ 0.86 0.9 0.93 0.98]
//curva de irradiación marzo//
new loadshape.Irradiancia npts=24 interval=1
more mult=(0.000 0.000 0.000 0.000 0.000 0.000 0.001 0.108 0.313 0.486
       0.648 0.762 0.794 0.782 0.721 0.597 0.398 0.216 0.022 0.000 0.000
       0.000 0.000 0.000)
//temperatura del panel solar MARZO//
new Tshape.temperatura_paneles npts=24 interval=1
more temp=[16 14 13 13 14 13 16 24 32 40<br>46 50 51 50 47 40 34 27 23 21 20
       46 50 51 50 47 40 34 27 23 21 20
      18 16]
```
### **Condiciones Climáticas Junio**

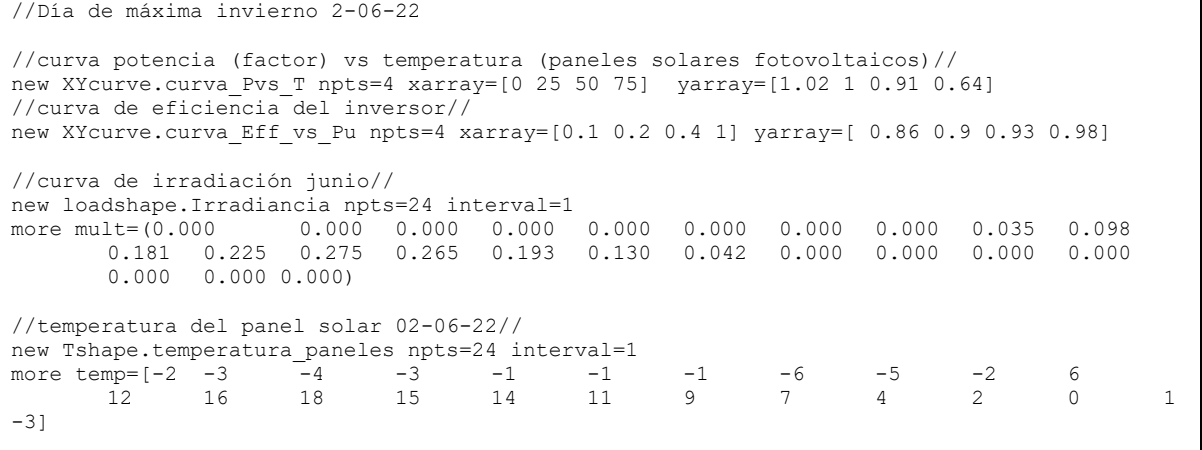

### **Escenario 1**

```
//ESCENARIO 1 POTENCIA SET- m2
//definición del panel y conexión al nodo, generación en el SG (CAM) 
New PVSystem.PVCAM phases=3 bus1=barra1 KV=13.2 KVA=2000 irrad=1.057 Pmpp=2400 
temperature=25 PF=1
more effcurve=curva_Eff_vs_Pu P-tCurve=curva_Pvs_T daily=irradiancia 
Tdaily=temperatura_paneles
//definición del panel y conexión al nodo, generación en el CD
New PVSystem.PVCD phases=3 bus1=barra10 KV=13.2 KVA=200 irrad=1.057 Pmpp=280 
temperature=25 PF=1
more effcurve=curva_Eff_vs_Pu P-tCurve=curva_Pvs_T daily=irradiancia 
Tdaily=temperatura_paneles
//definición del panel y conexión al nodo, generación en el LA
New PVSystem.PVLA phases=3 bus1=barra4 KV=13.2 KVA=2500 irrad=1.057 Pmpp=3000 
temperature=25 PF=1
more effcurve=curva_Eff_vs_Pu P-tCurve=curva_Pvs_T daily=irradiancia 
Tdaily=temperatura_paneles
```
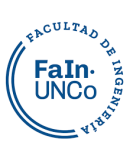

//definición del panel y conexión al nodo, generación en el LEG New PVSystem.PVLEG phases=3 bus1=barra15\_1 KV=13.2 KVA=1000 irrad=1.057 Pmpp=1300 temperature=25 PF=1 more effcurve=curva Eff vs Pu P-tCurve=curva Pvs T daily=irradiancia Tdaily=temperatura\_paneles //definición del panel y conexión al nodo, generación en el PJ New PVSystem.PVPJ phases=3 bus1=barra13 KV=13.2 KVA=1600 irrad=1.057 Pmpp=2000 temperature=25 PF=1 more effcurve=curva\_Eff\_vs\_Pu P-tCurve=curva\_Pvs\_T daily=irradiancia Tdaily=temperatura paneles //conectando monitores para medir voltaje y potencia

#### **Escenario 2**

//ESCENARIO 2 Potencia contratada

```
//definición del panel y conexión al nodo, generación en el SG (CAM) 
New PVSystem.PVCAM phases=3 bus1=barra1 KV=13.2 KVA=600 irrad=1.057 Pmpp=750 
temperature=25 PF=1
more effcurve=curva_Eff_vs_Pu P-tCurve=curva_Pvs_T daily=irradiancia 
Tdaily=temperatura_paneles
//definición del panel y conexión al nodo, generación en el CD
New PVSystem.PVCD phases=3 bus1=barra10 KV=13.2 KVA=160 irrad=1.057 Pmpp=200 
temperature=25 PF=1
more effcurve=curva_Eff_vs_Pu P-tCurve=curva_Pvs_T daily=irradiancia 
Tdaily=temperatura_paneles
//definición del panel y conexión al nodo, generación en el LA
New PVSystem.PVLA phases=3 bus1=barra4 KV=13.2 KVA=1500 irrad=1.057 Pmpp=1800 
temperature=25 PF=1
more effcurve=curva_Eff_vs_Pu P-tCurve=curva_Pvs_T daily=irradiancia 
Tdaily=temperatura_paneles
//definición del panel y conexión al nodo, generación en el LEG
New PVSystem.PVLEG phases=3 bus1=barra15_1 KV=13.2 KVA=750 irrad=1.057 Pmpp=900 
temperature=25 PF=1
more effcurve=curva_Eff_vs_Pu P-tCurve=curva_Pvs_T daily=irradiancia 
Tdaily=temperatura_paneles
//definición del panel y conexión al nodo, generación en el PJ
New PVSystem.PVPJ phases=3 bus1=barra13 KV=13.2 KVA=1000 irrad=1.057 Pmpp=1200 
temperature=25 PF=1
more effcurve=curva_Eff_vs_Pu P-tCurve=curva_Pvs_T daily=irradiancia 
Tdaily=temperatura_paneles
```
### **Monitores**

```
//LINEASG
new monitor.Apotencia element=line.lineaA-1 terminal=1 mode=1 ppolar=no
new monitor.Atensión element=line.lineaA-1 terminal=1 mode=0 
new monitor.tensiónlinea15-16 element=line.linea15-16 terminal=1 mode=0 
new monitor.potencialinea16-16_2 element=line.linea16-16_2 terminal=1
more mode=1 ppolar=no
new monitor.tensiónlinea8-8 1 element=line.linea8-8 1 terminal=1 mode=0
new monitor.tensiónlinea8-9 element=line.linea8-9 terminal=1 mode=0
new monitor.POTENCIAlinea8-9 element=line.linea8-9 terminal=1 mode=1 PPOLAR=NO
new monitor.potencialinea3-4 element=line.linea3-4 terminal=1 mode=1 ppolar=no
//CARGAS
new monitor.533SG element=load.533CAM terminal=1 mode=1 ppolar=no
new monitor.499LEG element=load.499LEG terminal=1 mode=1 ppolar=no
new monitor.801TSJ element=load.801TSJ terminal=1 mode=1 ppolar=no
new monitor.479LA element=load.479LA terminal=1 mode=1 ppolar=no
new monitor.585CD element=load.585CD terminal=1 mode=1 ppolar=no
```
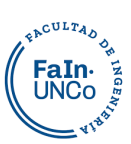

//GENERADORES !new monitor.PVCAM element=PVSystem.PVCAM terminal=1 mode=1 ppolar=no !new monitor.PVCD element=PVSystem.PVCD terminal=1 mode=1 ppolar=no new monitor.PVLEG element=PVSystem.PVLEG terminal=1 mode=1 ppolar=no !new monitor.PVPJ element=PVSystem.PVPJ terminal=1 mode=1 ppolar=no !new monitor.PVLA element=PVSystem.PVLA terminal=1 mode=1 ppolar=no

### **Ejemplo de recopilación**

```
set datapath=C:\Users\PC\Documents\OpenDSS\Finales1205
clear
Redirect ALIMENTACIÓN.dss
Redirect TRANSFORMADORES.dss
Redirect LINEASYCONEXIONES.dss
Redirect CARGASFECHA.dss
Redirect GENERACIÓNFECHA.dss
Redirect ESCENARIO.dss
Redirect MONITORES.dss
New energyMeter.sub element=Line.lineaA-1 terminal=1 
!New fault.F1 Phases=3 bus=barra17 1 r=0
//resolución//
Set voltagebases= [132 33 13.2 33 13.2 33 13.2 13.2 13.2 13.2 13.2 13.2 13.2 13.2 
13.2 13.2 13.2 13.2 13.2 13.2 13.2 13.2 13.2 13.2 13.2 13.2 13.2 13.2 13.2 13.2 
13.2 13.2 13.2 13.2]
Calcvoltagebases
set mode=daily
set stepsize=1h
set number=24
solve
sample
!export monitor 
!visualize voltages fault.F1
!visualize currents fault.F1
!Plot Profile Phases=ALL 
!EXPORT Meters
Buscoords buscoord_modelo.dss
!SET MarkPVSystems=YES markercode=18
```
# MEMORIA DE CÁLCULOS

Anexo II

PIP JAIMOVICH-ORTEGA Universidad Nacional del Comahue

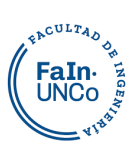

### Contenido

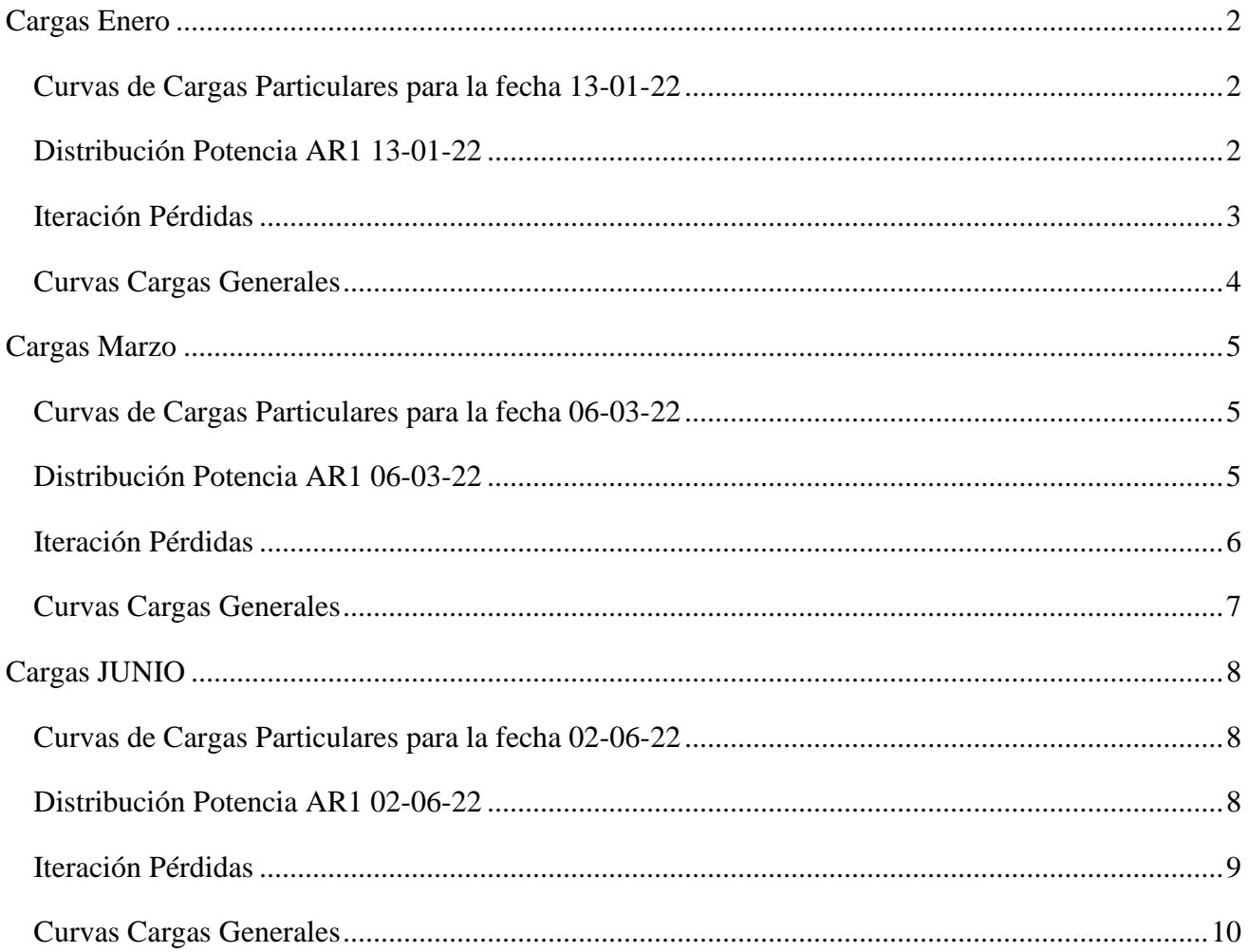

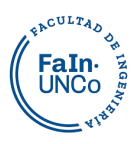

# <span id="page-117-0"></span>**Cargas Enero**

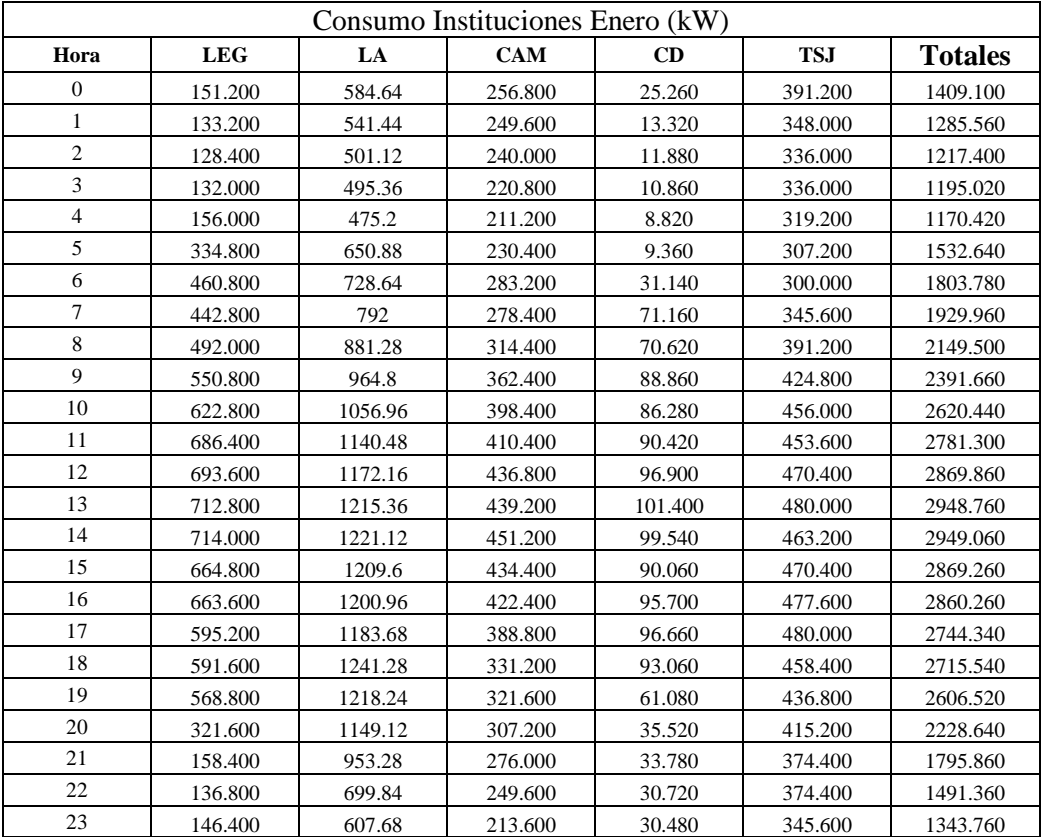

### <span id="page-117-1"></span>**Curvas de Cargas Particulares para la fecha 13-01-22**

### <span id="page-117-2"></span>**Distribución Potencia AR1 13-01-22**

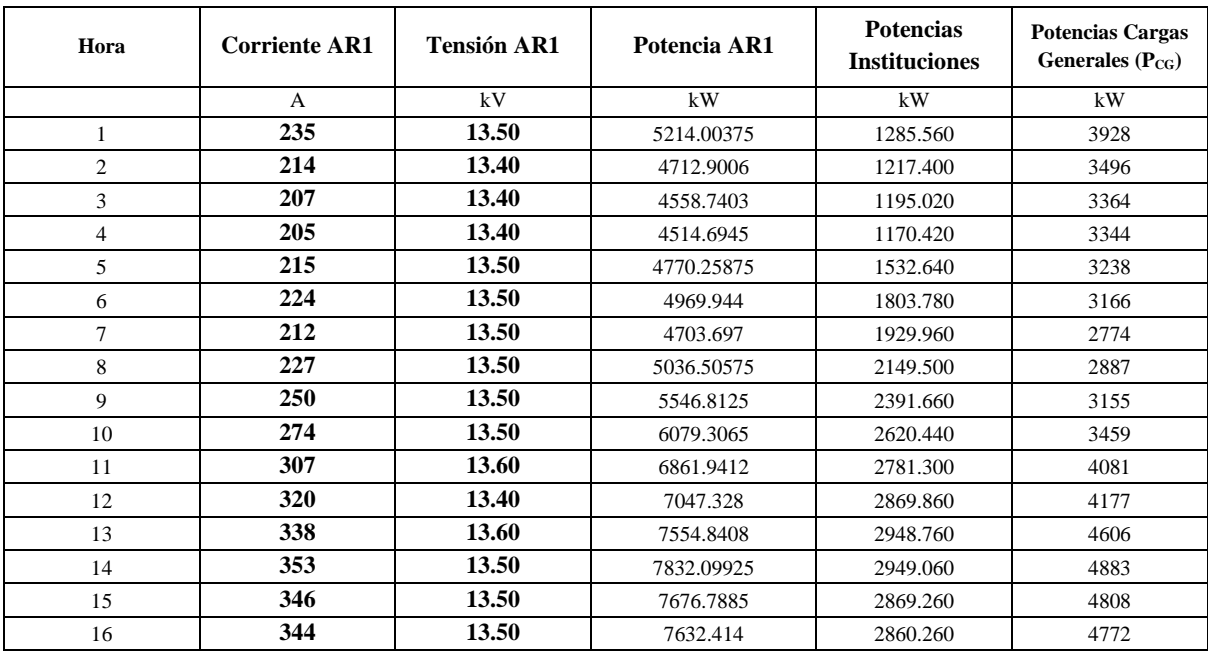

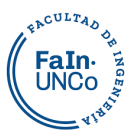

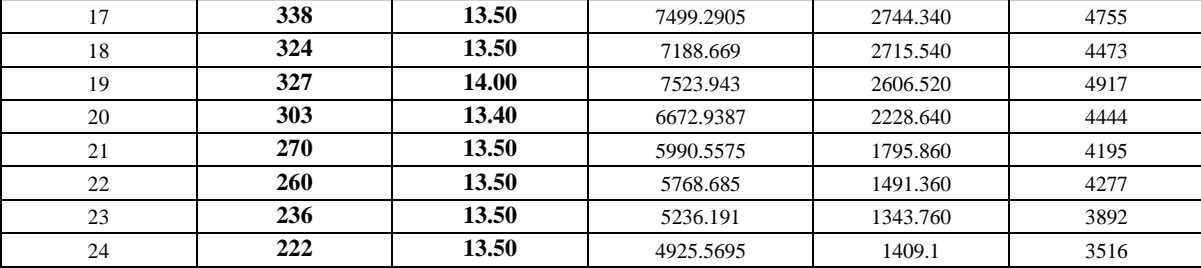

### <span id="page-118-0"></span>**Iteración Pérdidas**

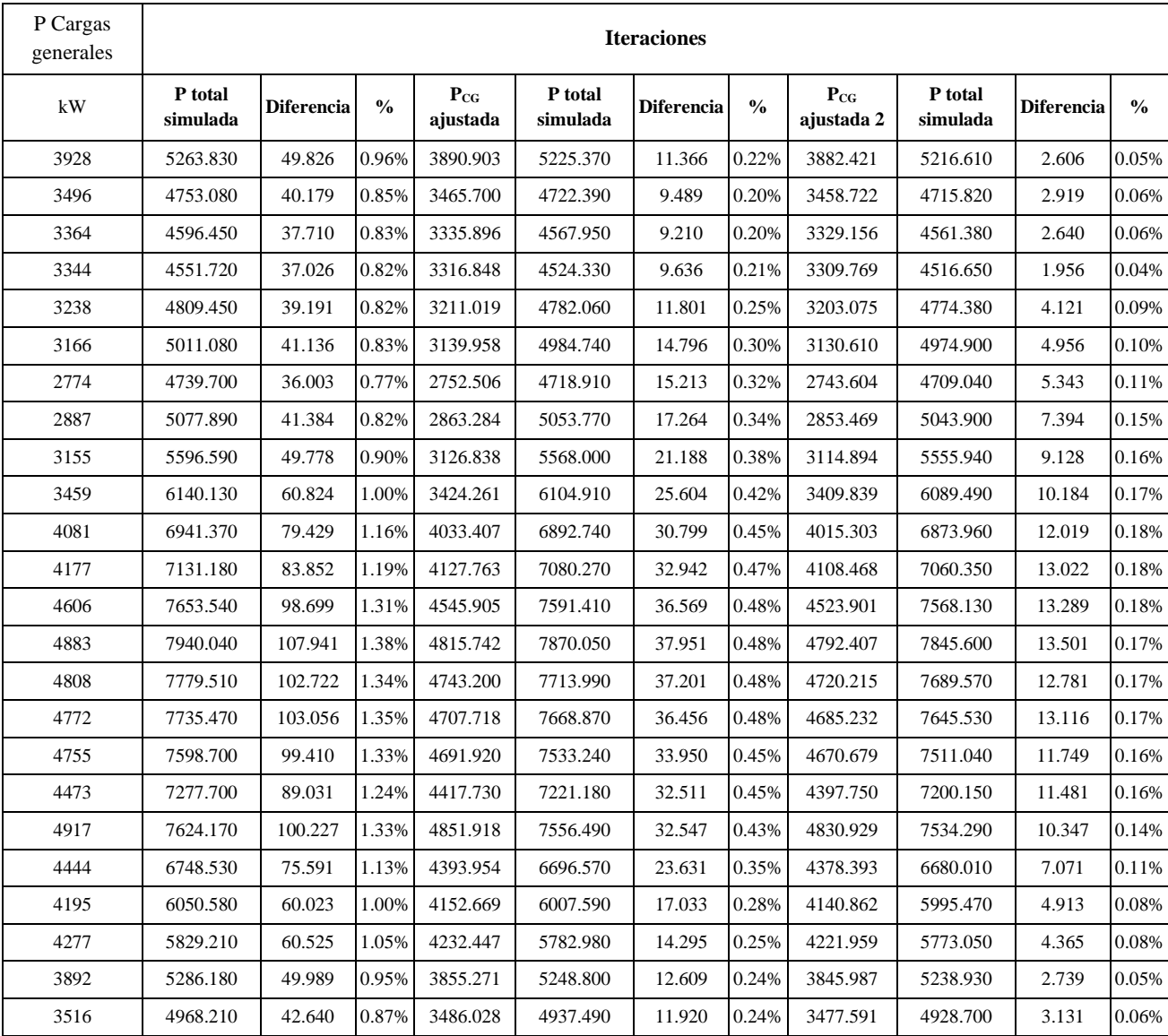

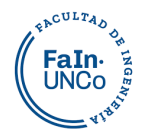

### **Curvas Cargas Generales**

<span id="page-119-0"></span>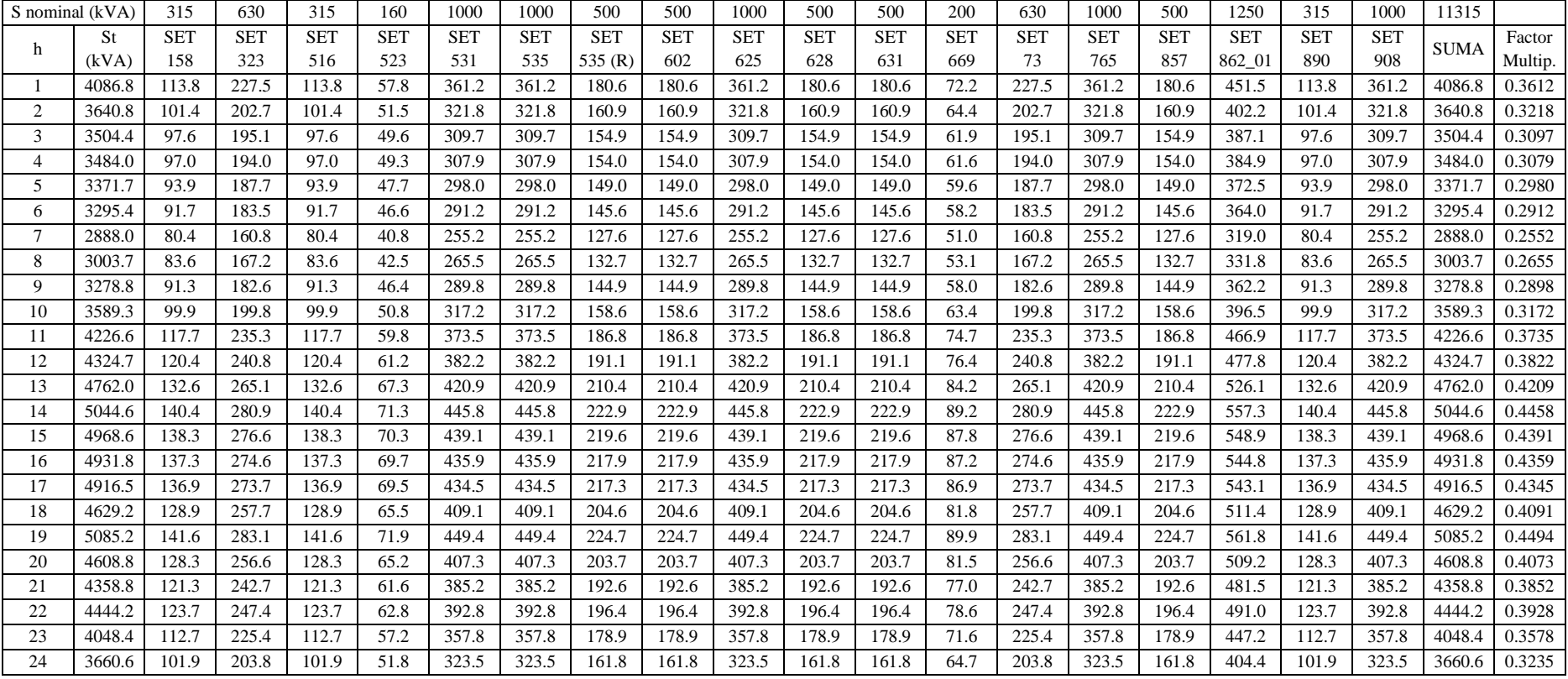

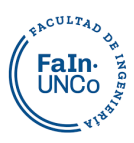

# <span id="page-120-0"></span>**Cargas Marzo**

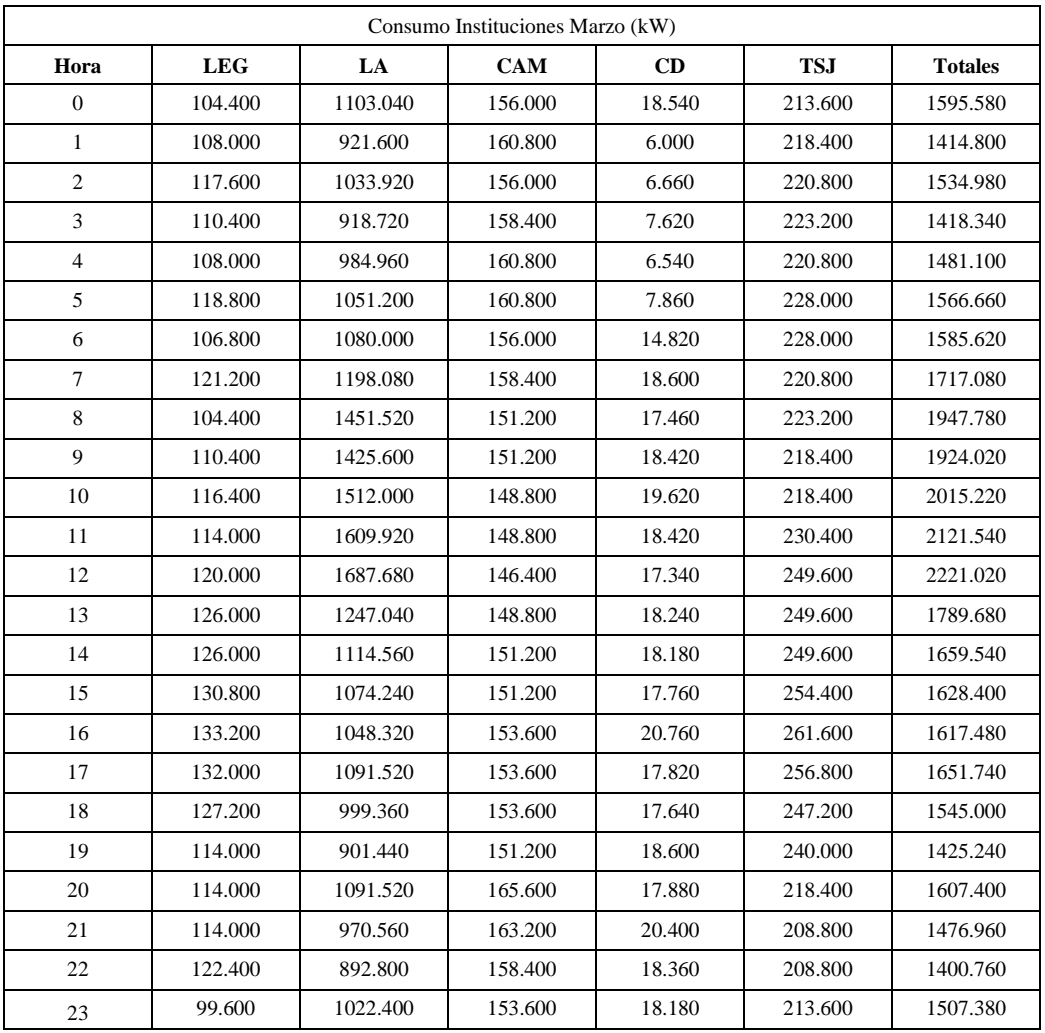

### <span id="page-120-1"></span>**Curvas de Cargas Particulares para la fecha 06-03-22**

### <span id="page-120-2"></span>**Distribución Potencia AR1 06-03-22**

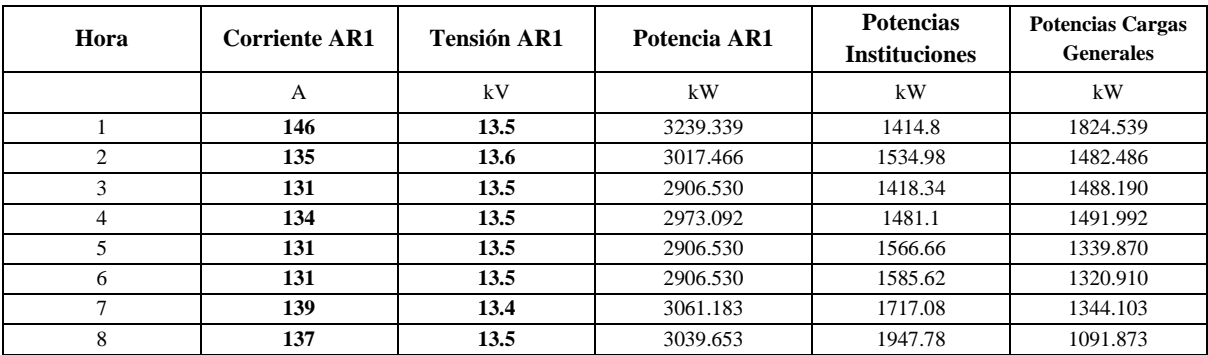

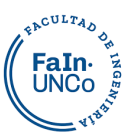

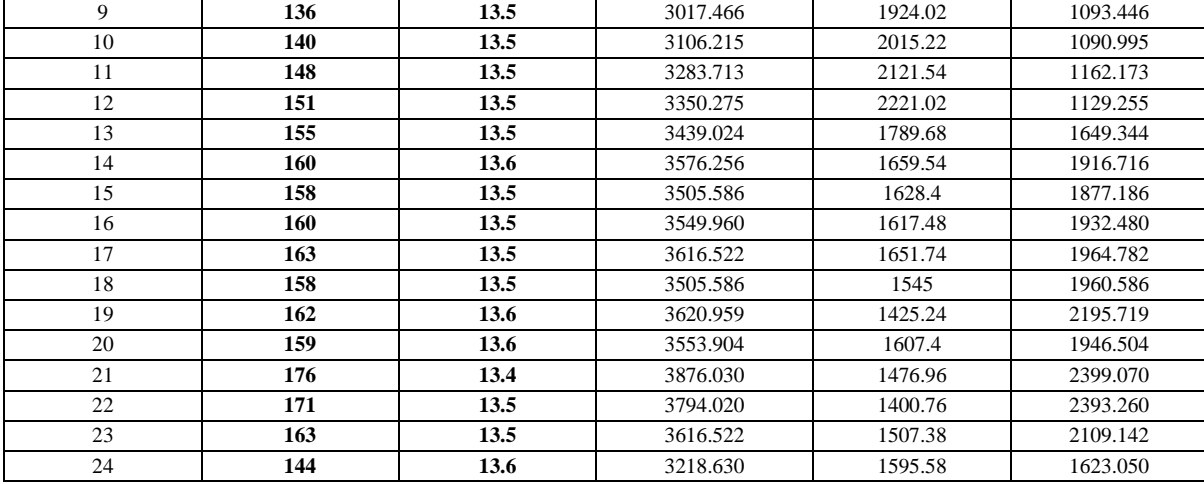

### <span id="page-121-0"></span>**Iteración Pérdidas**

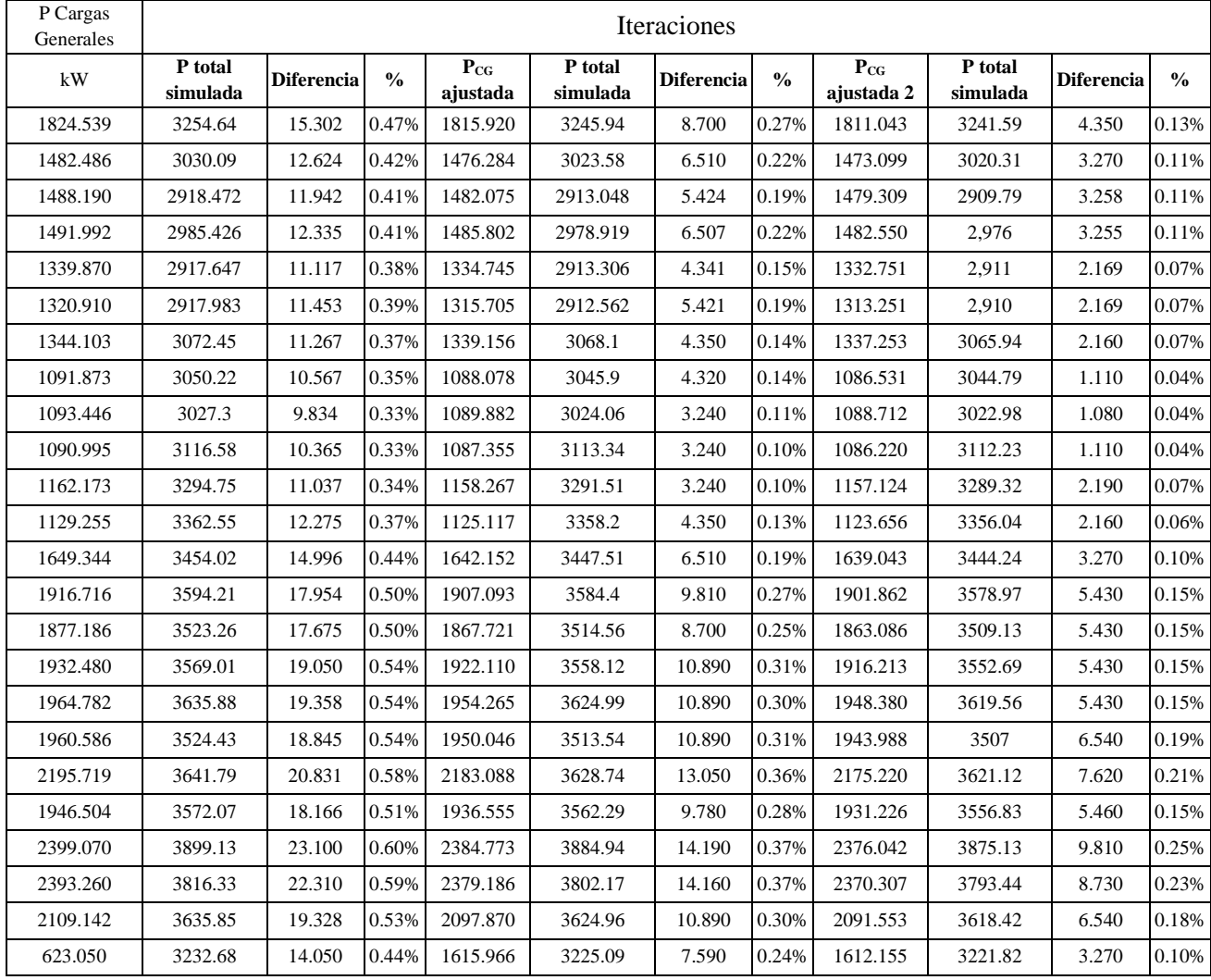

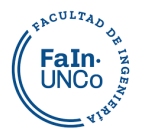

### **Curvas Cargas Generales**

<span id="page-122-0"></span>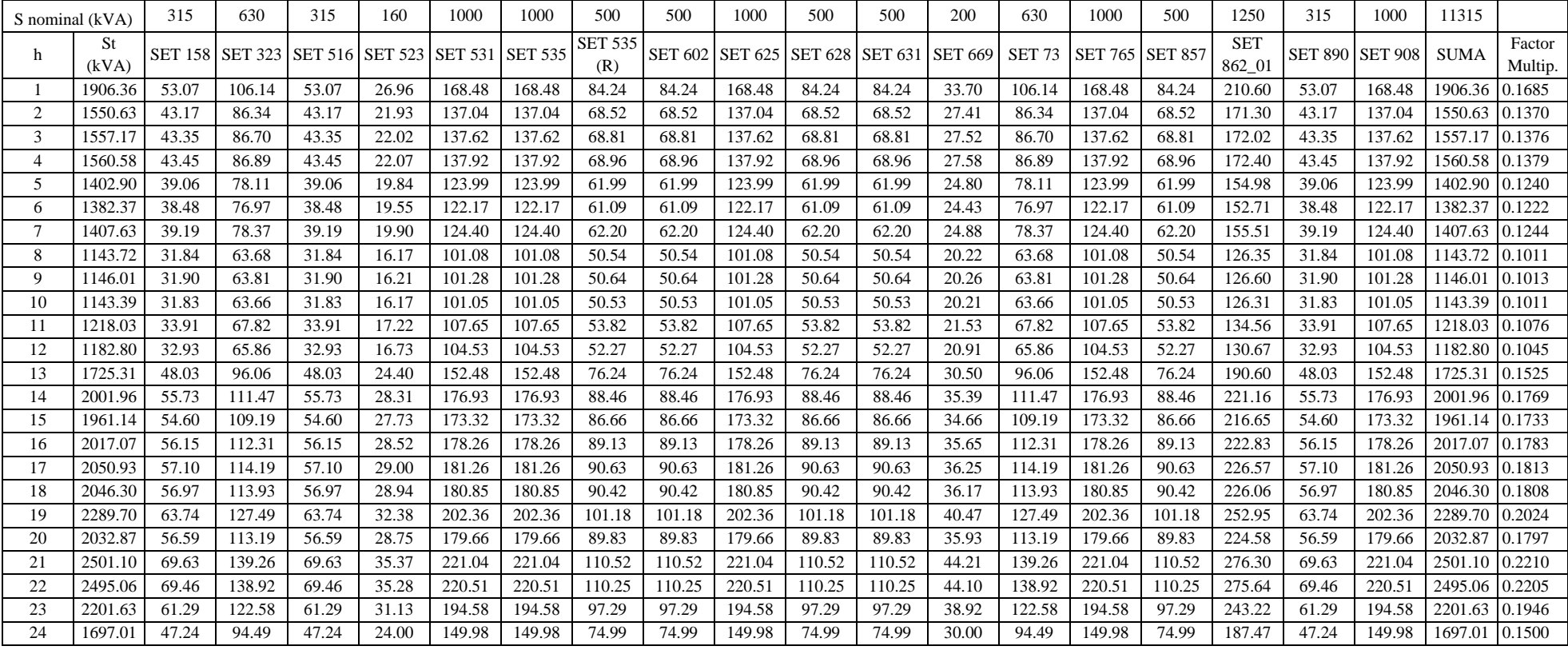

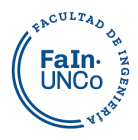

# <span id="page-123-0"></span>**Cargas JUNIO**

### <span id="page-123-1"></span>**Curvas de Cargas Particulares para la fecha 02-06-22**

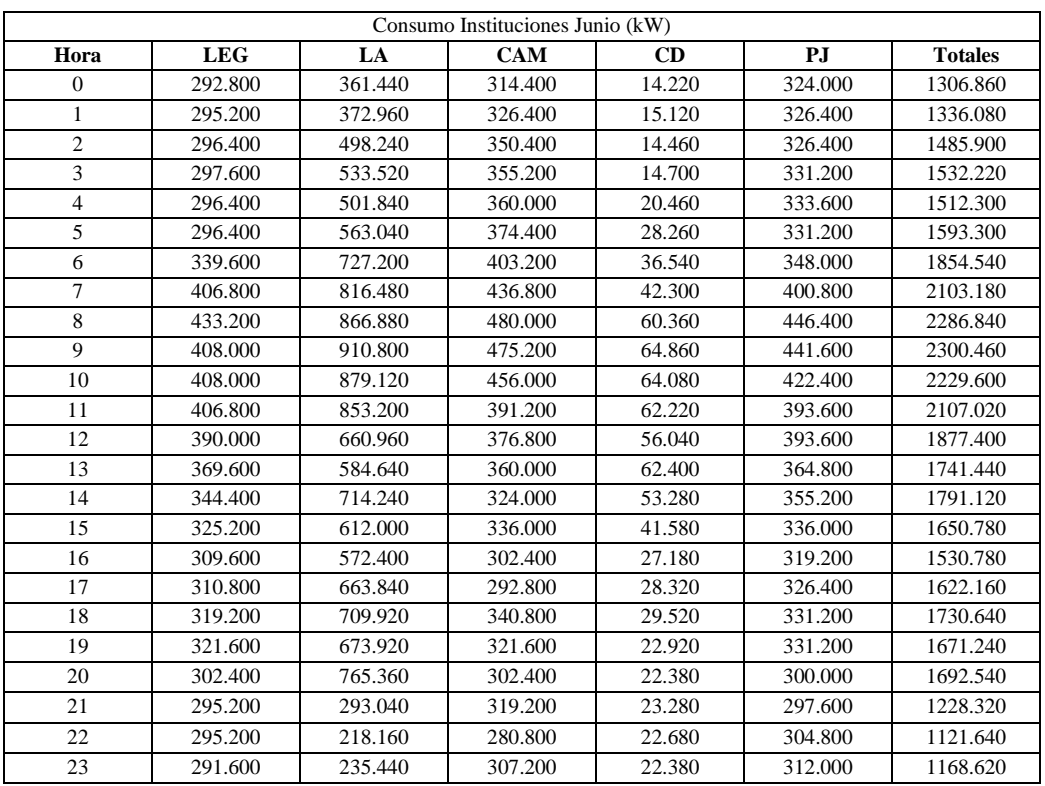

### <span id="page-123-2"></span>**Distribución Potencia AR1 02-06-22**

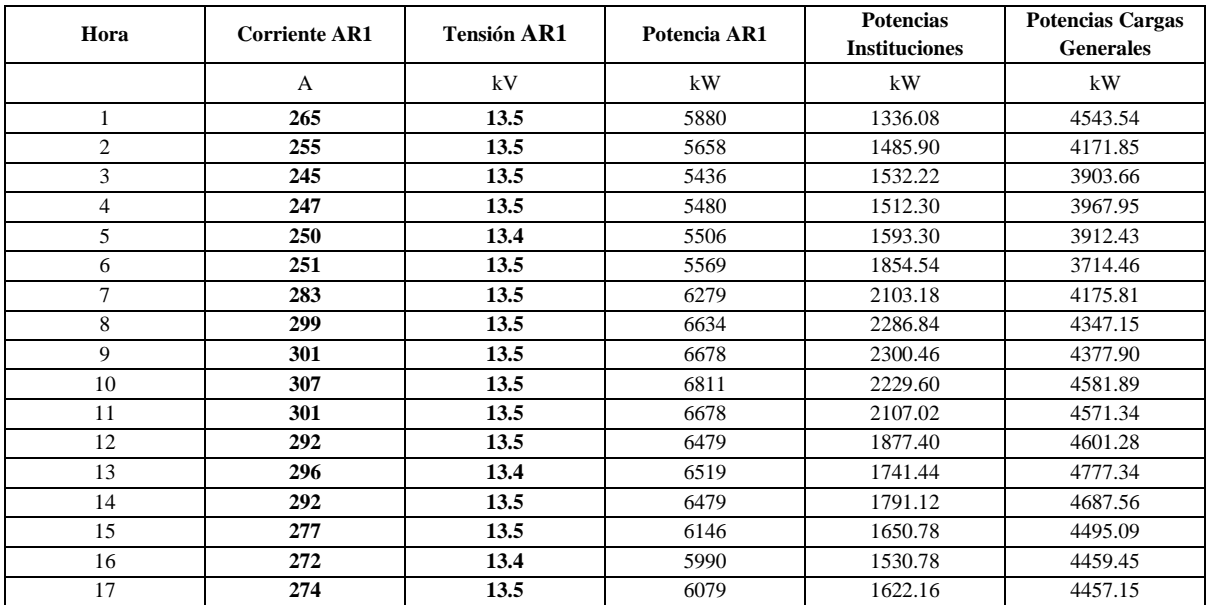

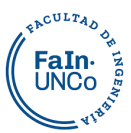

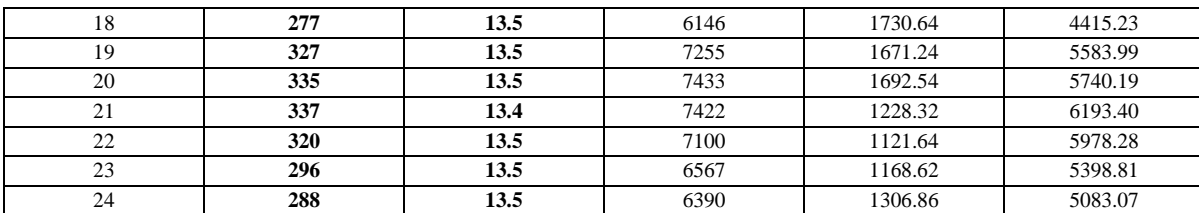

### <span id="page-124-0"></span>**Iteración Pérdidas**

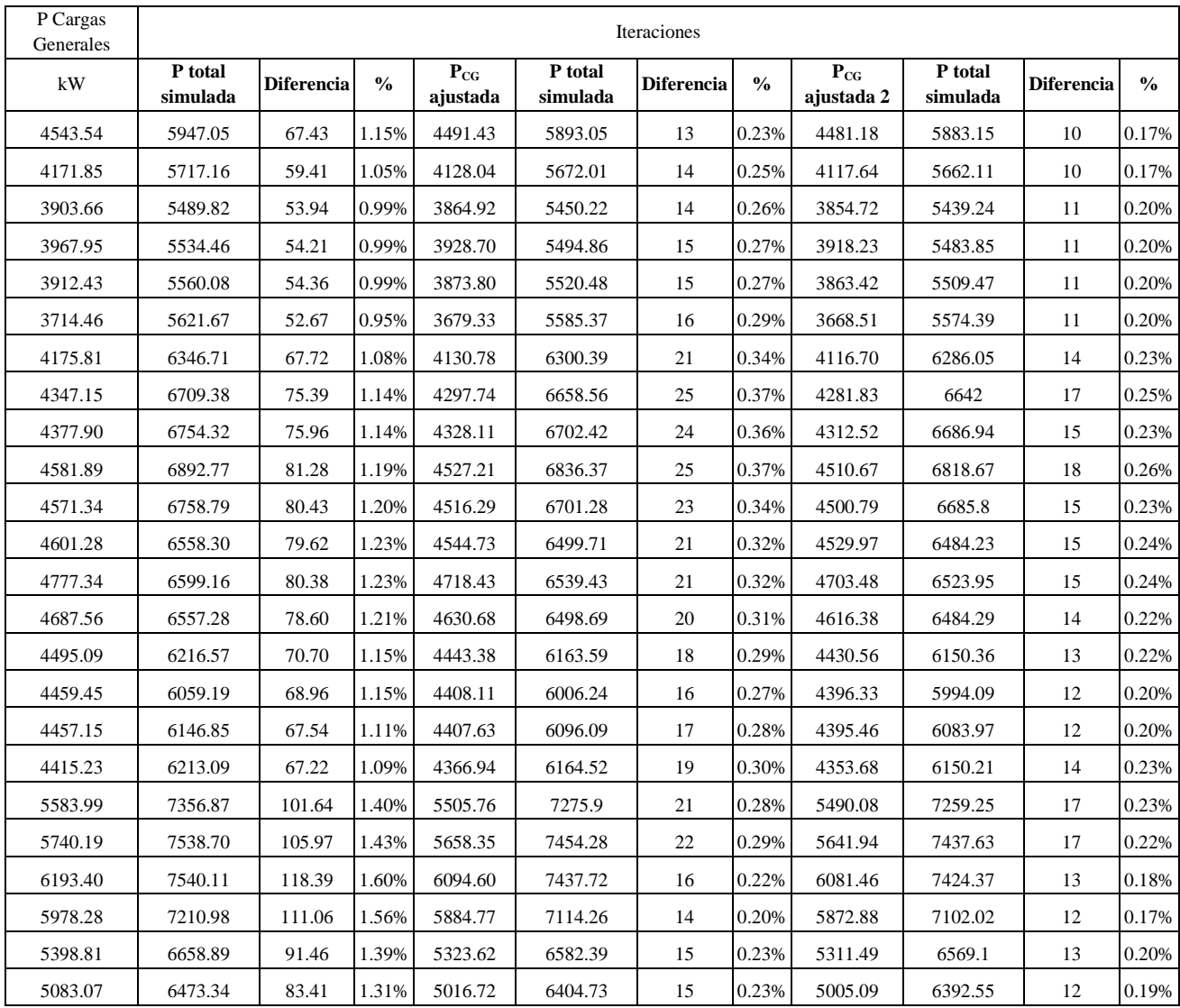

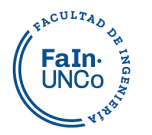

### **Curvas Cargas Generales**

<span id="page-125-0"></span>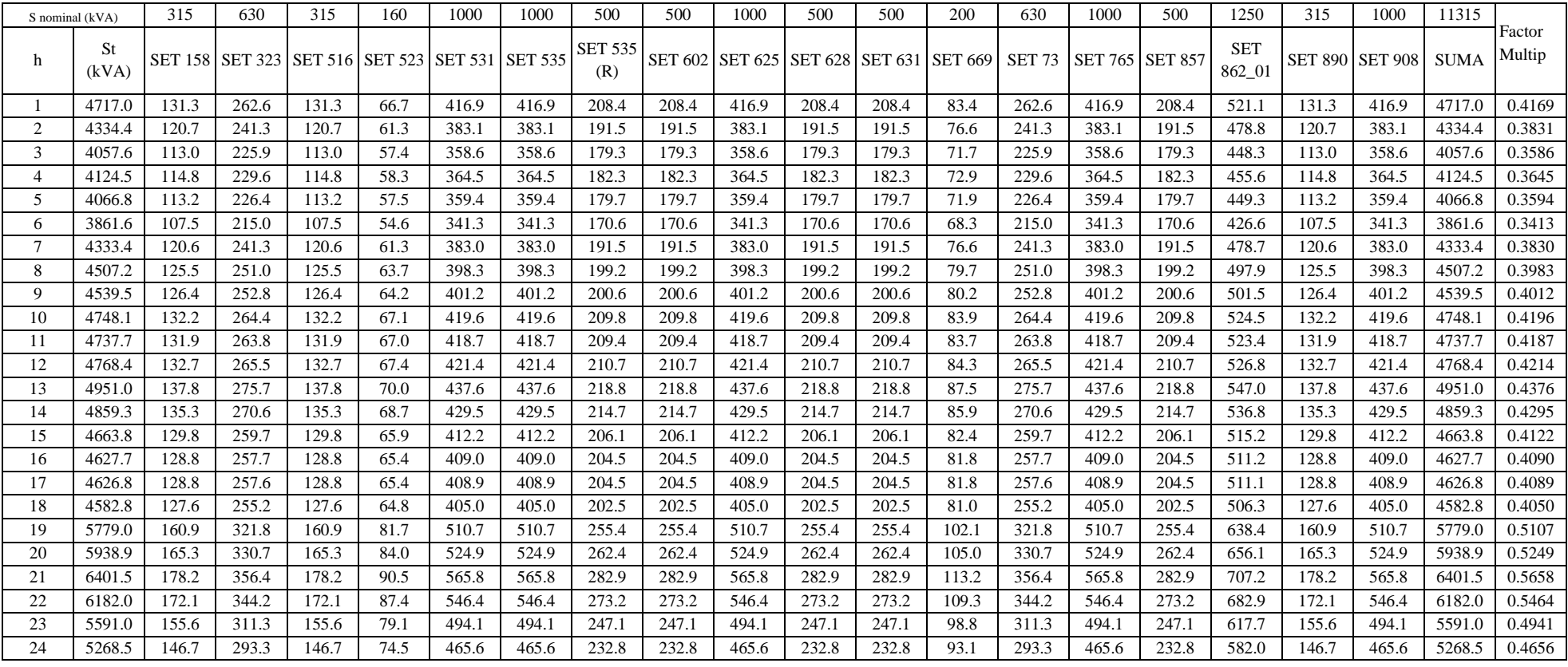